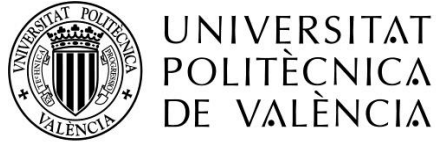

# *DISEÑO Y DESARROLLO DE NUEVO SISTEMA DE LLANTAS DE MATERIALES COMPUESTOS PARA VEHÍCULO DE BAJO CONSUMO*

# **MEMORIA PRESENTADA POR:**

*SERGIO CARRILLO MOLLÁ*

GRADO DE *INGENIERIA MECANICA*

**Convocatoria de defensa**: *junio de 2020*

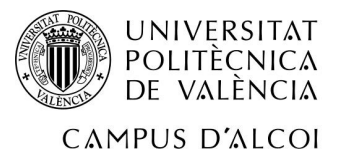

#### Resumen

En el presente trabajo de fin de grado se presenta el rediseño del sistema del conjunto de la rueda ubicado en el prototipo de la UPV en el Campus de Alcoi. El cual participa en la competición Shell-EcoMarathon anual.

Dicho sistema en la actualidad para desmontar la rueda del vehículo es necesario desmontar el conjunto completo constituido por el buje, disco de freno y desmontaje de las pinzas. Se buscará que a la hora de desmontar dicha llanta no haya que desmontar el conjunto al completo, únicamente la llanta en sí, para así evitar el calibrado de los frenos en el montaje.

Para ello se hará uso del Software Siemens NX y concretamente el Módulo de pre/post procesado.

#### PALABRAS CLAVE

Fibra de carbono, llanta, materiales compuestos.

#### Abstract

In this end-of-degree project, the redesign of the wheel assembly system located in the UPV prototype on the Alcoi Campus is presented. It participates in the annual Shell-EcoMarathon competition.

At this time, in order to remove the wheel from the vehicle, it is necessary to dismantle the complete set consisting of the hub, brake disc and caliper removal. It will be looked for to ensure that when the rim is removed, the entire assembly does not have to be removed, only the rim itself, in order to avoid calibration of the brakes during assembly.

For this reason the Siemens NX software will be used, and specifically the pre/post processing Module.

#### **KEYWORDS**

Carbon fiber, tire, composites materials.

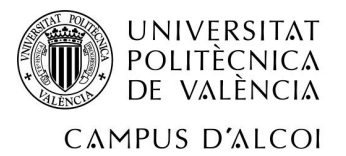

#### AGRADECIMIENTOS

En dicho trabajo me gustaría primeramente agradecer a mis padres por todo el esfuerzo que realizan por mí y por su apoyo en todo momento tanto en lo académico como en lo personal y nunca dejar de creer en mí.

Finalmente me gustaría agradecer a Vicente Colomer, mi tutor de TFG y capitán del equipo IDF Eco-Marathon, tanto por la oportunidad que me ha dado de realizar este proyecto como por todos los momentos buenos y experiencias que pasamos en el equipo. Estoy seguro de que este equipo va a llegar muy lejos con todo el esfuerzo que se realiza en el y por las grandes personas que lo forman.

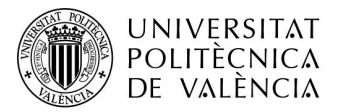

# Contenido

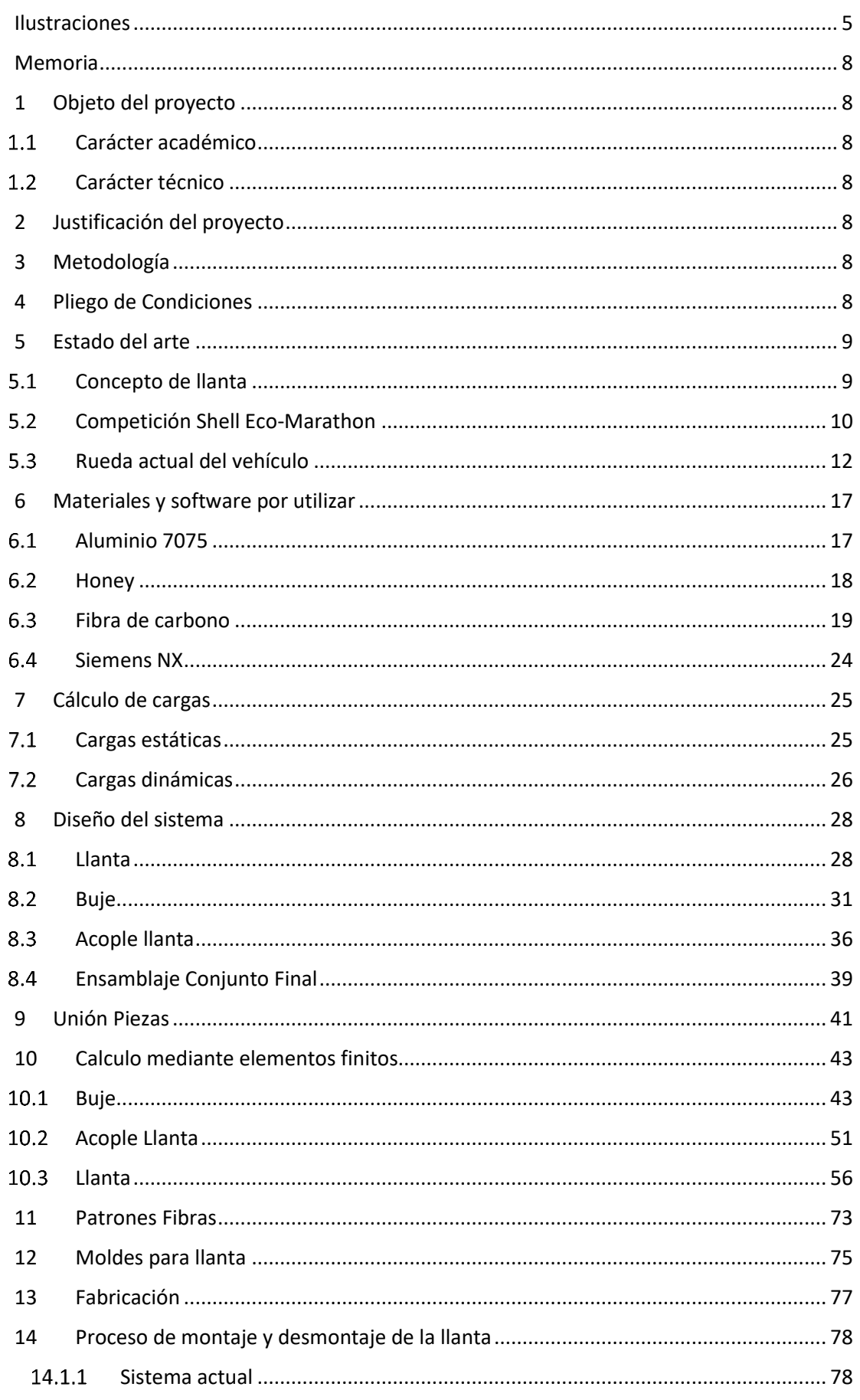

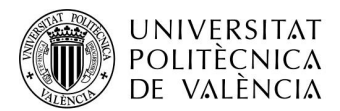

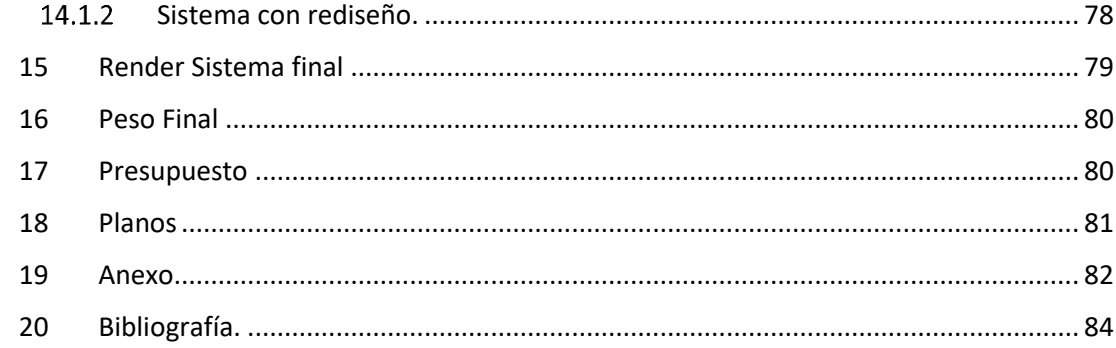

# <span id="page-5-0"></span>Ilustraciones

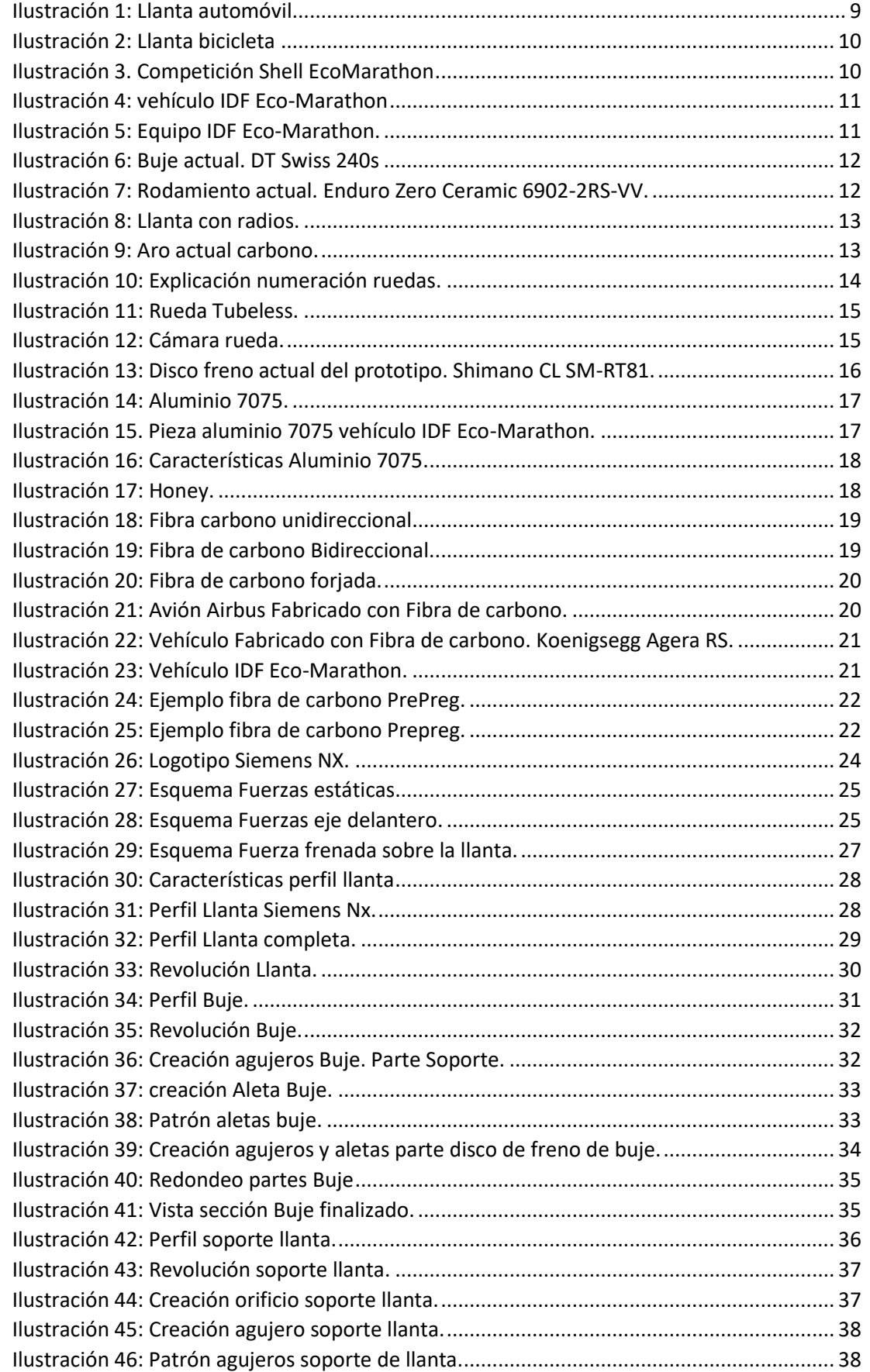

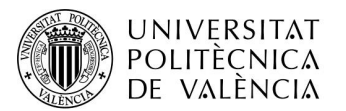

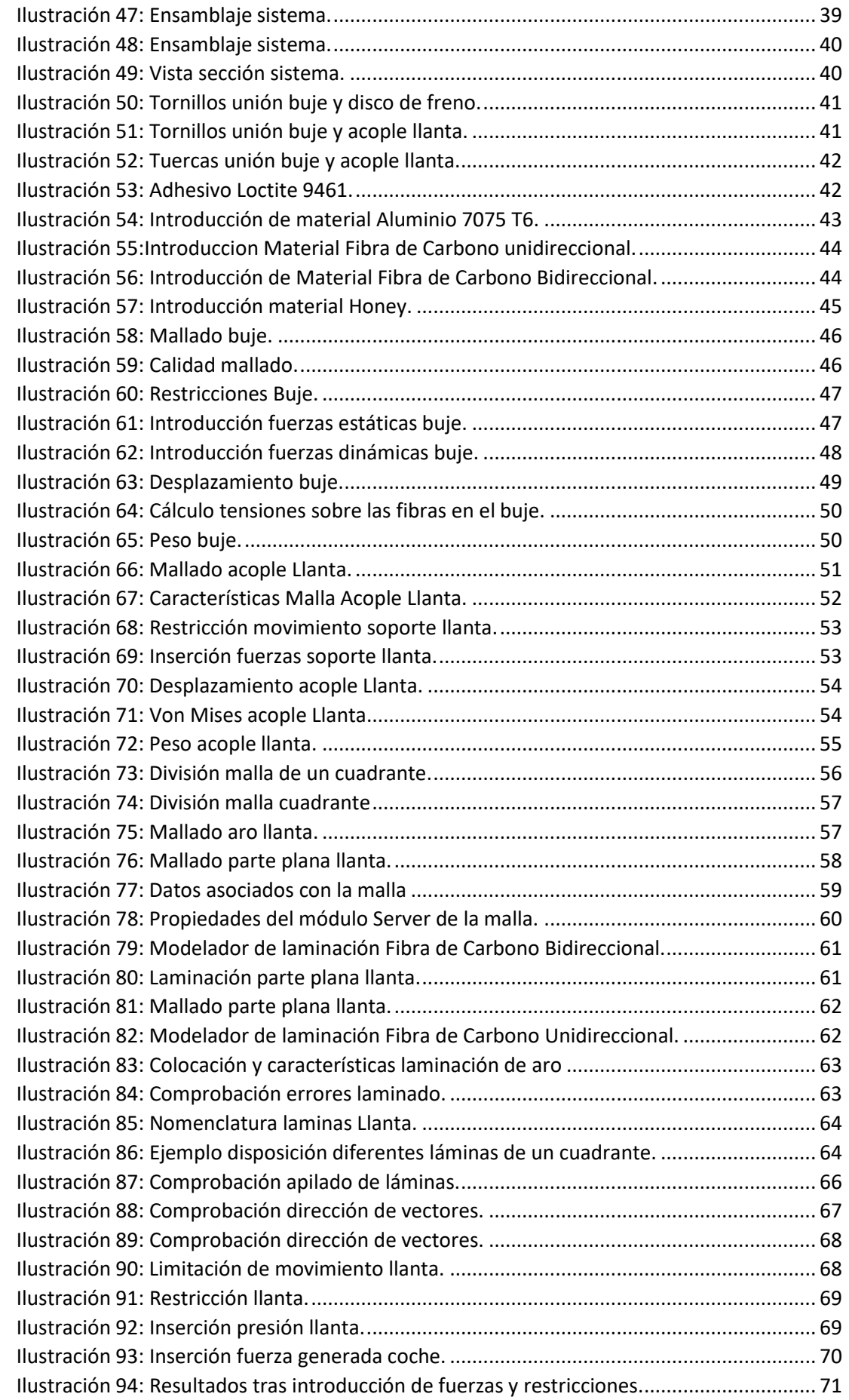

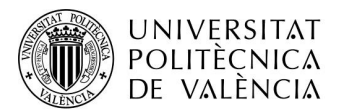

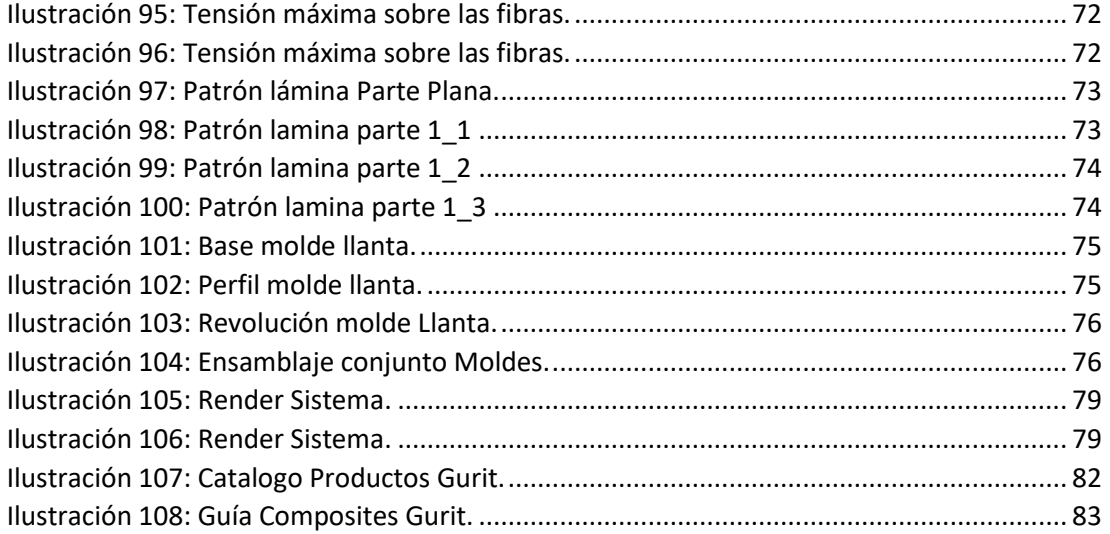

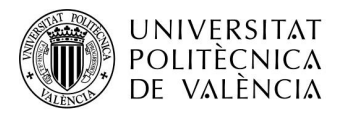

## <span id="page-8-0"></span>Memoria

## <span id="page-8-1"></span>1 Objeto del proyecto

## <span id="page-8-2"></span>1.1 Carácter académico

Con los conocimientos adquiridos por el alumno a lo largo del grado de ingeniería mecánica se realizará un trabajo de final de grado para demostrar la adquisición de dichos conocimientos.

## <span id="page-8-3"></span>1.2 Carácter técnico

En este trabajo se diseñará una llanta junto con su acople al coche para el vehículo universitario de bajo consumo del equipo IDF Eco-Marathon el cual participa anualmente en la Competición Shell-EcoMarathon organizada por la empresa Shell. Este coche busca la mayor eficiencia para conseguir el menor consumo de combustible, que en este caso es etanol, con la mayor autonomía posible.

## <span id="page-8-4"></span>2 Justificación del proyecto

Se busca subsanar un problema que hay en el desmontaje de la rueda, que hace necesario el desmontaje también los frenos a la hora de sacar la rueda del prototipo, por consiguiente, es obligatorio el tener que volver a alinear las pastillas cada vez que se desmontan las ruedas. En este trabajo de final de grado se buscará solventar dicho problema a la vez que intentar reducir el peso de dicho sistema.

## <span id="page-8-5"></span>3 Metodología

Los pasos a seguir una vez se tiene claro el problema que hay que subsanara serán los siguientes:

- Realizar el diseño de los componentes teniendo en cuenta las restricciones.
- Realizar el cálculo del elemento a diseñar con los materiales dados para la comprobación de que los elementos sean capaces de soportar los esfuerzos mecánicos.
- Una vez realizado estos pasos se pasará a realizar los planos junto con el presupuesto para en un futuro realizar la fabricación y montaje del proyecto.

## <span id="page-8-6"></span>4 Pliego de Condiciones

Se procede a exponer el conjunto de condiciones que deberá seguir el presente trabajo.

Se deben seguir los materiales seleccionados previamente teniendo en cuenta sus características mecánicas:

- Aluminio 7075 T6.
- Fibra de carbono bidireccional, SE84LV / RC200T.
- Fibra de carbono unidireccional, SE84LV / UD HEC300
- Honey, ECA-R8.4-64 HONEYCOMPAPEL.

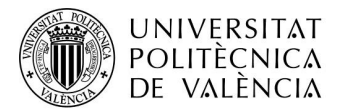

Se debe tener en cuenta las características geométricas y mecánicas que debe cumplir el proyecto:

- Se deberá ajustar la llanta al neumático establecido por la organización de la competición Shell-EcoMarathon. Neumático Michelin 45/75R16
- La distancia entre el disco de freno y el centro de la llanta deberá ser de 60mm.
- El buje debe ir ajustado a los rodamientos que se usan en el prototipo. Enduro ZERO CERAMIC 6902-2RS-VV de medidas 15x28x7mm
- Se tendrá en cuenta las medidas del disco de freno.
- Deberá soportar los esfuerzos a los que está sometido. Los pesos serán del vehículo junto con el piloto, será un total de 80 Kg.
- Conseguir el menor peso posible.

# <span id="page-9-0"></span>5 Estado del arte

## <span id="page-9-1"></span>5.1 Concepto de llanta

La llanta es una parte esencial de la rueda de un vehículo, en la actualidad la gran mayoría de los medios de transporte terrestres usan ruedas por lo que es un elemento muy común en nuestra sociedad.

Suelen ser aros de metal, principalmente de acero o de alguna aleación de aluminio. Sobre ellos se ubica el neumático del vehículo que gracias a la llanta este no se deforma, produciendo así el giro de la rueda y el movimiento del vehículo de manera uniforme.

Son los encargados de soportar el peso del vehículo sobre la carretera. Su función aparte de estructural puede llegar a ser de amortiguación para evitar esas imperfecciones que pueda haber en la carretera.

En función del vehículo en el que está ubicada, esta llanta puede tener distintos tamaños y formas. En el ejemplo de los vehículos debido a que tienen que soportar mayor peso la rueda es ancha en comparación a la rueda de una bici que tiene mucho menor peso.

<span id="page-9-2"></span>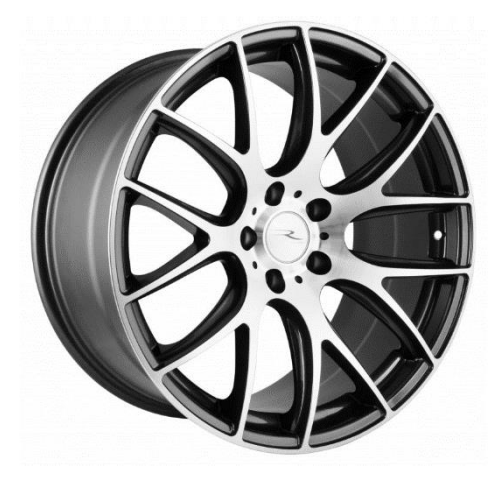

*Ilustración 1: Llanta automóvil*

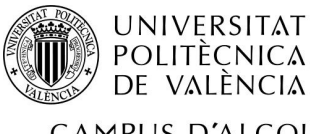

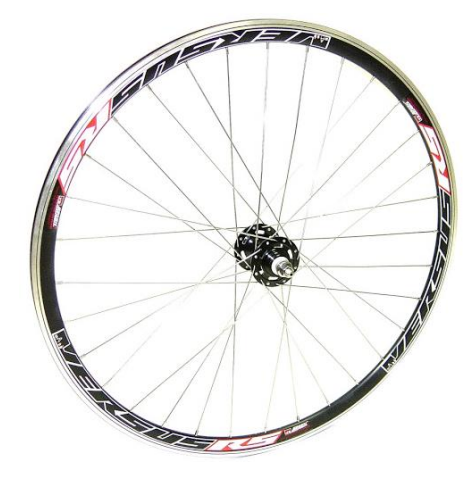

*Ilustración 2: Llanta bicicleta*

<span id="page-10-1"></span>En el caso del vehículo de estudio, monta unas llantas de bicicleta de 16 pulgadas debido al bajo peso del prototipo.

## <span id="page-10-0"></span>5.2 Competición Shell Eco-Marathon

La Shell Eco-Marathon es una competición la cual se realiza anualmente y está patrocinada por Shell, en ella los participantes, provenientes de todas partes del mundo, tienen que conseguir que sus vehículos, fabricados por ellos mismos, logren la mayor eficiencia posible.

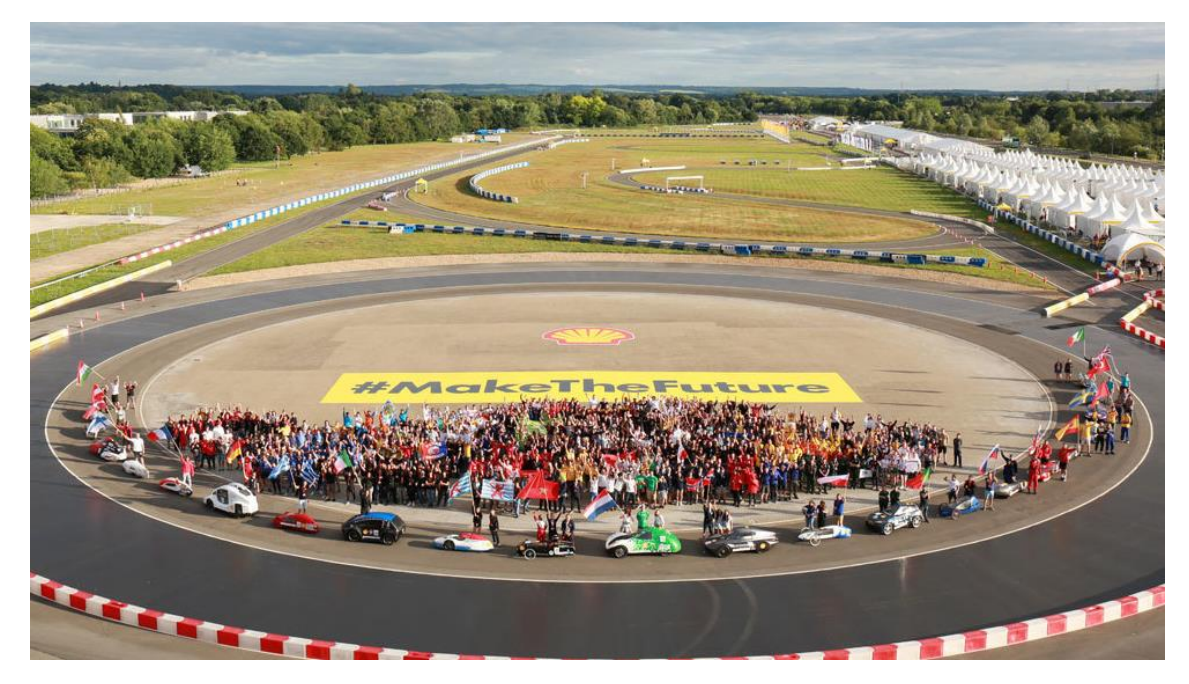

*Ilustración 3. Competición Shell EcoMarathon*

<span id="page-10-2"></span>En el caso particular de nuestro vehículo está en la categoría de prototipos concretamente en etanol. La prueba consiste en realizar un numero de vueltas a un circuito, una vez realizadas esas vueltas se mide el consumo de que ha realizado el vehículo y posteriormente se hace el cálculo para un litro de etanol, consiguiendo así averiguar cuantos kilómetros hubiese recorrido. Para esta prueba se tienen 4 intentos en total y para la valoración final cuenta la mejor marca de todas.

El prototipo usado se trata de un monoplaza monocasco construido casi en tu totalidad con fibra de carbono. El vehículo actualmente cuenta con un motor de 35 $cm^3$  al que se la

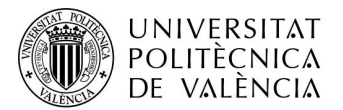

aumentado la compresión modificando el motor, lo que favorece la quema de etanol y que el consumo sea menor. Dicho prototipo puede alcanzar en competición los 50Km/h y fuera de ella ha llegado a superar los 70Km/h.

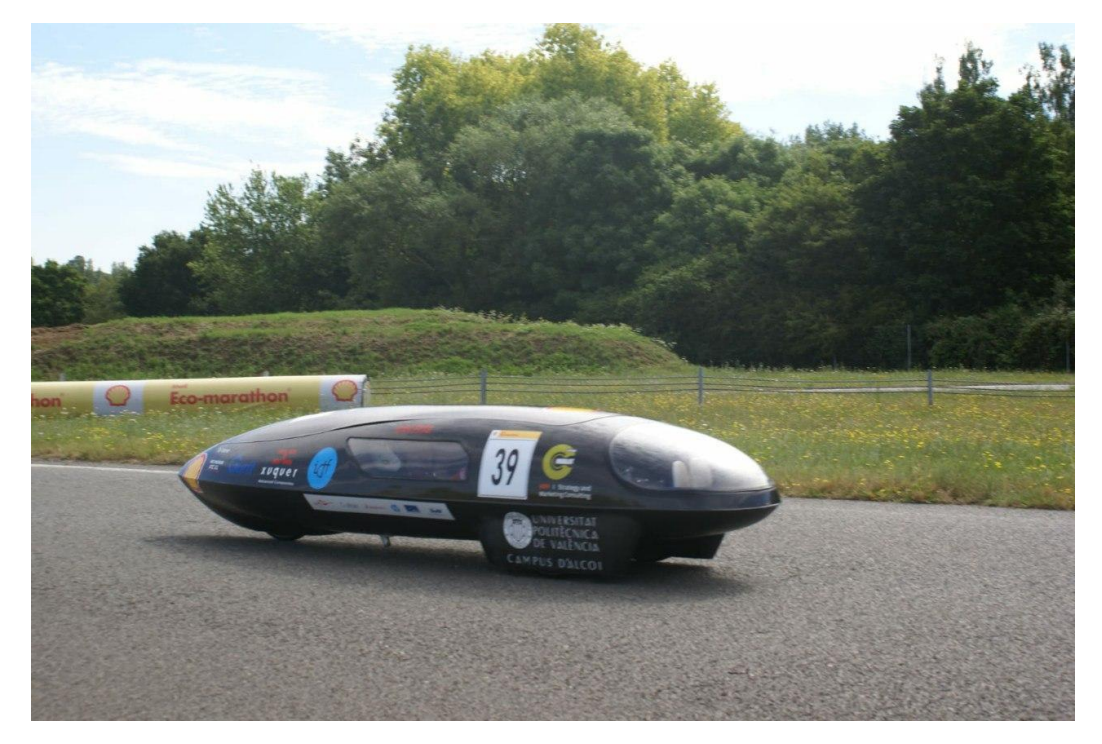

*Ilustración 4: vehículo IDF Eco-Marathon*

<span id="page-11-0"></span>Es un vehículo cuenta con unas medidas de 3,1 m de largo 60cm de ancho y una altura de 62,5cm. Tiene un peso muy reducido de 29 kilogramos en orden de marcha, dicho peso es gracias a su composición casi en su totalidad de fibra de carbono. El peso final del vehículo junto con el piloto esta sobre los 80 kilogramos.

En el caso del prototipo del equipo IDF Eco-Marathon del campus de Alcoy de la UPV tiene un récord de 1294 kilómetros recorridos con un litro de combustible, el cual concretamente es etanol.

<span id="page-11-1"></span>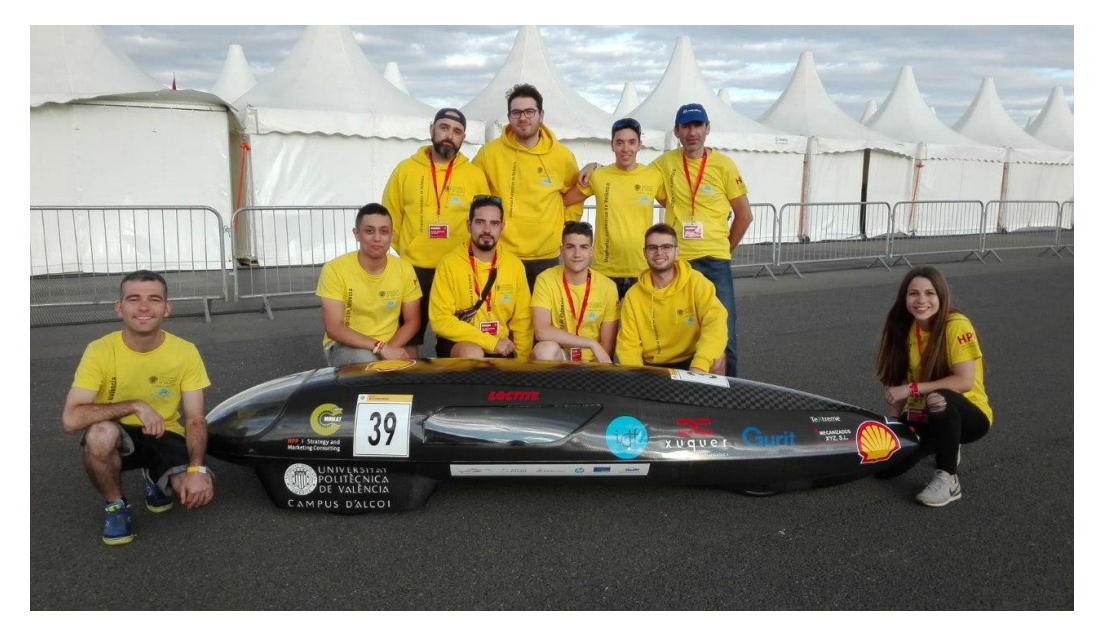

*Ilustración 5: Equipo IDF Eco-Marathon.*

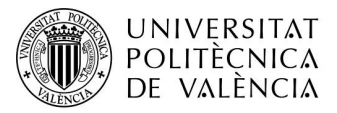

## <span id="page-12-0"></span>5.3 Rueda actual del vehículo

La rueda actual del vehículo es una llanta de bicicleta compuesta por un buje, radios de la llanta, una cámara y finalmente un disco de freno que va acoplado a la llanta.

#### Buje

Esta parte es la encargada de apoyar sobre el eje del vehículo. En su interior se ubican los rodamientos que permiten el movimiento de la rueda sobre el eje y en nuestro caso, en el mismo buje, viene ubicado el disco de freno del vehículo.

El vehículo de estudio actualmente monta un buje DT Swiss 240s.

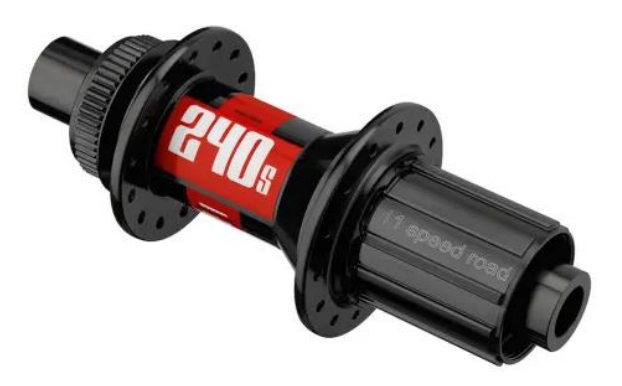

*Ilustración 6: Buje actual. DT Swiss 240s*

<span id="page-12-1"></span>En el interior de dicho buje están montados unos rodamientos de la marca Enduro, concretamente el modelo ZERO CERAMIC 6902-2RS-VV de medidas 15x28x7mm.

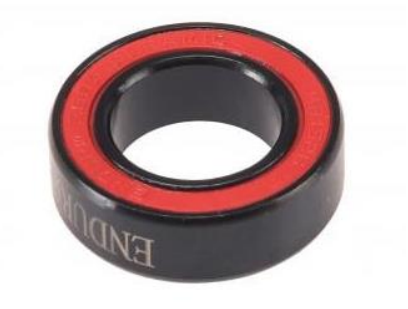

<span id="page-12-2"></span>*Ilustración 7: Rodamiento actual. Enduro Zero Ceramic 6902-2RS-VV.*

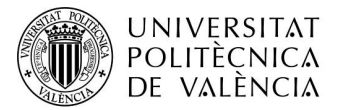

#### Radios

Los radios son los encargados de soportar todos los esfuerzos de la rueda. En el caso del vehículo a estudiar lleva X Radios actualmente

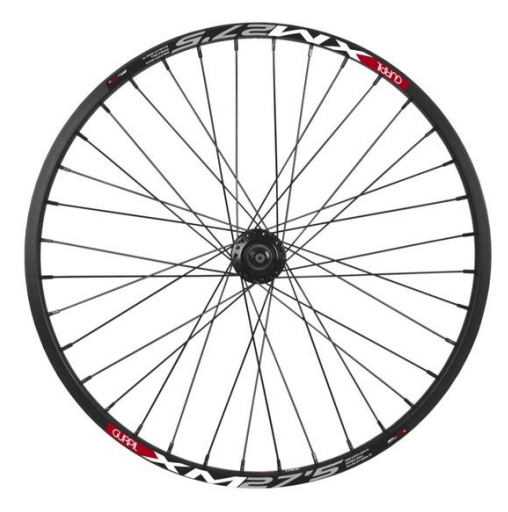

*Ilustración 8: Llanta con radios.*

### <span id="page-13-0"></span>Llanta

Es el aro exterior de la llanta es la unión entre los radios y el neumático. En este caso es de fibra de carbono, mejorando así sus propiedades mecánicas como su peso, el cual es muy bajo en comparación con otro posible material.

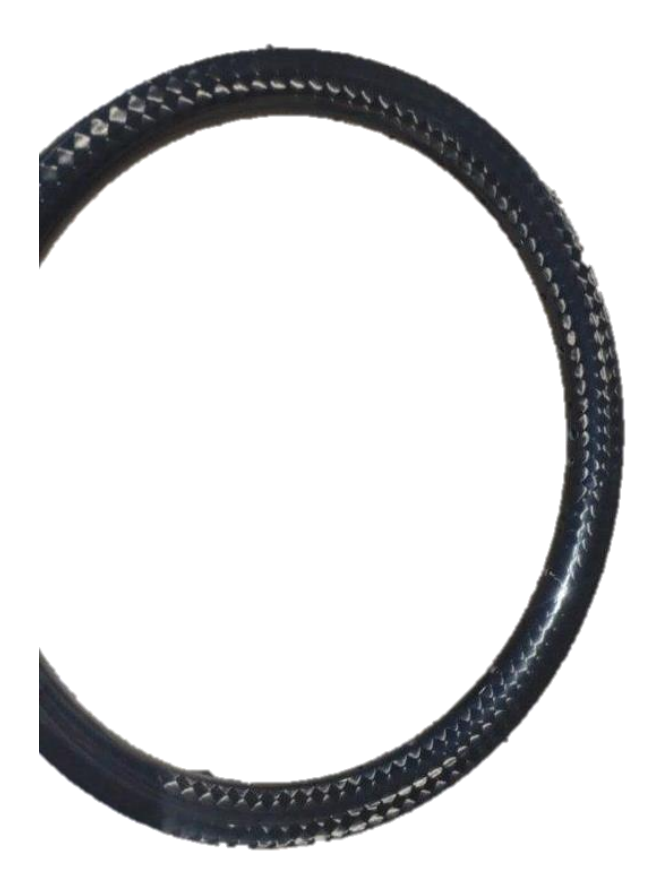

*Ilustración 9: Aro actual carbono.*

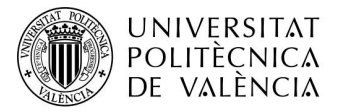

#### Neumático

El neumático viene dado por el reglamento de la competición Shell-EcoMarathon y se trate de un neumático Michelin 45/75R16.

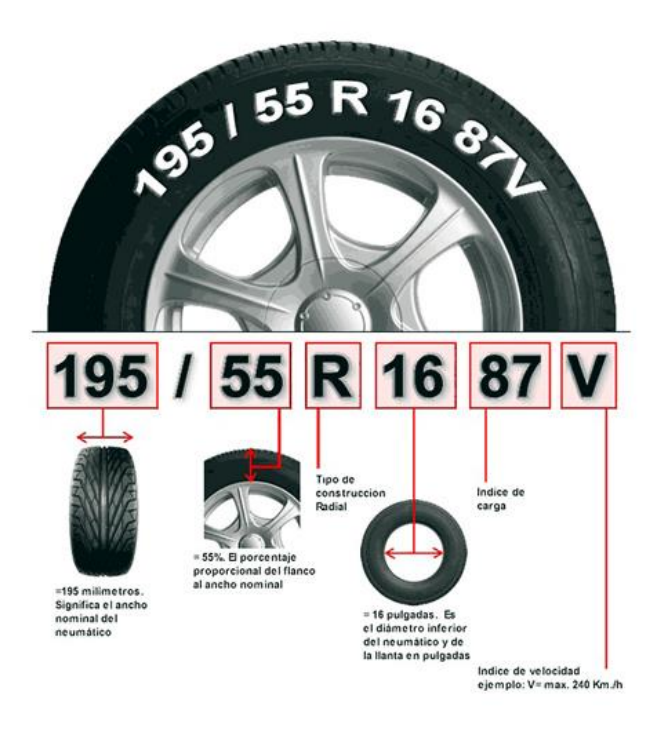

*Ilustración 10: Explicación numeración ruedas.*

<span id="page-14-0"></span>El código del neumático Michelin quiere decir lo siguiente:

- o 45: Ancho del neumático en mm.
- o 75: Altura del neumático en mm.
- o R16: Radio del neumático medido en pulgadas

Cabe destacar que la llanta actual va montada con una cámara de aire, en el rediseño se busca que sea una rueda "Tubeless" para reducir el peso y mejorar el comportamiento del neumático. Esto trae consigo unas ventajas y desventajas en comparación con la rueda tradicional.

#### **Ventajas**

- Mayor rango de presiones, debido a que al no tener cámara de aire no es posible pellizcar la cámara de aire que anteriormente había. Al tener la posibilidad de tener mayor rango de presiones es posible trabajar a menor presión, esto lleva a tener una conducción con mayores beneficios tales como la mejora de adaptación a las irregularidades del terreno.
- Al tener la posibilidad de tener menores presiones de aire, se conseguirá mayor comodidad, y menores vibraciones en el prototipo.
- Mayor agarre debido a la menor presión de los neumáticos.
- Menor riesgo de pinchazo debido al liquido sellante que se introduce en el interior.
- Las ruedas Tubeless tienen un 5% más de eficiencia frente a las que llevan cámara.

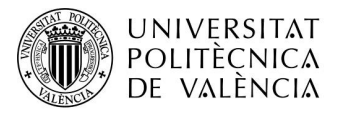

#### **Desventajas**

- Es necesario un mantenimiento mayor de los neumáticos, tanto de la presión de aire que haya en el neumático como del líquido interior.
- Añade más peso al vehículo debido al líquido que es necesario aportar.

Finalmente comparando ventajas y desventajas se comprueba que es mejor una rueda Tubeless.

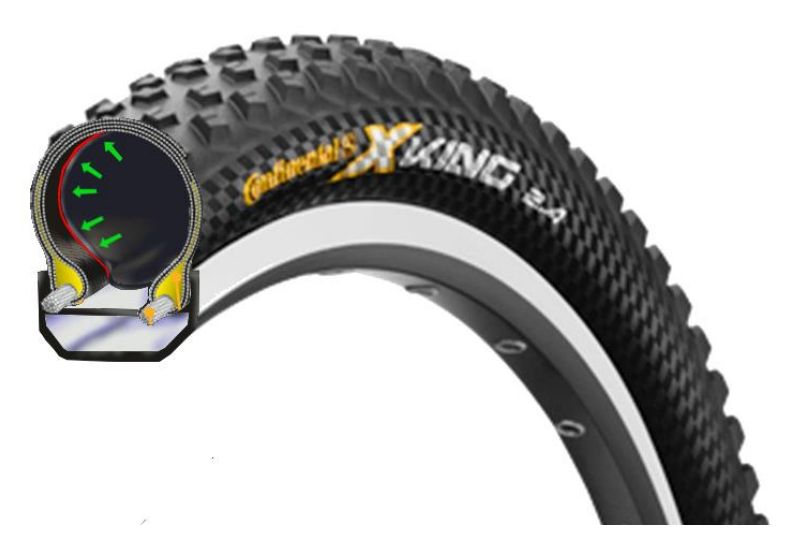

*Ilustración 11: Rueda Tubeless.*

<span id="page-15-0"></span>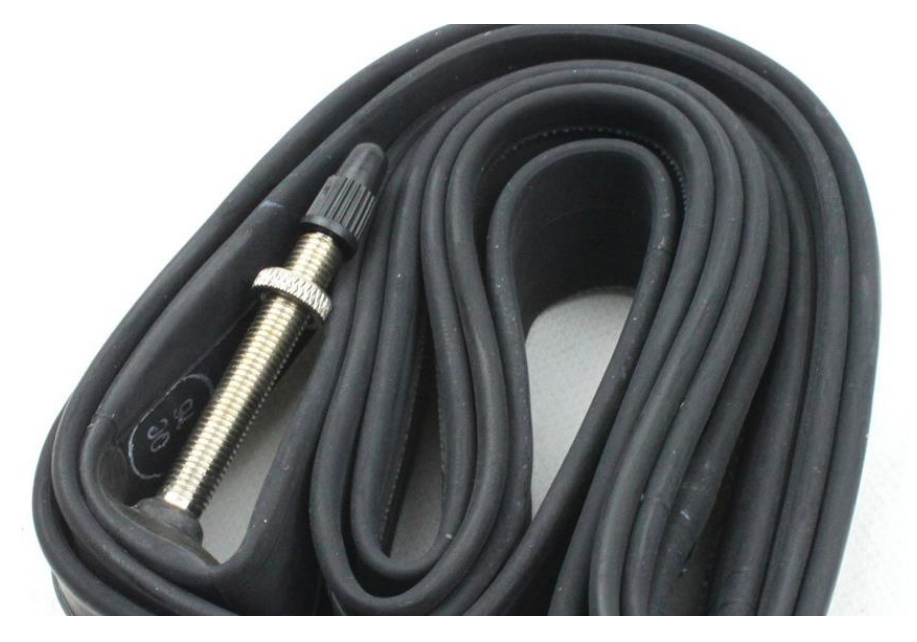

<span id="page-15-1"></span>*Ilustración 12: Cámara rueda.*

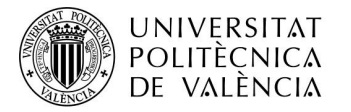

#### Disco de freno

En la actualidad el prototipo usa un disco de freno de la marca Shimano, concretamente es un disco Shimano de 160mm modelo CL SM-RT81 Ice-Tech.

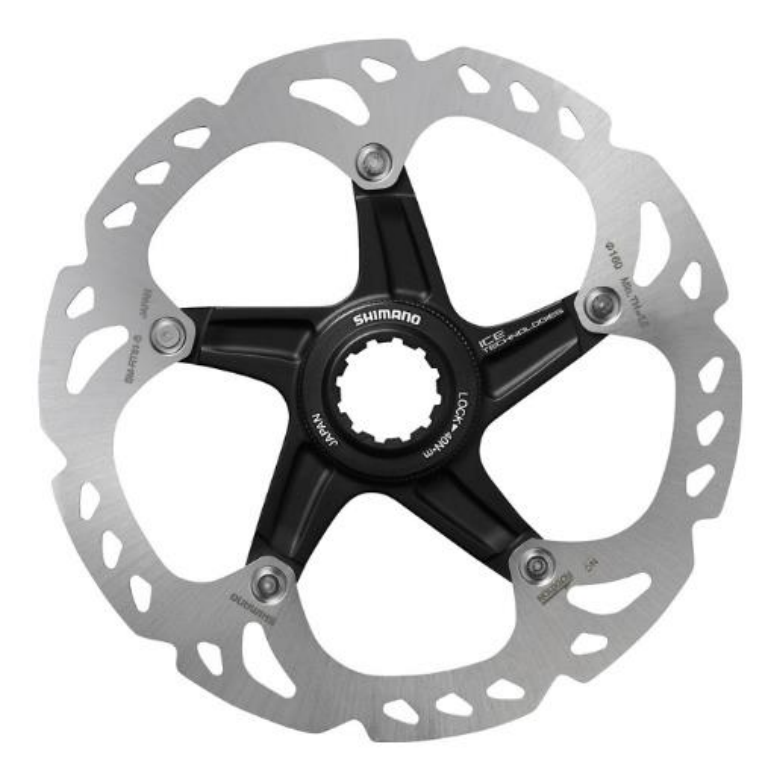

<span id="page-16-0"></span>*Ilustración 13: Disco freno actual del prototipo. Shimano CL SM-RT81.*

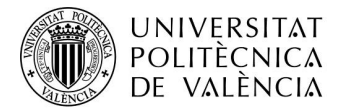

# <span id="page-17-0"></span>6 Materiales y software por utilizar

Habrá dos materiales que compondrán el sistema, el buje con el acople de la llanta serán de aluminio 7075 y la llanta será de fibra de carbono.

## <span id="page-17-1"></span>**6.1 Aluminio 7075**

El aluminio 7075 es un material muy usado en los campos del automovilismo, Náutica o en la aviación, debido a su alta resistencia frente a la baja densidad que tiene dicho material.

Se trata de una aleación de aluminio junto con zinc siendo este su elemento principal. Mas concretamente los porcentajes son 5,1-6,1% zinc, 2,1-2,9% [magnesio,](https://es.wikipedia.org/wiki/Magnesio) 1,2-2,0% [cobre](https://es.wikipedia.org/wiki/Cobre) y pequeños porcentajes de silicio, hierro, manganeso, cromo, titanio y otros metales.

El uso de este material en dicho trabajo es debido a su baja densidad con respecto a su resistencia, es principalmente lo que se busca en el vehículo sobre el que se está realizando el estudio. Esto provoca que se pueda lograr con mayor facilidad el propósito para el cual esta creado.

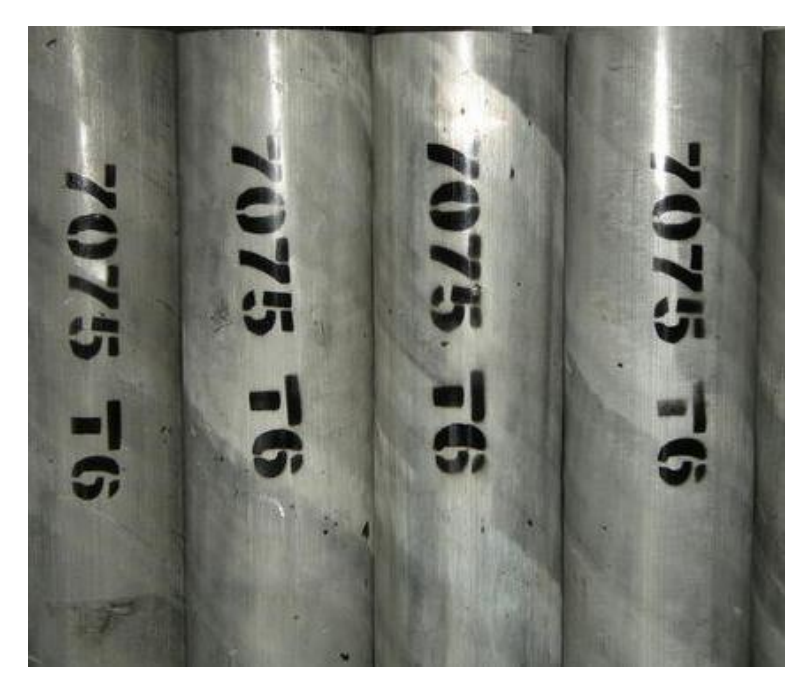

*Ilustración 14: Aluminio 7075.*

<span id="page-17-3"></span><span id="page-17-2"></span>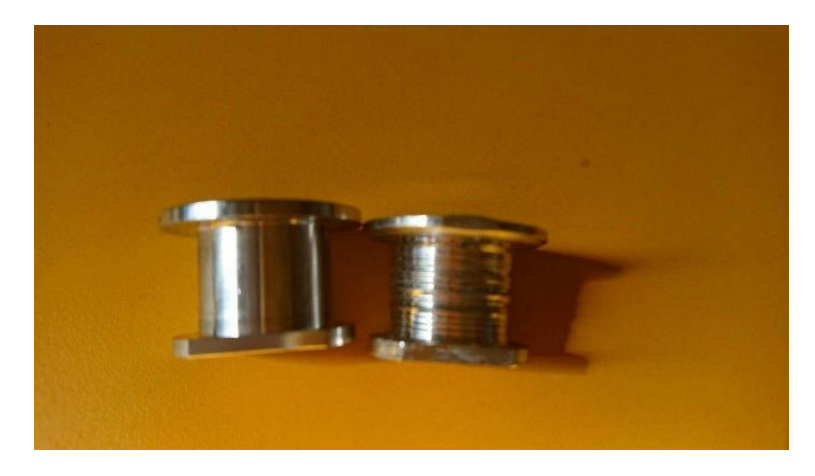

*Ilustración 15. Pieza aluminio 7075 vehículo IDF Eco-Marathon.*

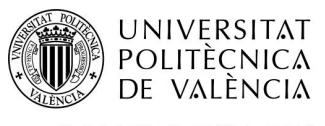

Las características mecánicas del Aluminio 7075-T6 son las siguientes:

# $-7075$ - (ALUMINIO - ZINC)

## **COMPOSICIÓN QUÍMICA**

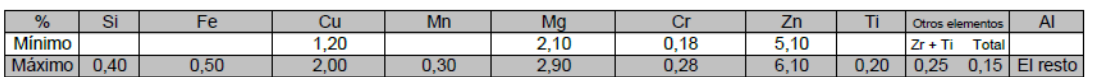

## PROPIEDADES MECÁNICAS TÍPICAS (a temperatura ambiente de 20°C)

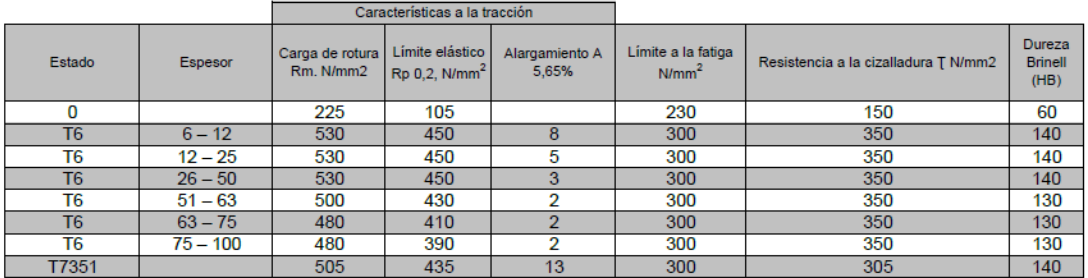

# PROPIEDADES FÍSICAS TÍPICAS (a temperatura ambiente de 20°C)

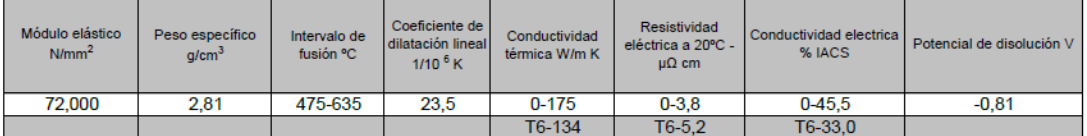

*Ilustración 16: Características Aluminio 7075.*

#### <span id="page-18-1"></span><span id="page-18-0"></span>6.2 Honey

La lamina Honey que se usara concretamente es el siguiente modelo. ECA-R8.4-64 HONEYCOMPAPEL.

Se trata de una estructura que en este caso es de papel fenólico con forma de panal de abeja, gracias a esa geometría hexagonal soporta grandes esfuerzos. Dicho material se usa para disminuir el uso de material disminuyendo de esa manera tanto el precio como el peso.

<span id="page-18-2"></span>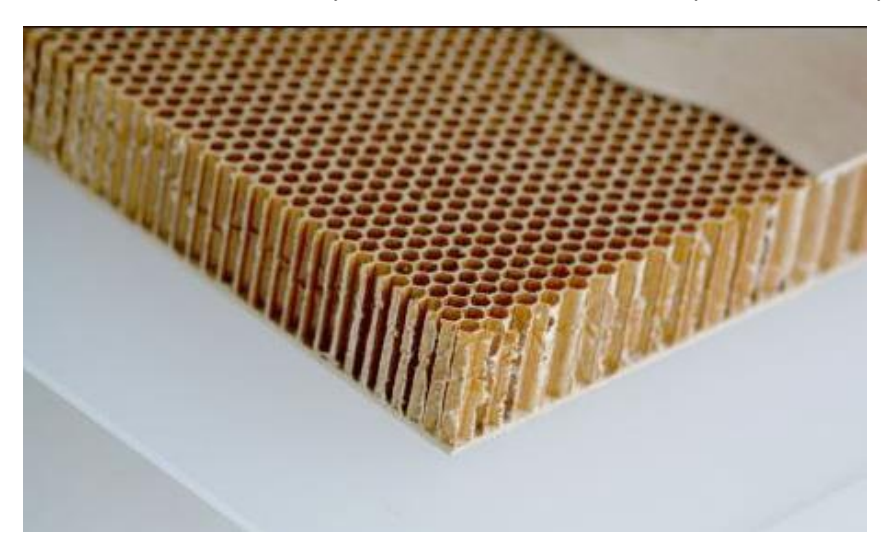

*Ilustración 17: Honey.*

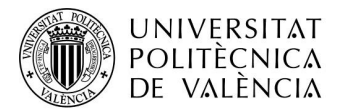

#### <span id="page-19-0"></span>6.3 Fibra de carbono

La fibra de carbono es un material novedoso, se trata de un tejido de gran resistencia, una gran durabilidad y una flexibilidad que permite darle la forma deseada para cualquier elemento. Proviene del carbono, de él se obtiene una serie de filamentos muy finos, los cuales, posteriormente se entrelazan entre si formado dicha fibra. a la hora de colocarse para darle forma del elemento deseado se coloca junto con una resina, entre la que destaca la más utilizada que es la resina epoxi. Con estos dos elementos se colocan sobre el molde deseado de la pieza generando la forma deseada según sus diversas aplicaciones. La fibra de carbono puede ser de varios tipos en función de la disposición de sus fibras.

#### Tipos de fibra según disposición

o Unidireccional: las fibras van en una única dirección y sus propiedades mecánicas principales de tracción están en una única dirección. Para mejorar las propiedades del elemento que se va a fabricar con dichas fibras se va alternando el Angulo con el que se colocan las capas de fibra unidireccional.

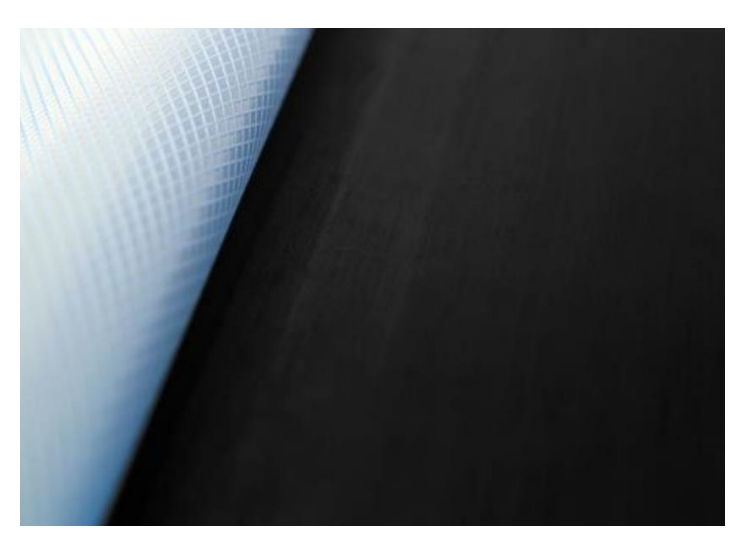

 *Ilustración 18: Fibra carbono unidireccional.*

o Bidireccional: Las fibras van en dos direcciones entrelazándose entre sí, esta fibra tiene como característica que las características mecánicas van en dos direcciones, es la más usada y se coloca en varias direcciones para mejorar sus propiedades mecánicas.

<span id="page-19-2"></span><span id="page-19-1"></span>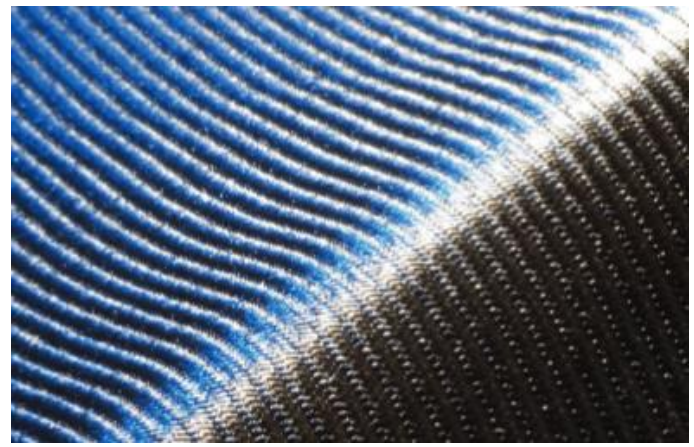

*Ilustración 19: Fibra de carbono Bidireccional.*

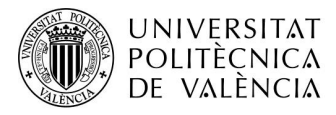

o Fibra de carbono forjada: esta es la más novedosa de las tres, pero la menos usada hoy en día. Dicha fibra son filamentos de carbono los cuales se colocan junto con la resina y se le aplica presión para dar la forma deseada, esto tiene como ventaja que las direcciones de las fuerzas que soporta cubren más direcciones que las otras.

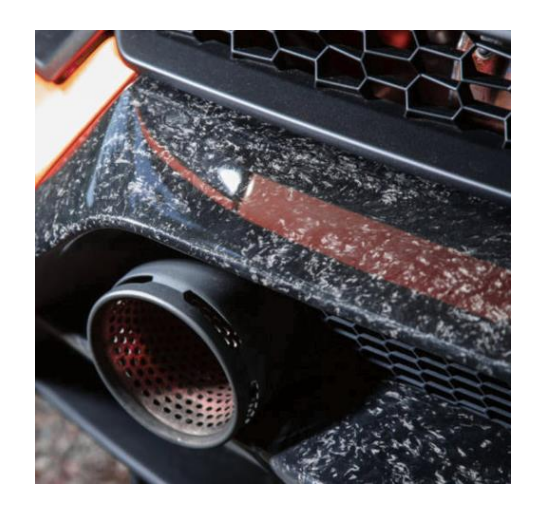

*Ilustración 20: Fibra de carbono forjada.*

#### <span id="page-20-0"></span>Características y usos

Las características de este material es su bajo peso y su gran resistencia mecánica, estas características son idóneas para el uso que se le va a dar. Este material se puede ver en ámbitos como la industria de aviones, automóviles, principalmente de competición, naves espaciales, etc.

<span id="page-20-1"></span>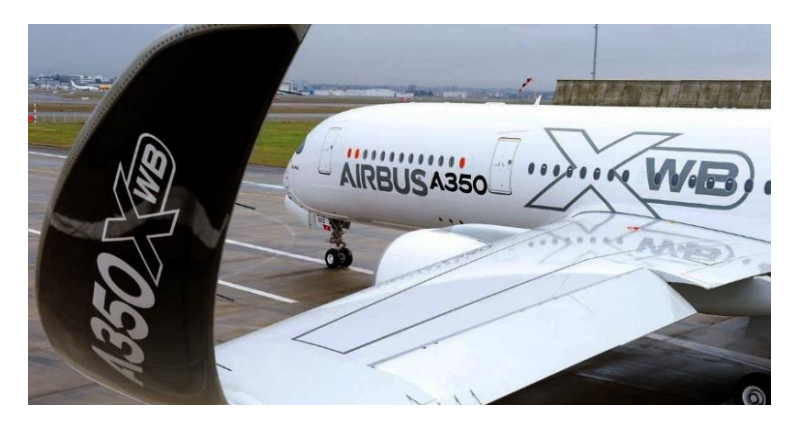

*Ilustración 21: Avión Airbus Fabricado con Fibra de carbono.*

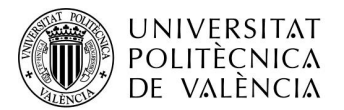

Especialmente se comentará que en las competiciones de vehículos son muy usadas como es en nuestro caso de estudio. Es conveniente el uso de materiales compuestos en especial la fibra de carbono debido a su bajo peso y su gran resistencia mecánica, esto lo hace idóneo para los vehículos de competición y superdeportivos de alta gama.

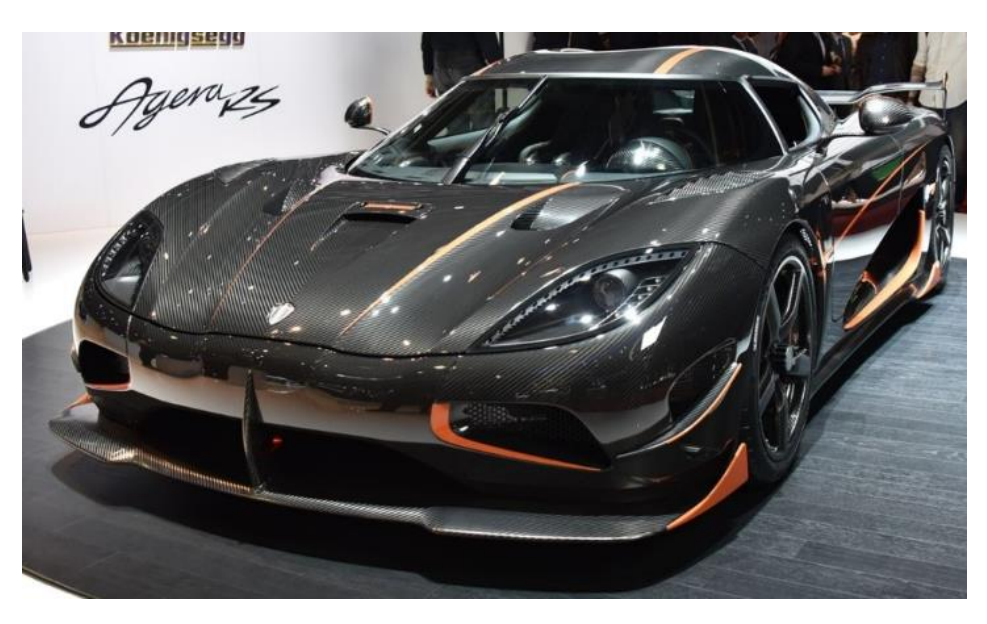

*Ilustración 22: Vehículo Fabricado con Fibra de carbono. Koenigsegg Agera RS.*

<span id="page-21-1"></span><span id="page-21-0"></span>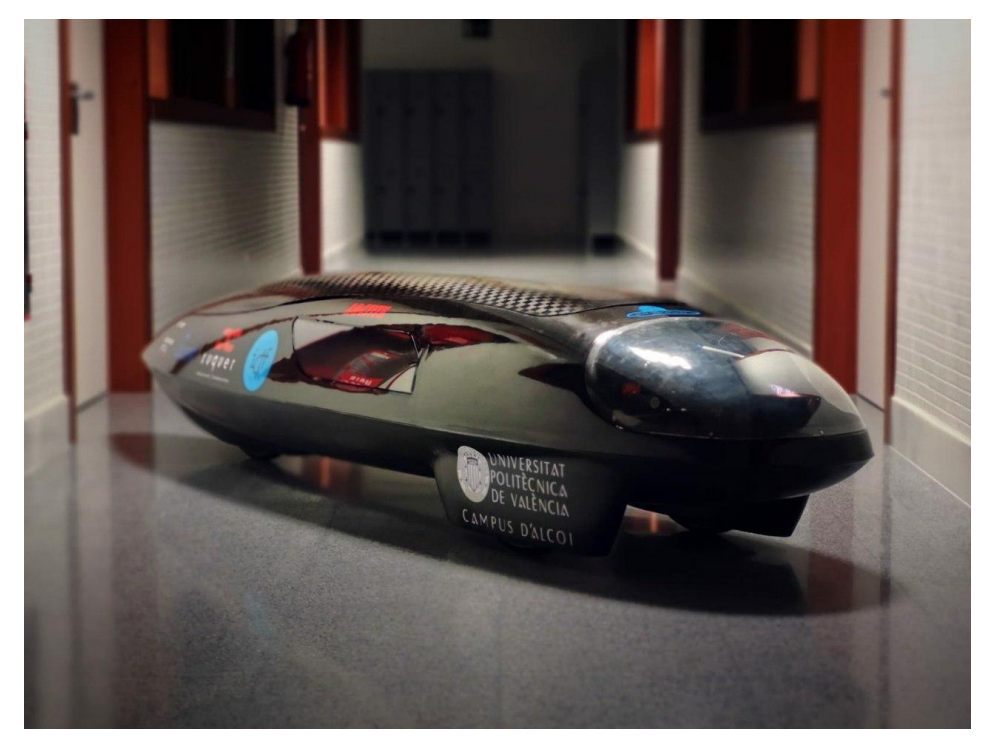

*Ilustración 23: Vehículo IDF Eco-Marathon.*

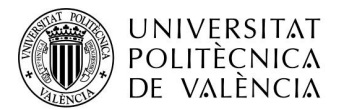

#### Fibra para el caso de estudio

En nuestro caso se va a usar concretamente la fibra de carbono preimpregnado, también conocida como "prepreg". Esta es una fibra de carbono la cual la resina epoxi viene ya colocada sobre el material, lo único que debe hacer el usuario es colocarla sobre el molde para darle la forma deseada. Esta fibra tiene como ventajas como bien se ha nombrado antes su facilidad de uso y la resina tiene un buen reparto sobre el material en comparación con otras técnicas.

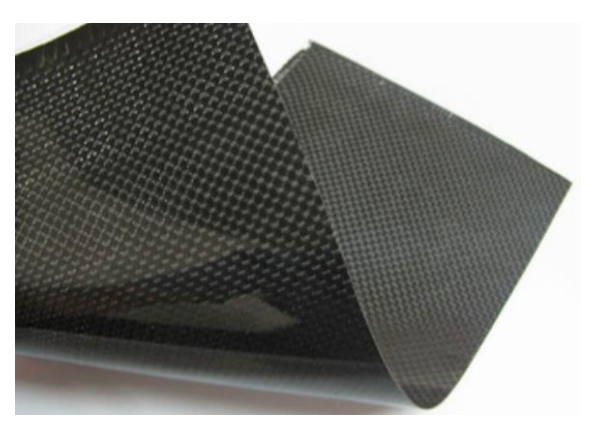

*Ilustración 24: Ejemplo fibra de carbono PrePreg.*

<span id="page-22-0"></span>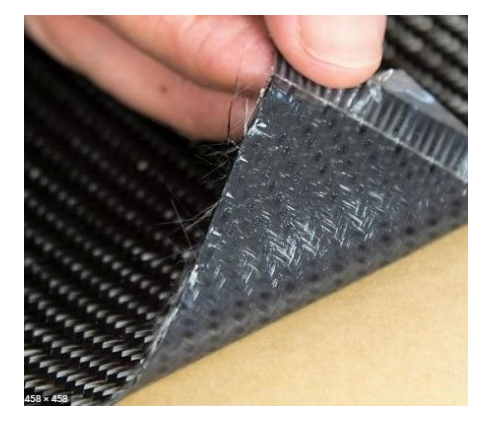

*Ilustración 25: Ejemplo fibra de carbono Prepreg.*

<span id="page-22-1"></span>Concretamente en el coche utilizaremos dos tipos de fibras, la unidireccional y la bidireccional.

- Unidireccional: esta fibra se pondrá en el aro exterior de la llanta en dirección longitudinal del aro. Concretamente el nombre del material es **Gurit SE84LV / UD HEC300**
- Bidireccional: dicha fibra se colocará en la parte plana de la llanta. Concretamente el nombre del material es **Gurit SE84LV / RC200T**

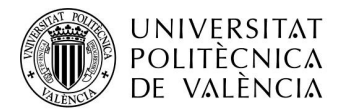

#### Las características concretas de los dos tipos de fibras son las siguientes:

*Tabla 1: Características Fibras de carbono PrePreg del caso de estudio.*

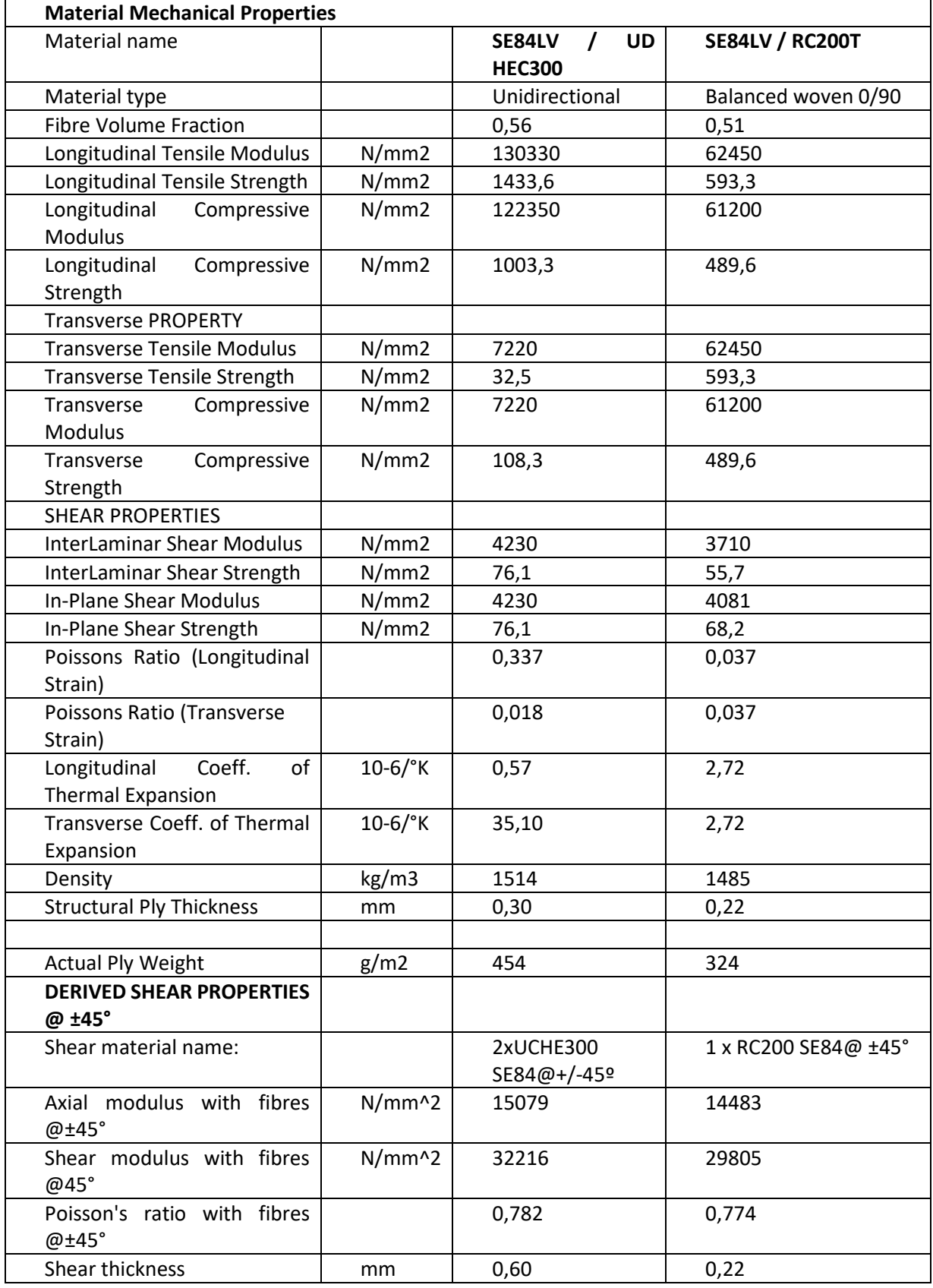

Dichas características han sido proporcionadas por la empresa suministradora Gurit.

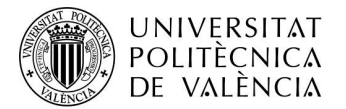

#### <span id="page-24-0"></span>6.4 Siemens NX

Se trata de uno de los softwares más utilizados de CAD/CAM/CAE, está desarrollado por la compañía siemens PLM Software. Sus usos principales son el diseño paramétrico, el estudio estático y dinámico mediante elementos finitos los cuales son los usos que se le dará para este estudio.

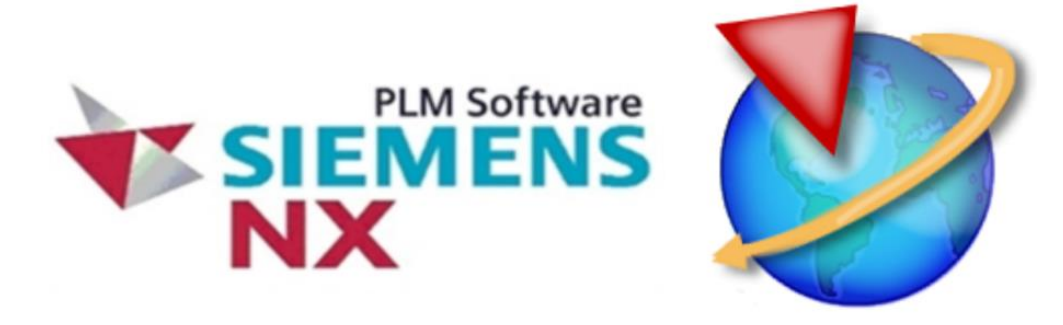

#### *Ilustración 26: Logotipo Siemens NX.*

<span id="page-24-1"></span>Con dicho software se realizará la llanta de carbono y se utilizaran las características de diseño para diseñar la pieza en si dándole valores paramétricos para su posterior modificación si fuese necesario. Se usará el cálculo por elementos finitos para comprobar si las piezas cumplen su función introduciéndole los esfuerzos que van a tener que soportar. Finalmente se hará uso del paquete composites de pre/post procesado, se usará para realizar el estudio de las piezas en carbono, este ayudará a introducir la disposición de las fibras, la geometría y medidas de estas para su posterior fabricación.

El cálculo de elementos finitos se basa en la División de la pieza de estudio en pequeñas porciones principalmente triangulares en el caso 2D y tetraedros en el caso 3D. Estas divisiones generan una malla compuesta por nodos los cuales se estudian de manera individual mediante cálculos matemáticos que realiza el propio software una vez introducidas las restricciones y las fuerzas, acercándose a como se comportaría la pieza en la realidad siendo bastante útil para no tener que fabricar la pieza para saber su comportamiento.

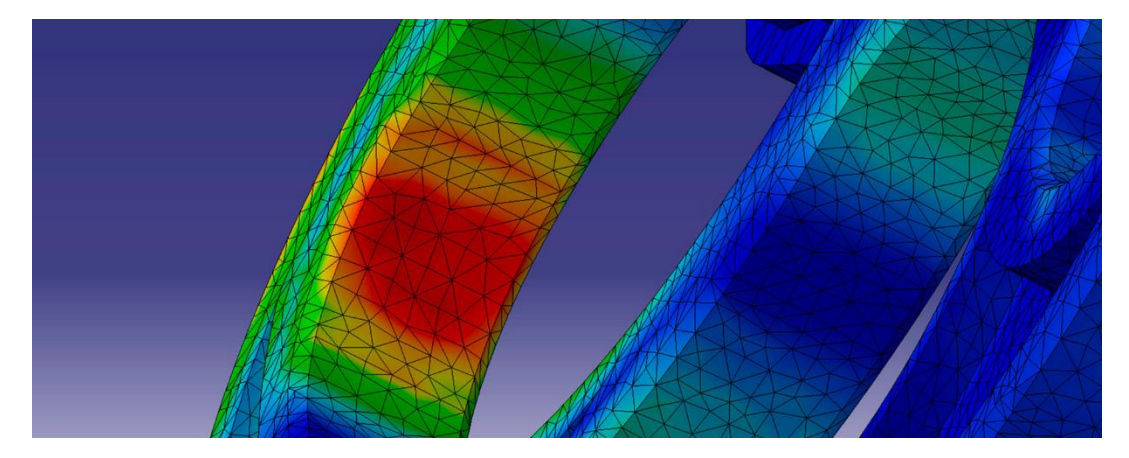

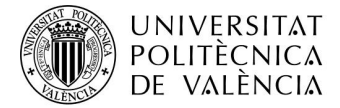

## <span id="page-25-0"></span>7 Cálculo de cargas

En el cálculo de cargas las dividiremos en dos estados, el cálculo de cargas estáticas y el cálculo de cargas dinámicas.

#### <span id="page-25-1"></span>7.1 Cargas estáticas

En ellas se ubican las cargas a las cuales está sometido el sistema cuando está parado. Las cargas a las que está sometido el sistema son el peso del vehículo junto con el peso del piloto. Tras estudios anteriores el peso del vehículo junto con el piloto es de 80KG, es decir aproximadamente 800N redondeando de manera desfavorable. También se sabe que el coche está diseñado de tal manera que el eje delantero y el eje trasero estén soportando la misma carga debido a que el vehículo se diseñó con el centro de gravedad entre estos.

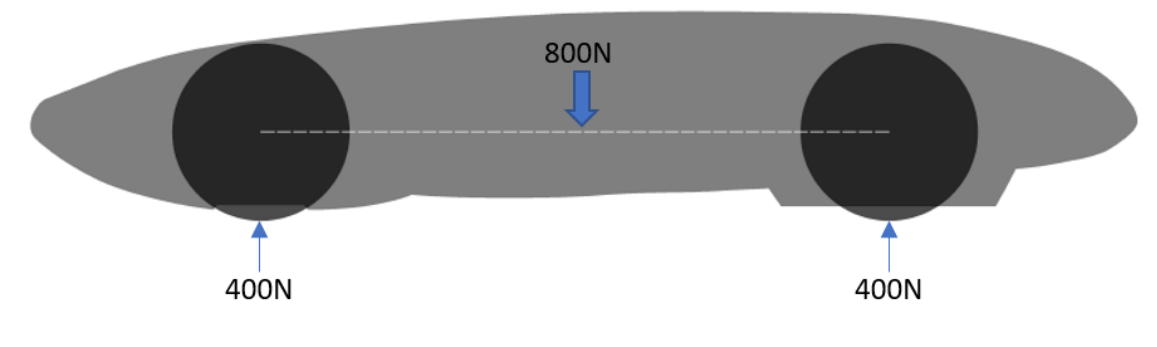

*Ilustración 27: Esquema Fuerzas estáticas.*

<span id="page-25-2"></span>Posteriormente una vez conocido el peso que estará soportando cada uno de los dos ejes, 400N. Calcularemos el que está soportando cada rueda, se considerara que es un sistema de dos apoyos por lo que estarán soportando el mismo peso cada una de ellas. El resultado de las cargas que soportan las ruedas será de 200N cada una. Esto tiene como consecuencia que tengan una reacción cada una de ellas de la misma magnitud, pero en sentido contario. Tal y como muestra la imagen.

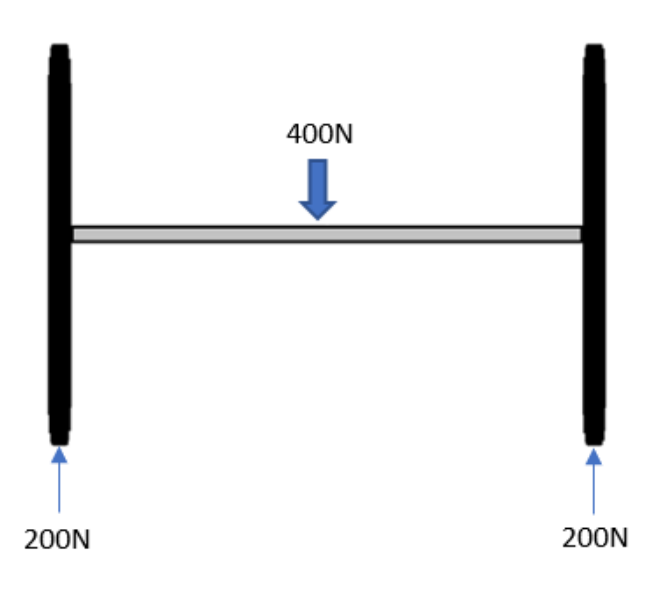

<span id="page-25-3"></span>*Ilustración 28: Esquema Fuerzas eje delantero.*

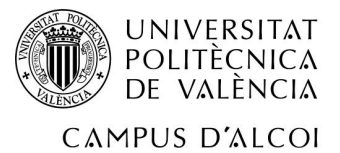

## <span id="page-26-0"></span>7.2 Cargas dinámicas

Para las cargas dinámicas realizaremos el cálculo en la situación más desfavorable para el buje, el frenado del vehículo. Destacaremos que en el buje va situado un disco de freno solidario al buje, este disco es frenado mediante una pinza hidráulica que aprieta el disco lo que provoca la disminución de velocidad del vehículo. Se procederá a calcular La fuera de frenada que soporta el sistema y se tendrá en cuenta el caso más desfavorable en caso de solo frenar con el freno que acciona las pinzas de las ruedas delanteras, debido a que en la rueda trasera hay otro disco, por lo que el resultado se dividirá entre 2 debido a la repartición de fuerza entre las ruedas delanteras. Para este caso debemos tener en cuenta los siguientes factores

- Peso del vehículo: 800N
- Velocidad antes de accionar el pedal de freno: 50Km/h que es la velocidad máxima que alcanza el vehículo en competición.
- Distancia de frenado: 25m. este dato se conoce previamente mediante pruebas realizadas.

Para este cálculo se hará uso de la 2ª Ley de Newton la cual es la siguiente:

$$
F=ma
$$

Por consiguiente, la masa del vehículo se conoce, para la aceleración se hará uso de la siguiente expresión:

$$
v_f^2 = v_0^2 + 2ax
$$

Se sustituirán los datos de en la expresión. La velocidad se introducirá en m/s. 50Km/h=13,89m/s

$$
0^2 = 13.89^2 + 2a25
$$

$$
a = -3.86 \, m/s^2
$$

El dato de la aceleración es negativo debido a que el vehículo está en proceso de desaceleración.

A continuación, se introducen los datos en la 2ª Ley de Newton.

$$
F_{Frenada} = 80 * (-3.86) = -308,64Kg * \frac{m}{s^2}
$$

$$
-308,64Kg * \frac{m}{s^2} = -308,64N
$$

Este dato se dividirá entre 2 lo que dará la fuerza en cada una de las ruedas, por consiguiente, el resultado será de -154,32N.

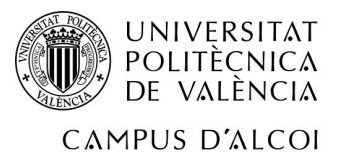

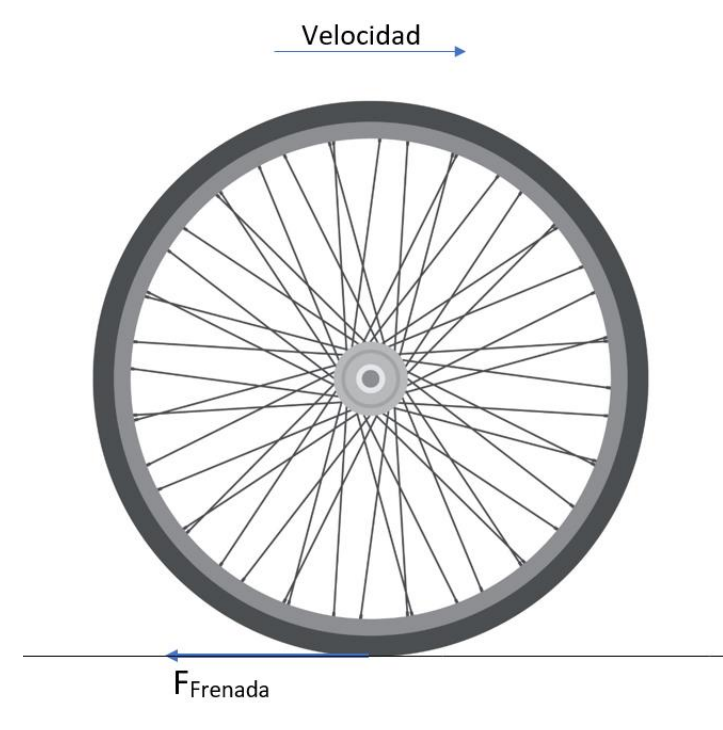

*Ilustración 29: Esquema Fuerza frenada sobre la llanta.*

<span id="page-27-0"></span>Para el cálculo de elementos finitos del buje habrá que tener en cuenta la fuerza de frenada sobre los agujeros de los tornillos que sujetan el disco de freno. Para este cálculo se tendrá en cuenta el diámetro donde están ubicados los agujeros con respecto el eje de rotación de la rueda que en este caso es de 44mm y también el diámetro exterior de la rueda que viene dado por el diámetro exterior de la llanta y la altura del neumático.

- Diámetro exterior llanta: 16 pulgadas, que son 406,4mm
- Altura del neumático: 75mm

$$
406.4 + 75 = 481.4 \, \text{mm}
$$

Por consiguiente, para la obtención de la fuerza en los agujeros de los tornillos que soportan el disco de freno se hará uso de la siguiente expresión.

$$
F_{\text{frenado}
$$
 @ext \* Øext =  $F_{\text{frenado}$  Øtornillos \* Øtornillos

Sustituyendo

 $-154,32 * 481,4 = F_{frenado\; \emptyset$ tornillos \* 44

 $F_{\text{frenado } \emptyset \text{tornillos}} = -3376,82N$ 

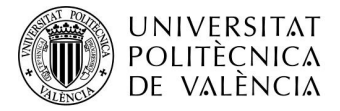

## <span id="page-28-0"></span>8 Diseño del sistema

El diseño del sistema se ha realizado con un total de 3 piezas, sin contar con tornillos, rodamientos, etc.

Para el modelado de las piezas se utiliza el software Siemens NX.

#### <span id="page-28-1"></span>8.1 Llanta

Para generar el perfil de la llanta se tendrá en cuenta el neumático que proporciona Michelín, dicho perfil viene dado en el libro "The World's Most Fuel Efficient Vehicle" concretamente en el tema 7 del mismo, este es el perfil de llanta usado en la competición. En el aparecen las medidas concretas del perfil las cuales aparecen en la imagen siguiente.

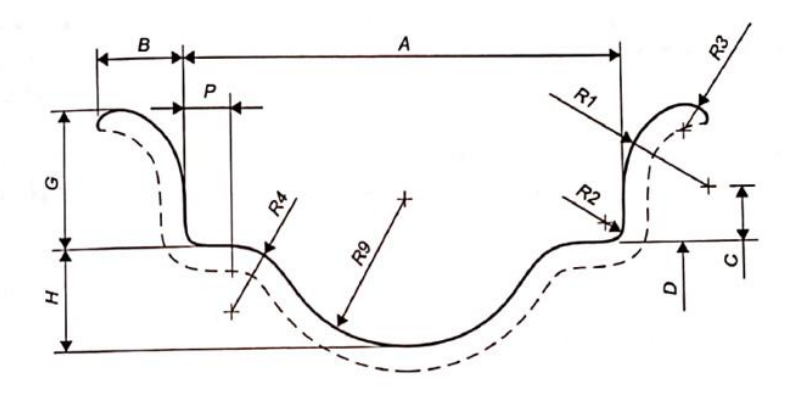

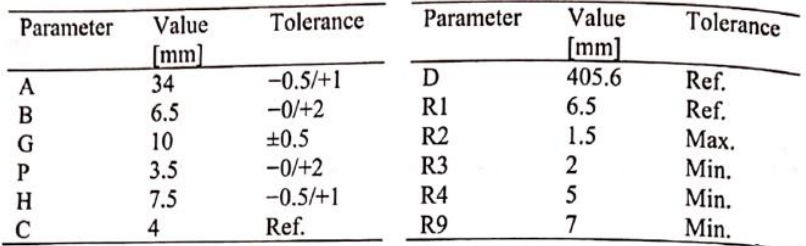

#### *Ilustración 30: Características perfil llanta*

<span id="page-28-2"></span>Se comenzará creando un plano en el que se dibujará el perfil en cuestión con las medidas. Dicho perfil se modificado ligeramente la geometría para adaptarlo a la forma de fabricación de la fibra de carbono

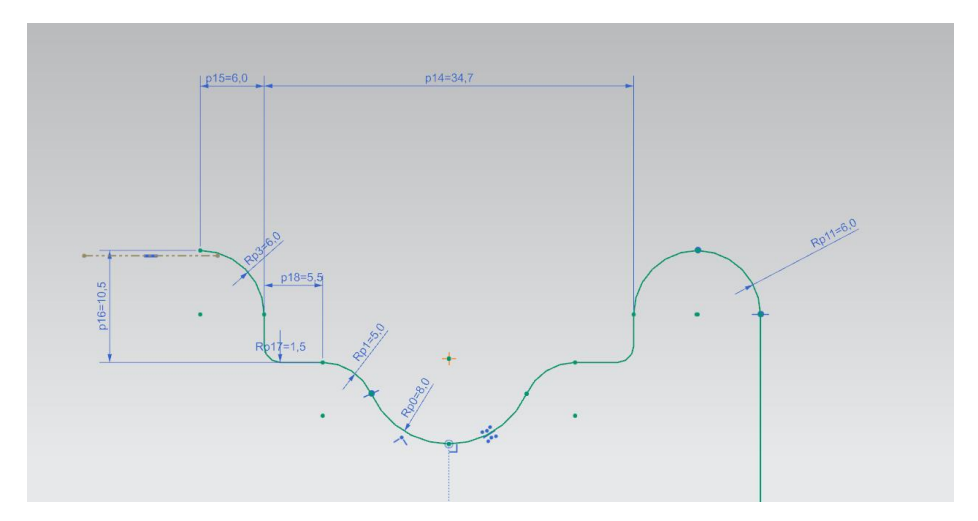

<span id="page-28-3"></span>*Ilustración 31: Perfil Llanta Siemens Nx.*

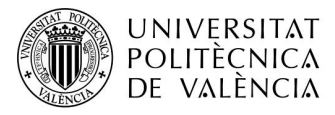

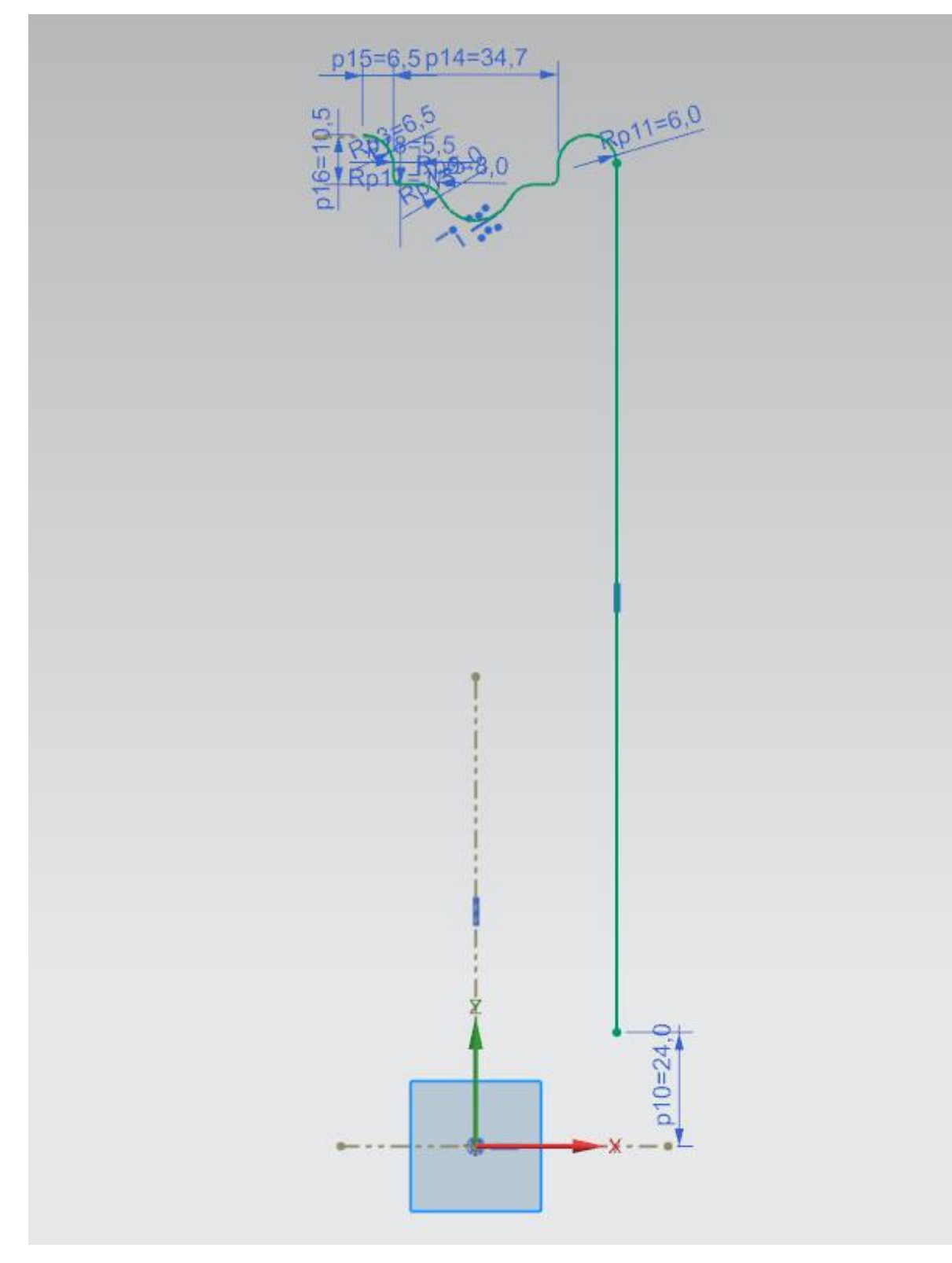

<span id="page-29-0"></span>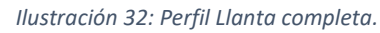

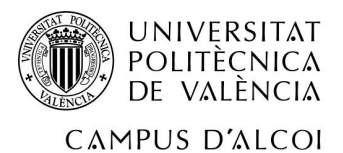

Posteriormente se realiza una revolución. Debido a que será fabricada en carbono, se le realizará un estudio para obtener la disposición de las láminas de carbono, la cantidad de las capas, etc. Por consiguiente, será necesario hacer la revolución, pero en forma de laminado (sin espesor).

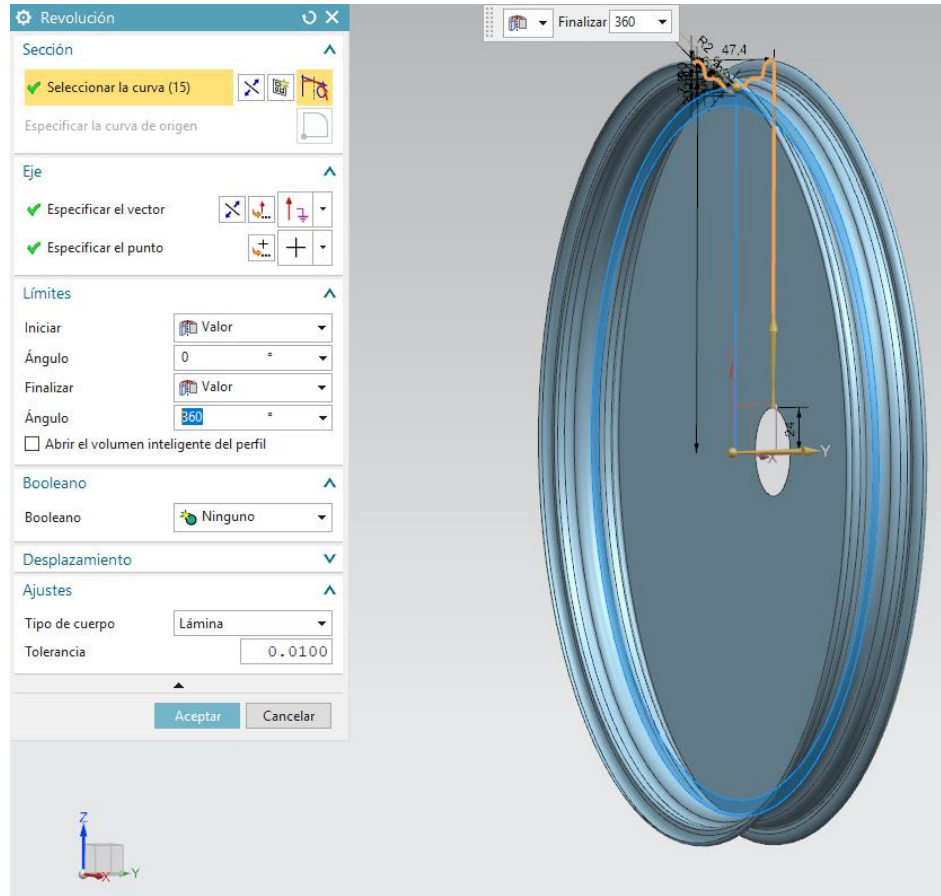

*Ilustración 33: Revolución Llanta.*

<span id="page-30-0"></span>Este diseño se usará para realizar posteriormente el mallado de la llanta, introduciéndole capas de material compuesto, cada una de las capas tiene su propio espesor.

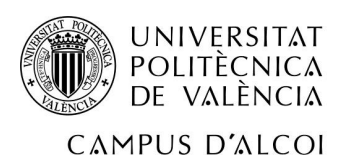

<span id="page-31-0"></span>8.2 Buje

El buje tiene varias medidas restrictivas que habrá que tener en cuenta. Gracias a que El software utilizado permite el uso de diseño de manera paramétrica se hace uso de esta herramienta, parametrizando en la medida de los posible los mayores datos posibles. Las medidas a tener en cuenta son las siguientes.

- Medida desde el centro de la llanta hasta la cara más alejada de la misma, inicio de disco de freno. 60mm
- Diámetro exterior de los rodamientos que se utilizaran.
- Medida diámetro tornillos disco de freno

Se empezará realizando un perfil del buje teniendo en cuenta las medidas dichas a anteriormente.

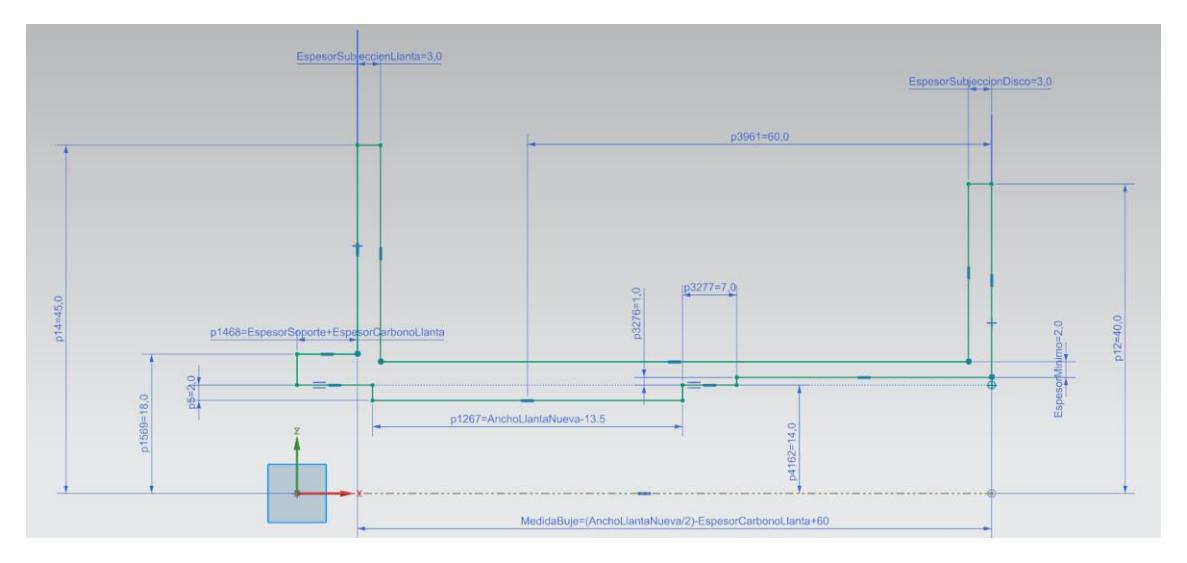

*Ilustración 34: Perfil Buje.*

<span id="page-31-1"></span>Se pueden ver que muchas medidas tienen nombre, es debido a que las piezas se realizan de forma paramétrica a la vez que están relacionadas las medidas de las piezas entre sí, esto permite poder trabajar con mayor rapidez en caso de que posteriormente se deseen cambiar las medidas.

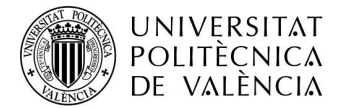

Posteriormente se realiza la revolución de dicho croquis con respecto al eje.

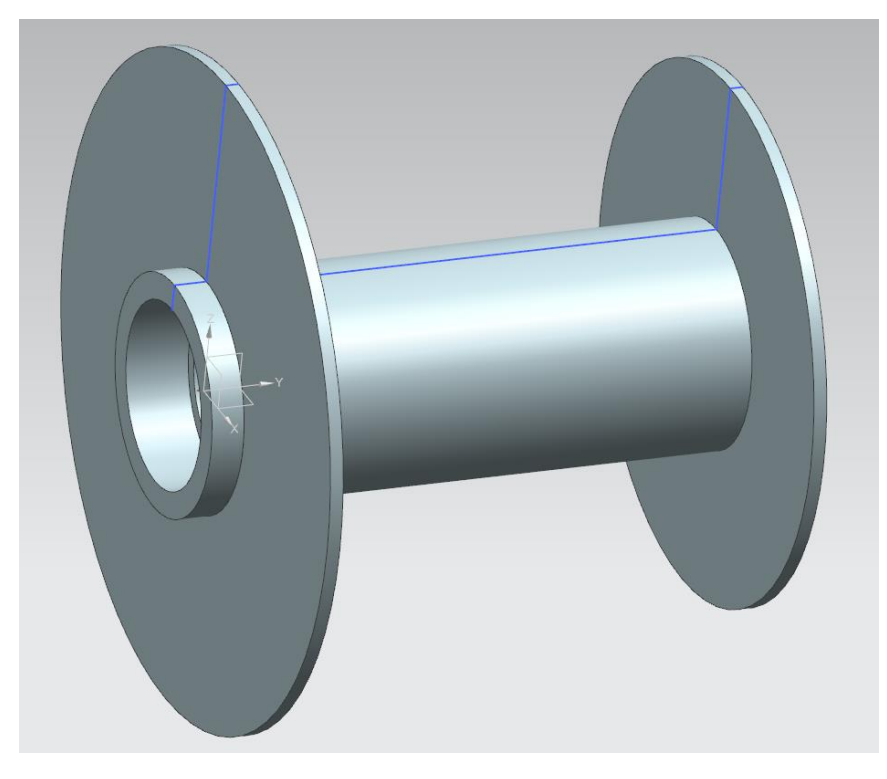

*Ilustración 35: Revolución Buje.*

<span id="page-32-0"></span>Se continúa realizando los agujeros que se acomplaran al acople de la llanta para ello se utilizara el asistente de taladro y la herramienta de creación de patrón circular. Cabe destacar que estos orificios irán pasantes. Concretamente se utilizarán unos tornillos de métrica 6 de cabeza hexagonal.

<span id="page-32-1"></span>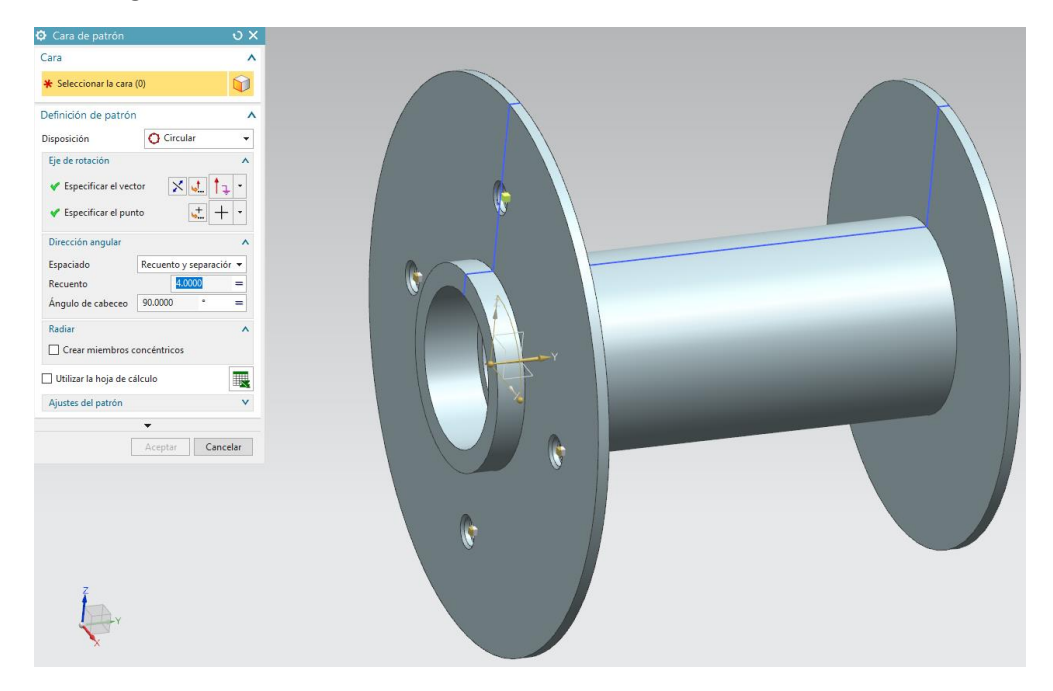

*Ilustración 36: Creación agujeros Buje. Parte Soporte.*

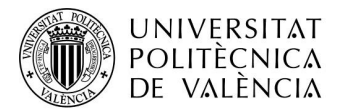

A continuación, se procederá a la realización de unas aletas para bajar el peso del buje, para ello se creará un croquis en la cara donde se realizará el corte y posteriormente una extrusión de eliminación de material.

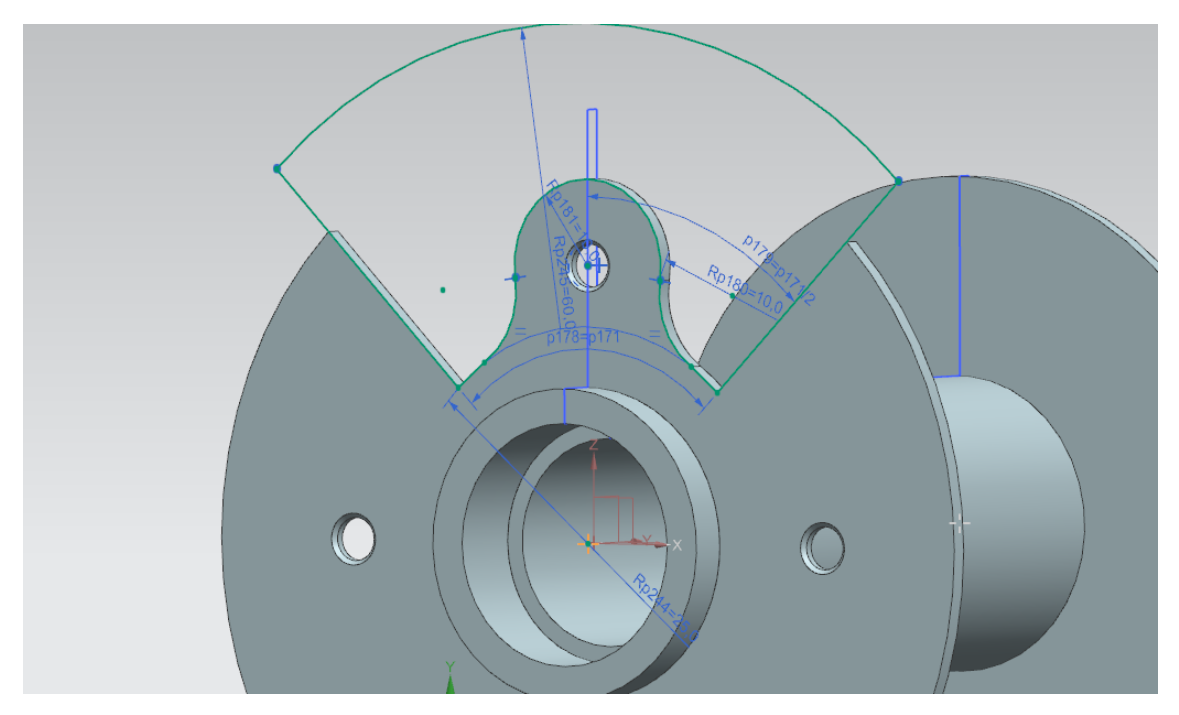

*Ilustración 37: creación Aleta Buje.*

<span id="page-33-0"></span>Dicho paso se realizará mediante un patrón en los tres agujeros restantes.

<span id="page-33-1"></span>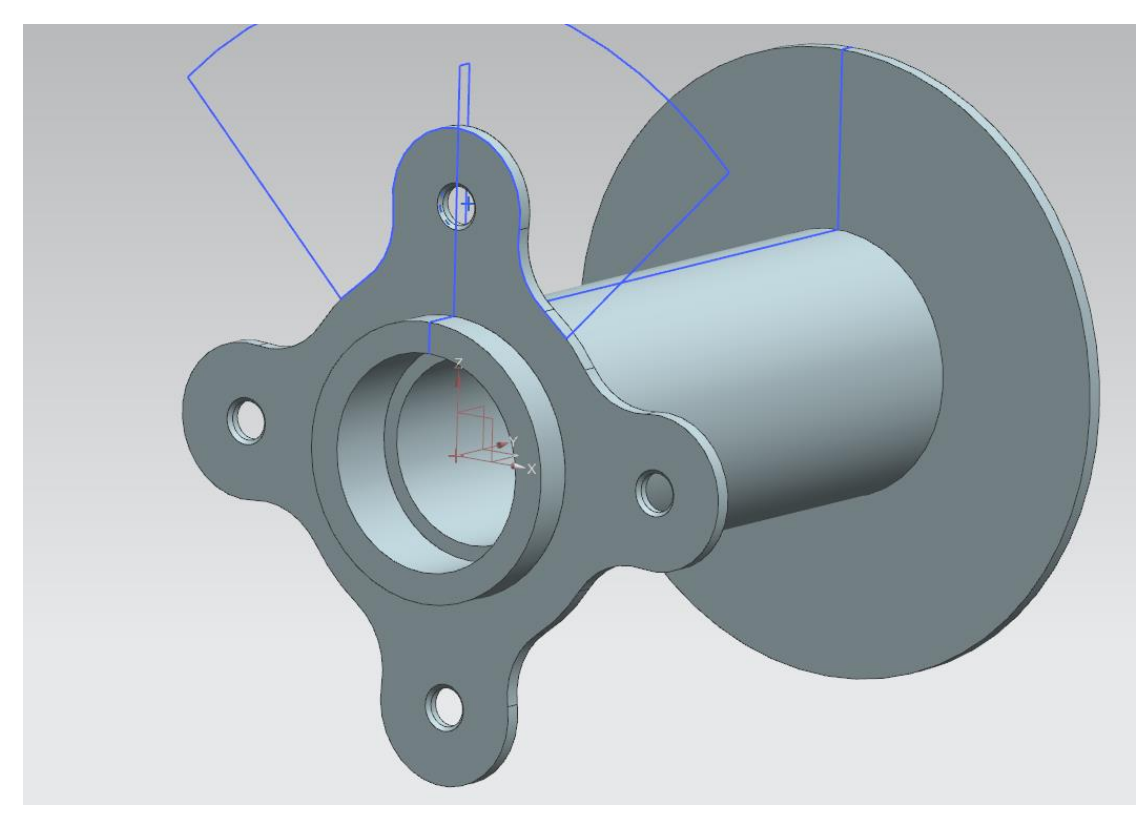

*Ilustración 38: Patrón aletas buje.*

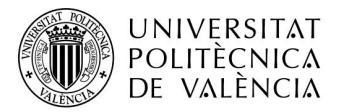

Posteriormente se realizará la misma operación en el lado opuesto donde ira acoplado el disco de freno. En este caso los agujeros roscados estarán ubicados con 44mm de diámetro con respecto al eje y serán roscados. Concretamente se utilizarán tornillos M5x09 mm con cabeza Torx T25.

<span id="page-34-0"></span>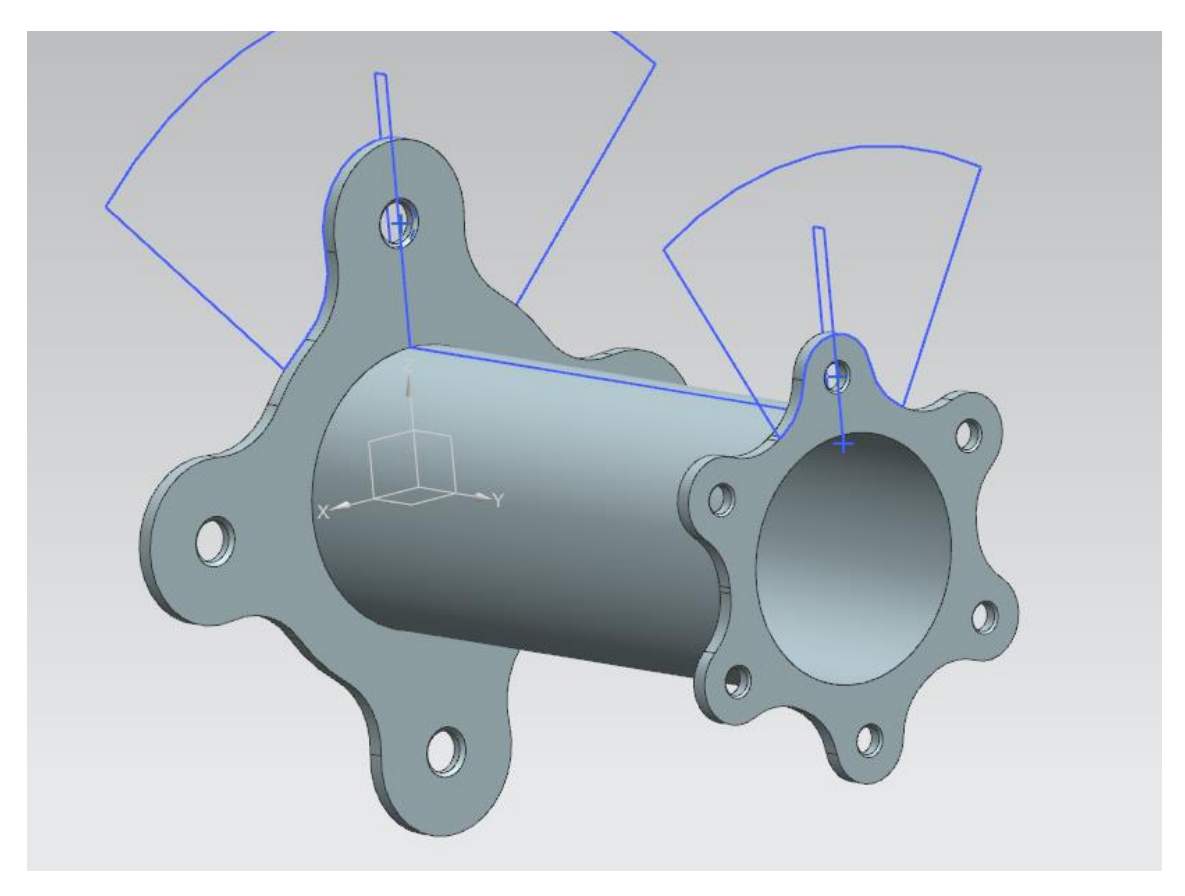

*Ilustración 39: Creación agujeros y aletas parte disco de freno de buje.*

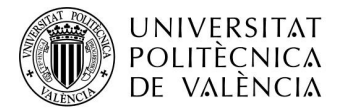

Finalmente se realizarán dos redondeos para evitar concentraciones de tensiones las cuales puedan hacer que el elemento sea débil por esa parte.

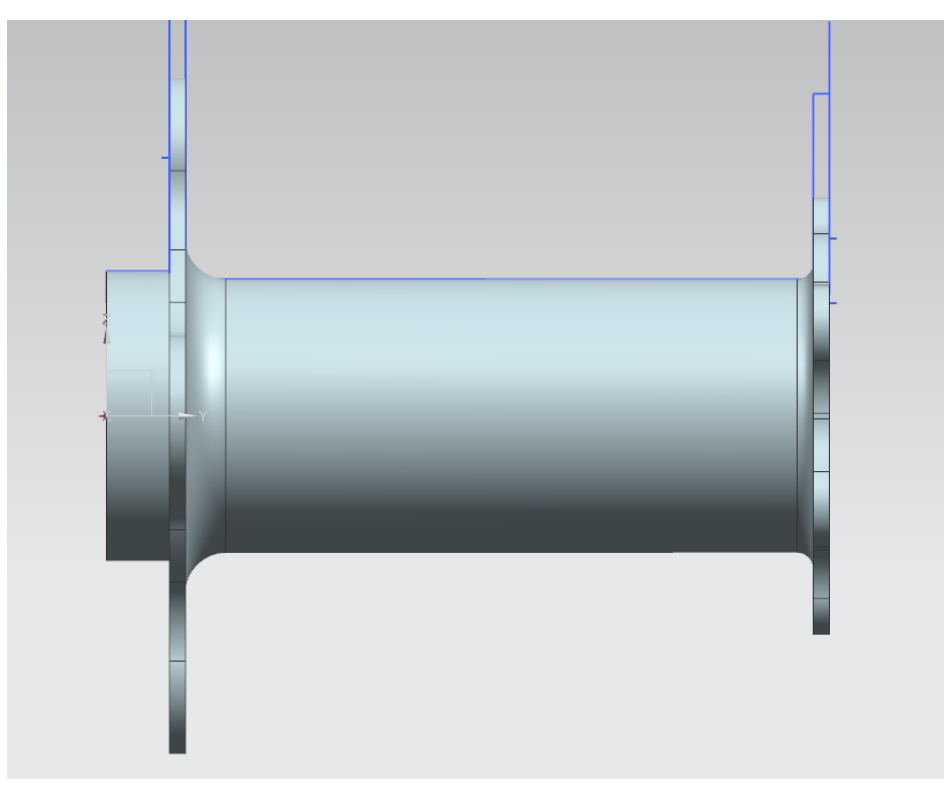

*Ilustración 40: Redondeo partes Buje*

<span id="page-35-0"></span>Finalmente, para visualizar la parte interna del buje se ha realizado un corte parcial.

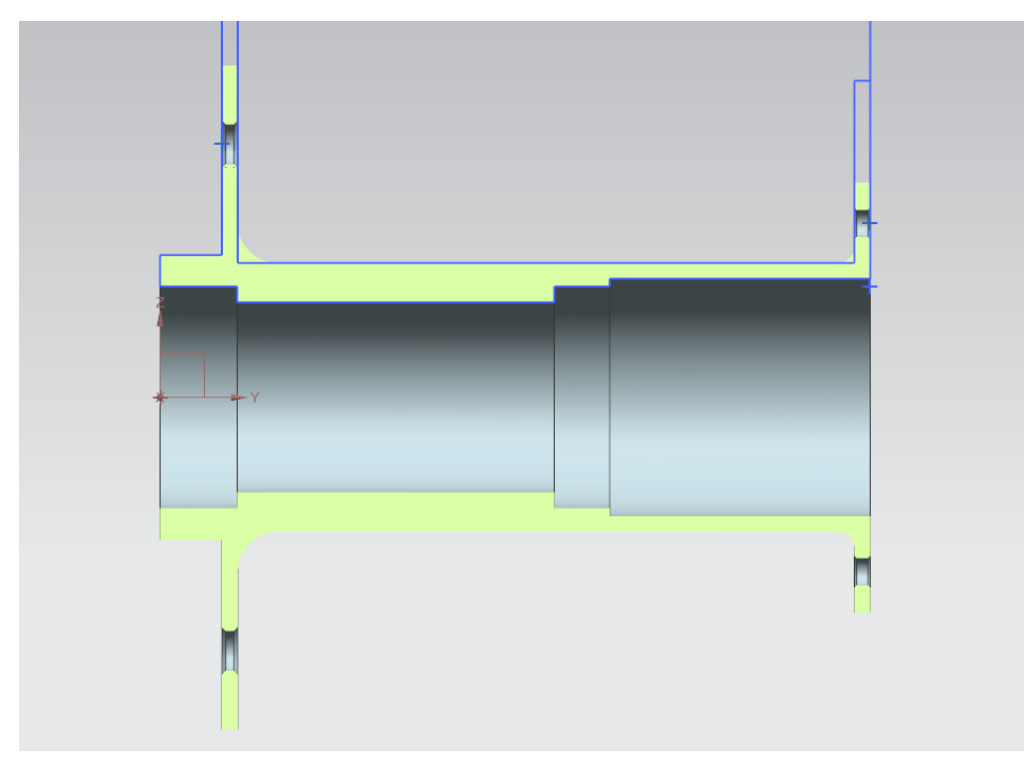

<span id="page-35-1"></span>*Ilustración 41: Vista sección Buje finalizado.*
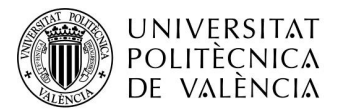

# 8.3 Acople llanta

Se trata de la pieza la cual va fijada a la llanta de carbono y permite que esta se pueda anclar al buje y girar solidario a él. Para su diseño habrá que tener en cuenta las medidas de la parte donde se anclará con el buje, debido a que el software nos permite trabajar en paramétrico utilizaremos estas herramientas.

Primeramente, crearemos un croquis con las medidas necesarias.

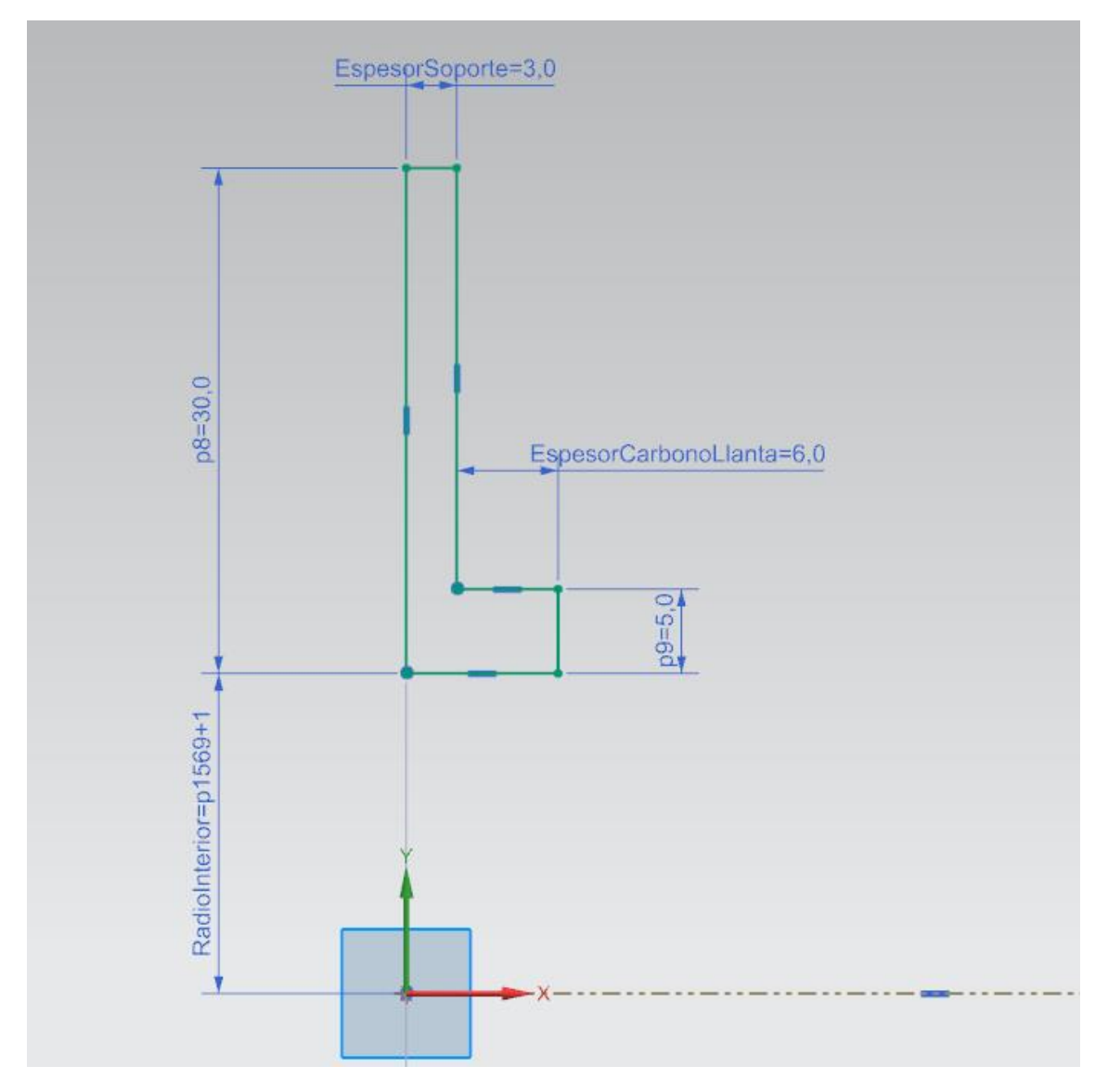

*Ilustración 42: Perfil soporte llanta.*

Como se puede comprobar alguna medida está asociada el buje para si en caso de modificación de este último, dicho acople también se modifique.

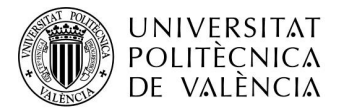

A continuación, se realizará una revolución de dicho plano sobre el eje central. Se obtendrá la siguiente geometría.

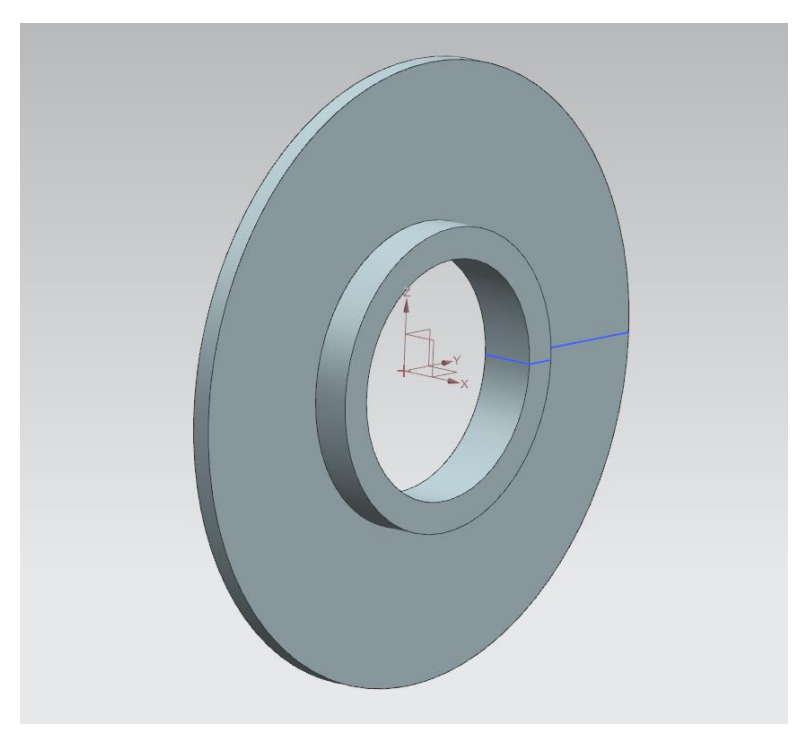

*Ilustración 43: Revolución soporte llanta.*

Posteriormente se realizarán los orificios por los cuales pasaran los tornillos que acoplaran este elemento junto con el buje. Para ello se creará un punto en el lugar donde se desea el agujero.

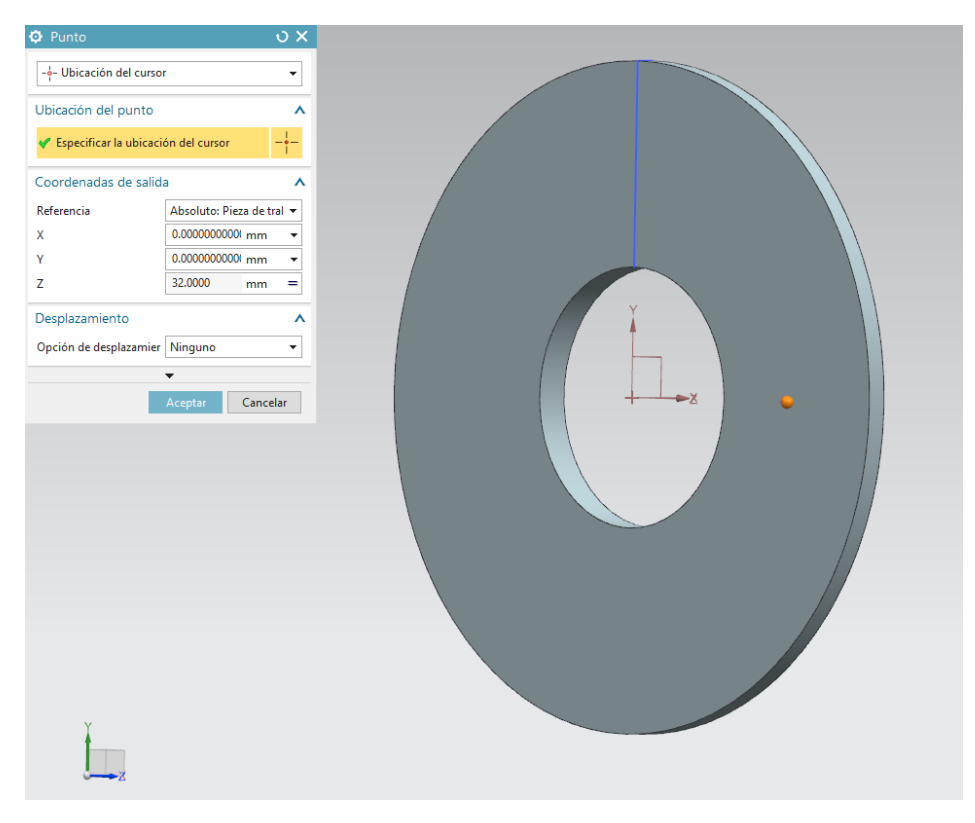

*Ilustración 44: Creación orificio soporte llanta.*

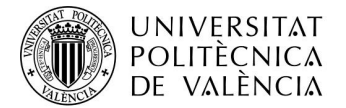

Se continuará realizando el agujero para los tornillos de métrica 6 y será un agujero pasante.

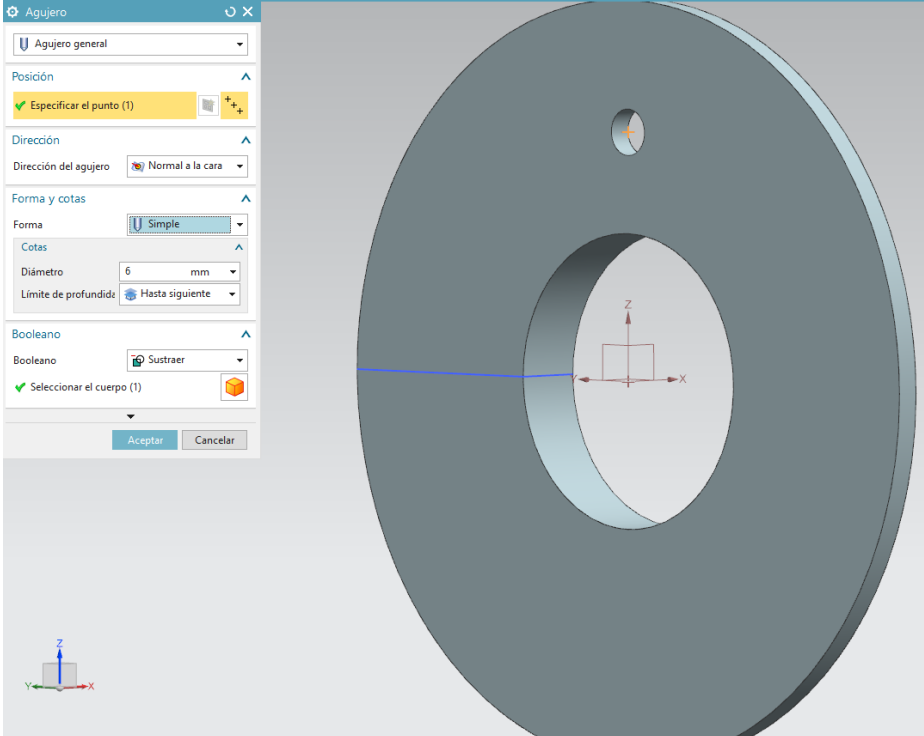

*Ilustración 45: Creación agujero soporte llanta.*

Finalmente, se realizará un patrón de dicho agujero para crear un total de 4 agujeros.

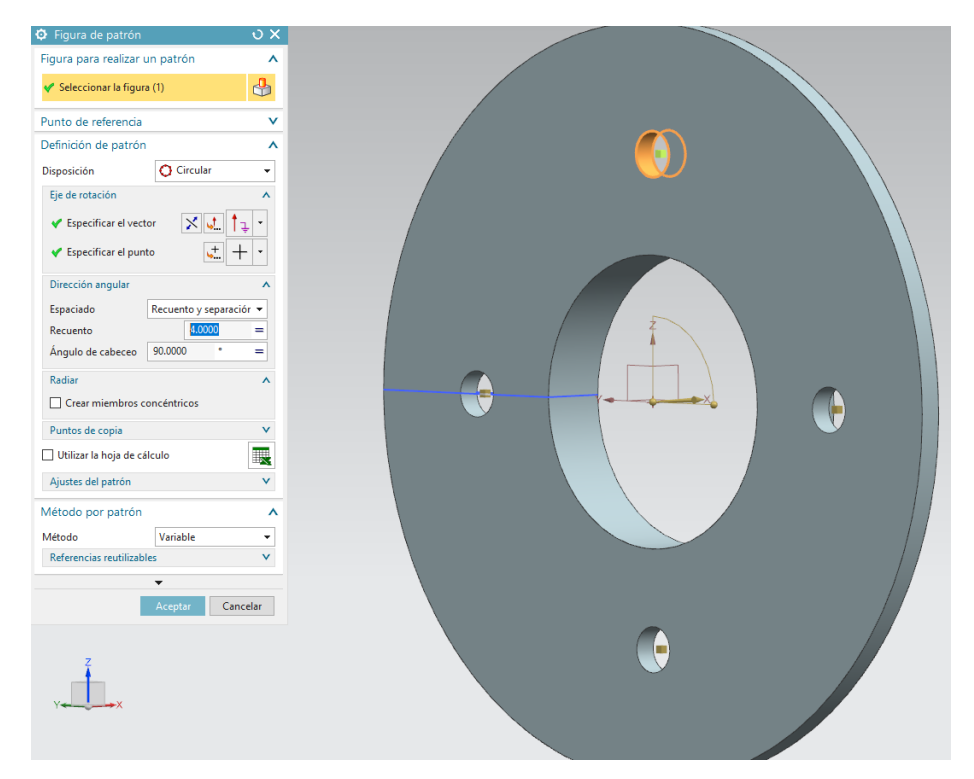

*Ilustración 46: Patrón agujeros soporte de llanta.*

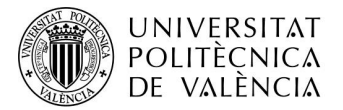

# 8.4 Ensamblaje Conjunto Final

A modo de visualizar el conjunto completo se realizará un ensamblaje de las piezas que lo conforman para obtener una visualización de este. En este ensamblaje se incluyen rodamientos y el casquillo correspondiente para evitar el desplazamiento de las pistas interiores de los rodamientos a la hora de apretar el eje para acoplar el buje al vehículo

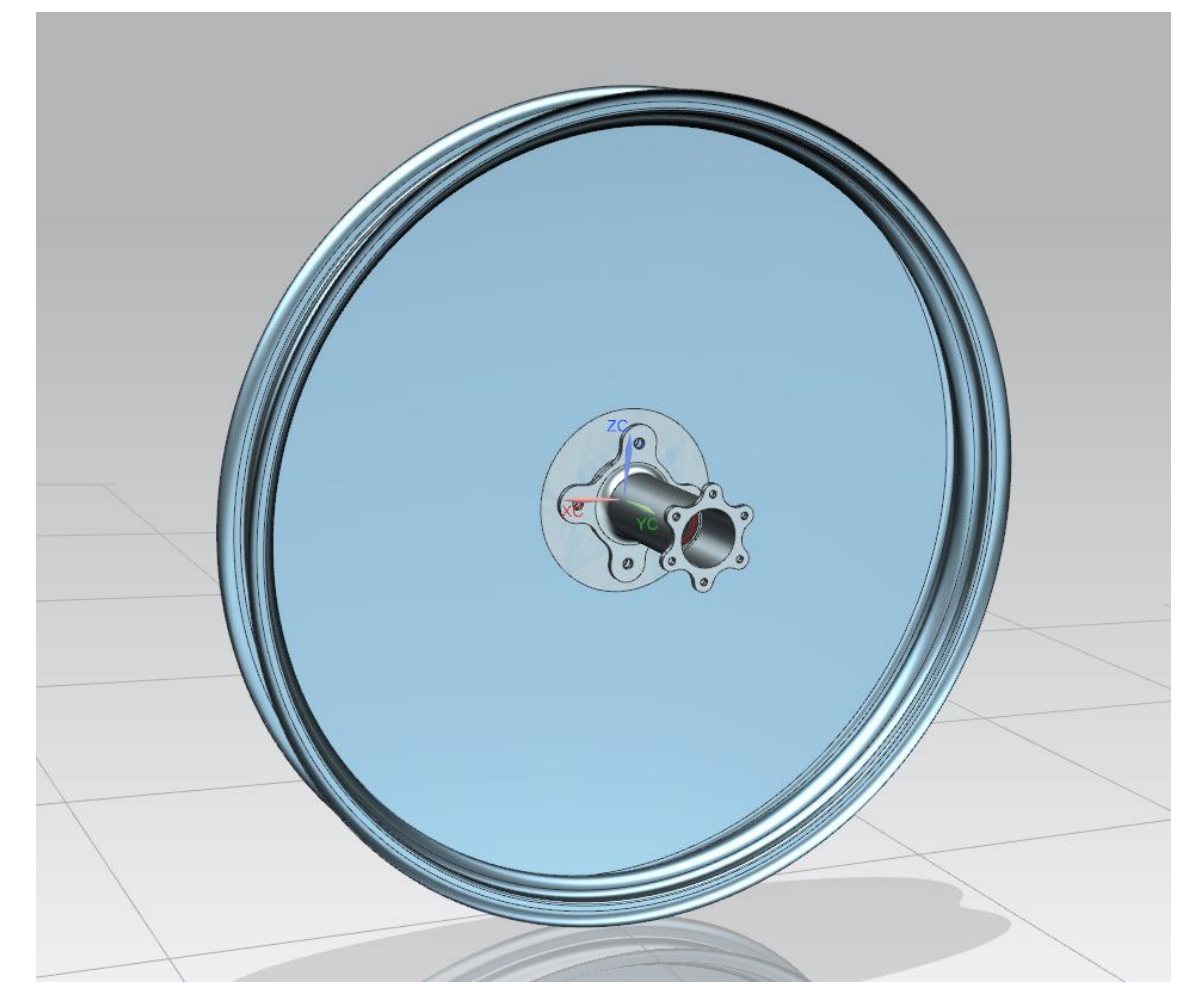

*Ilustración 47: Ensamblaje sistema.*

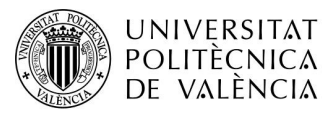

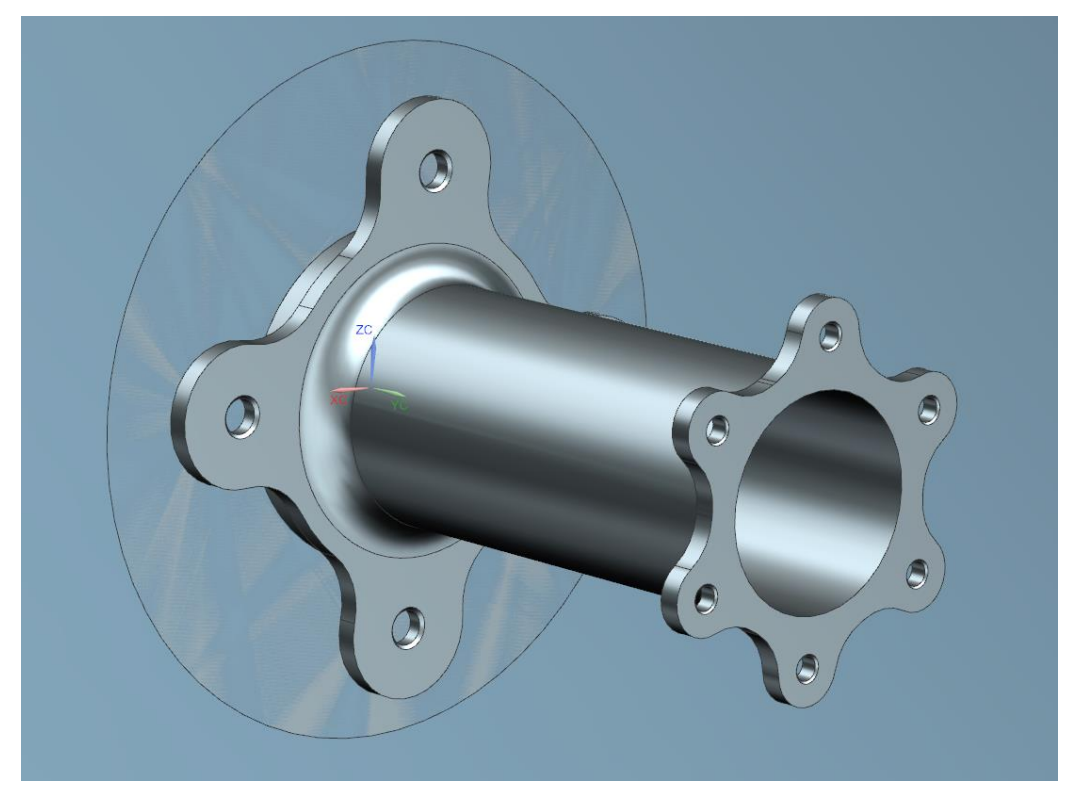

*Ilustración 48: Ensamblaje sistema.*

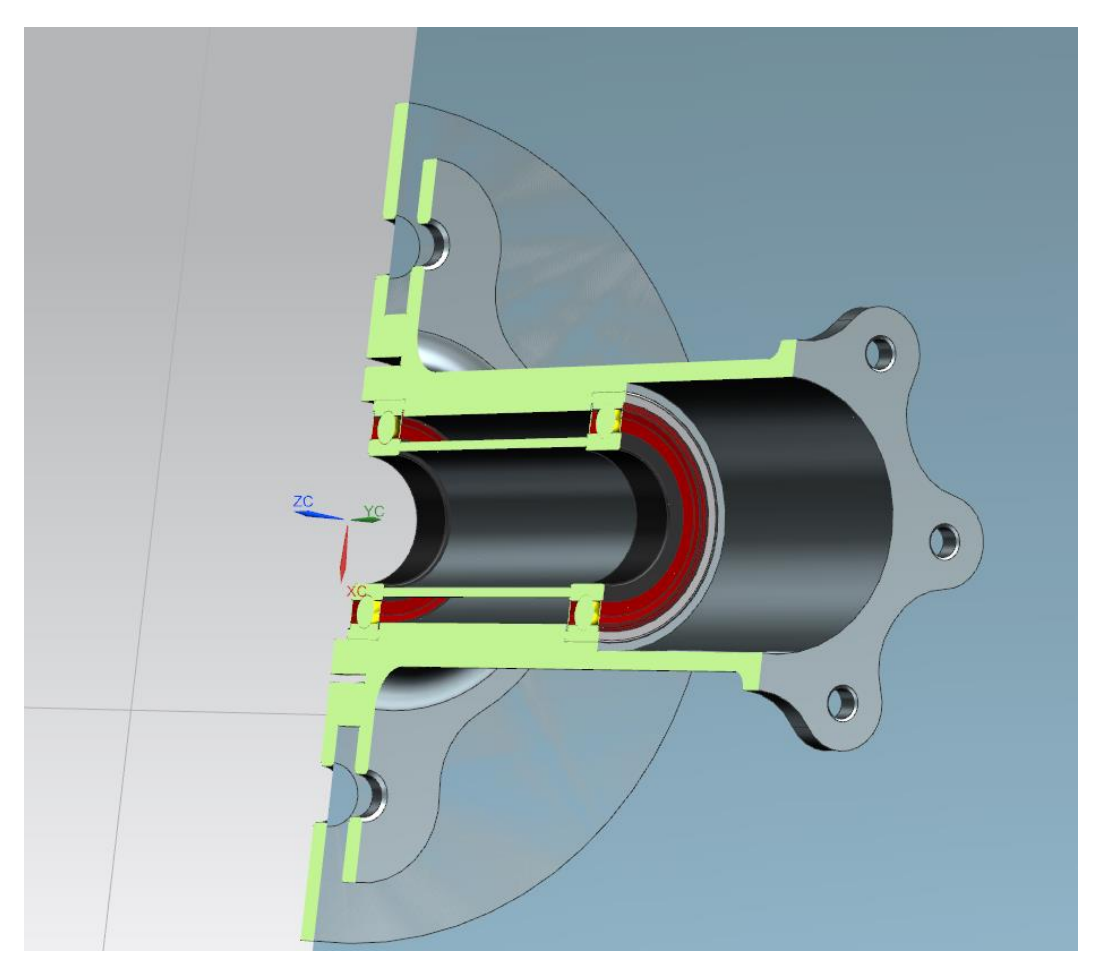

*Ilustración 49: Vista sección sistema.*

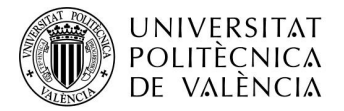

# 9 Unión Piezas

Como unión entre piezas se usarán en el caso del buje con el disco de freno unos tornillos M5x09 mm con cabeza Torx T25. Dichos tornillos son específicos para el uso que se le dará. Su material es Titanio.

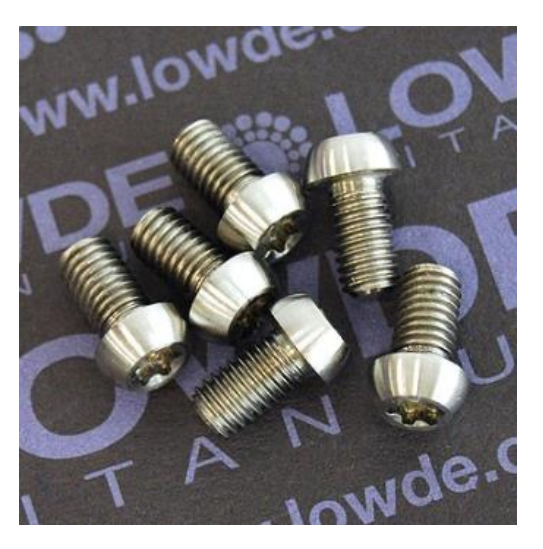

*Ilustración 50: Tornillos unión buje y disco de freno.*

La unión entre el Buje y el soporte de la llanta será mediante unos tornillos M6x15 mm. de Titanio y unas tuercas también de Titanio de métrica 6

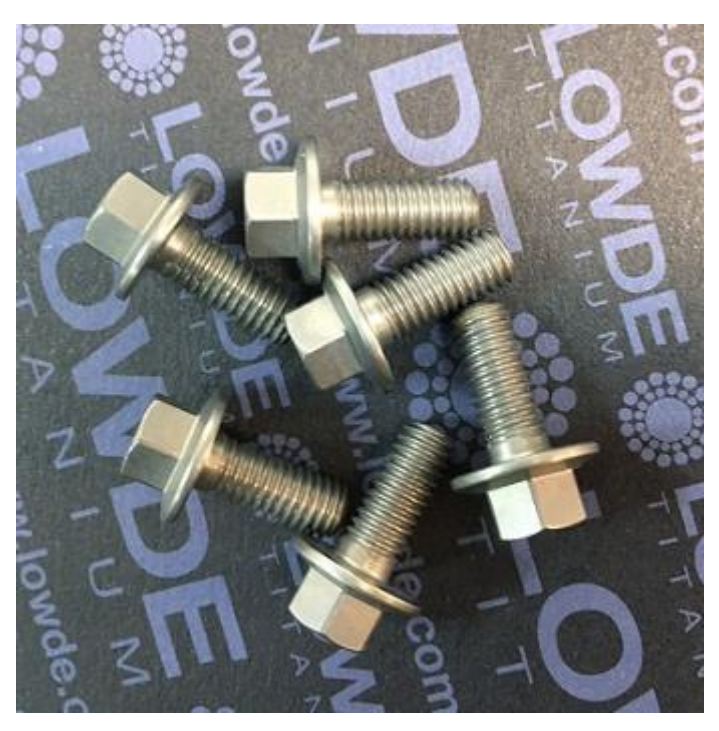

*Ilustración 51: Tornillos unión buje y acople llanta.*

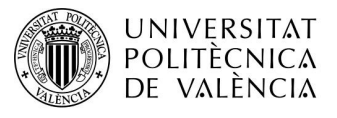

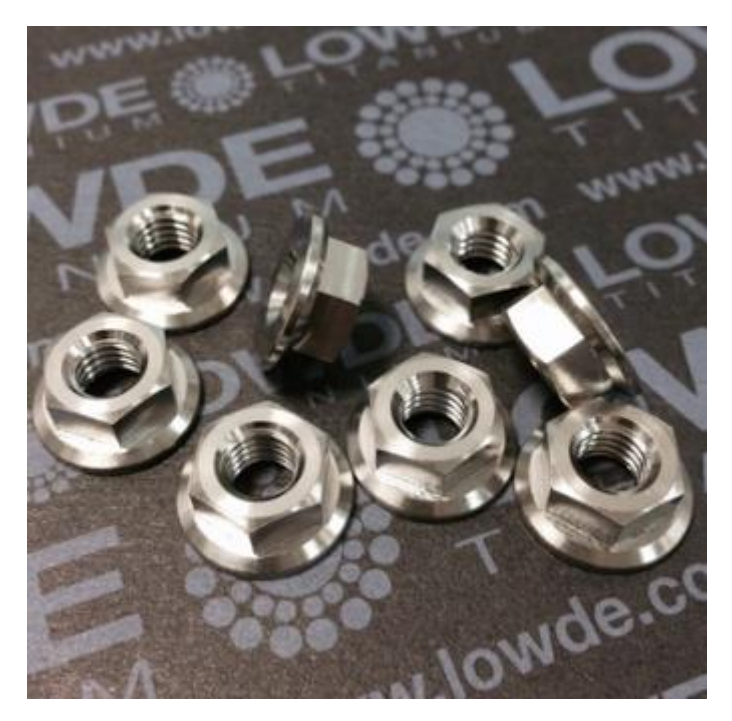

*Ilustración 52: Tuercas unión buje y acople llanta.*

Finalmente, en la unión de la llanta junto con el acople de esta, se usará un adhesivo, concretamente de la marca LOCTITE, el modelo EA 9461. Sus características vienen dadas en el siguiente catálogo. (Henkel, Catalogo Loctite. Soluciones para la industria., s.f.)

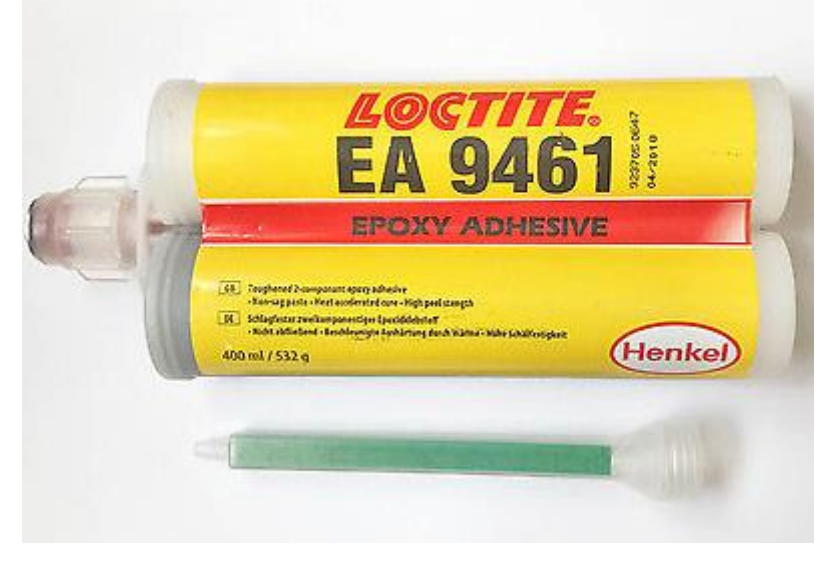

*Ilustración 53: Adhesivo Loctite 9461.*

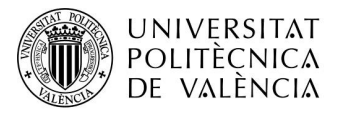

# 10 Calculo mediante elementos finitos

# 10.1 Buje

Una vez se ha realizado el diseño se pasará a la comprobación de la resistencia frente a las cargas las cuales va a estar sometido. Para ello se introducirá el material por el cual se van a fabricar cada uno de los elementos que en este caso será Aluminio 7075 T6, Fibra de carbono unidireccional y bidireccional. Posteriormente se hará un mallado del elemento, en el caso de la llanta al ser de fibra de carbono se hará un laminado de esta, se añadirán las restricciones y las fuerzas a las que está sometido el mismo y Finalmente se comprobarán los resultados.

Se introducirá el material, Aluminio 7075 (Material Isotrópico), teniendo las siguientes características.

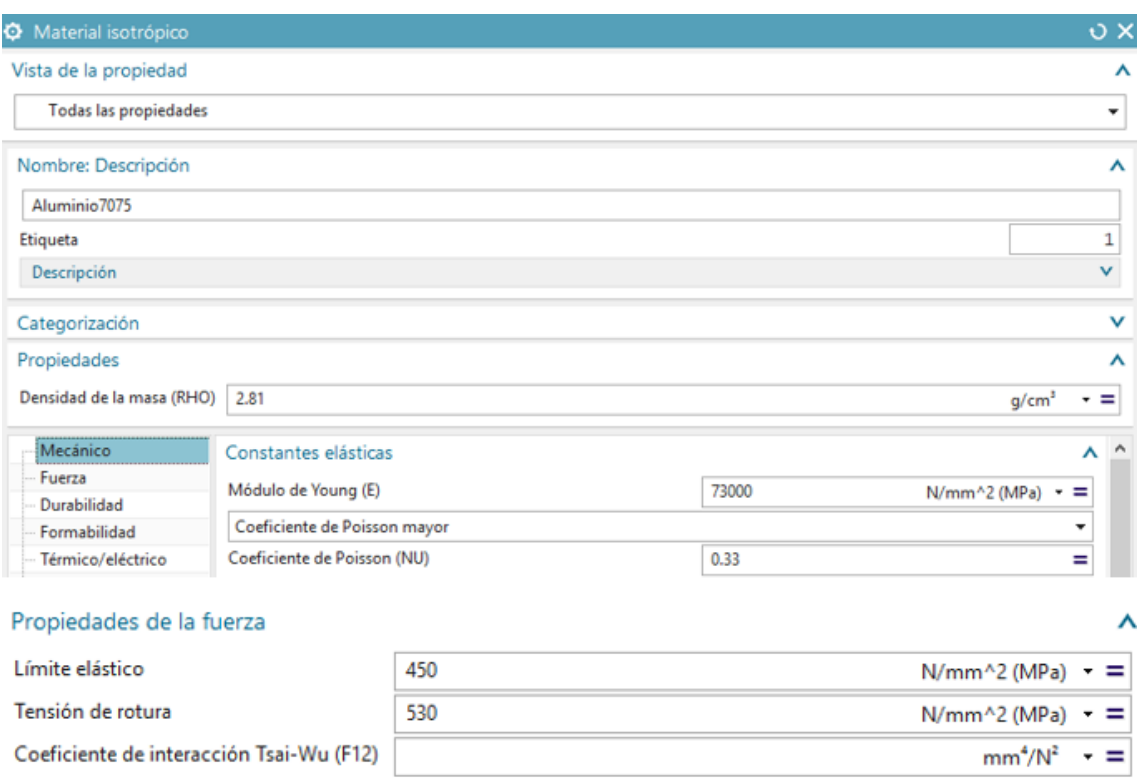

*Ilustración 54: Introducción de material Aluminio 7075 T6.*

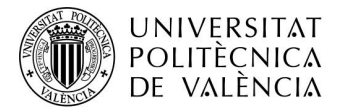

Para la llanta se introducirán las fibras de carbono (material ortotrópico).

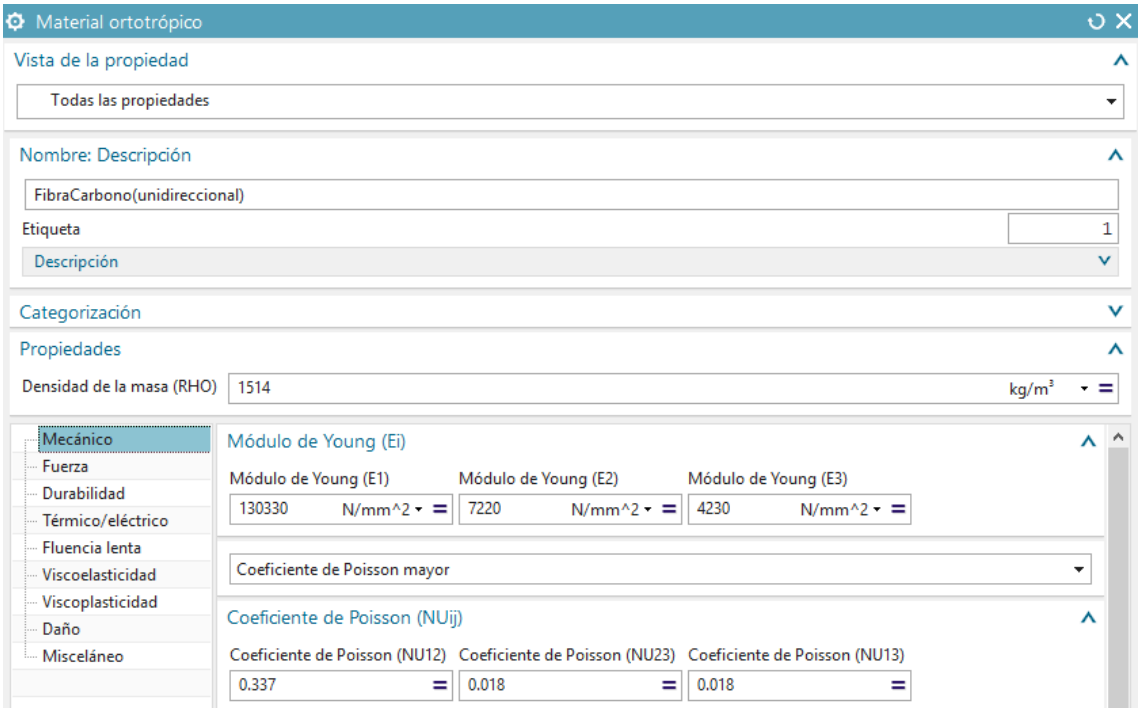

*Ilustración 55:Introduccion Material Fibra de Carbono unidireccional.*

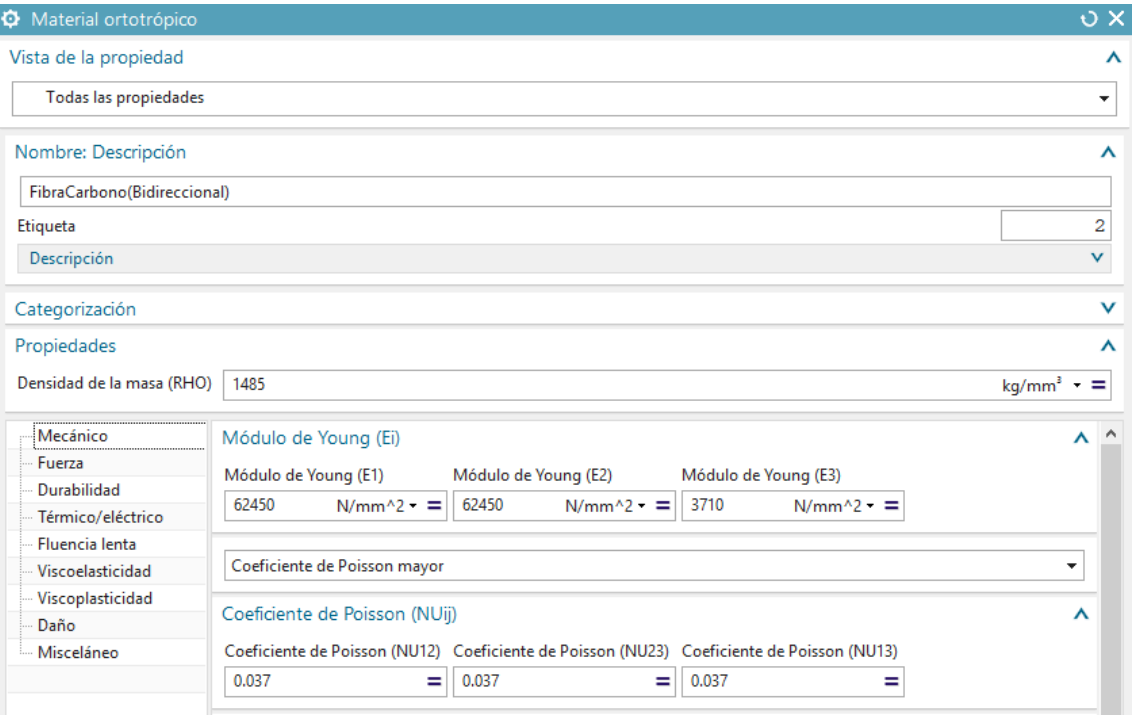

*Ilustración 56: Introducción de Material Fibra de Carbono Bidireccional.*

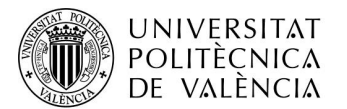

Finalmente se introducirá el material Honey para la parte plana de la llanta que se usará para reducir el uso de fibra de carbono, reduciendo así el coste final del sistema y reduciendo el peso del sistema.

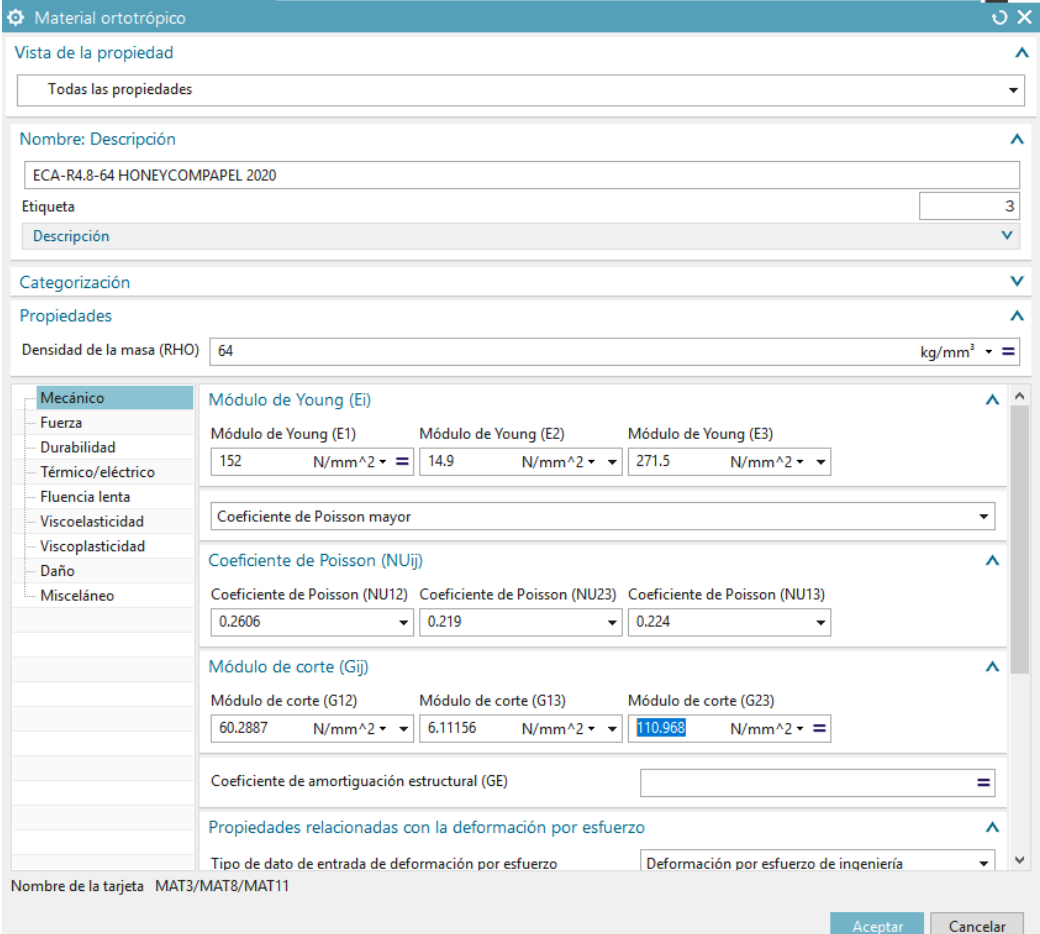

*Ilustración 57: Introducción material Honey.*

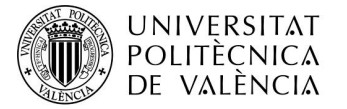

#### Mallado

El mallado es una de las partes más importantes en el proceso debido a que si se realiza un mallado correcto, se obtendrán unos resultados fiables. Para ello se utilizará el tipo CTETRA (4), que consiste en la división de la pieza en tetraedros los cuales tienen 4 nodos ubicados en los vértices de este.

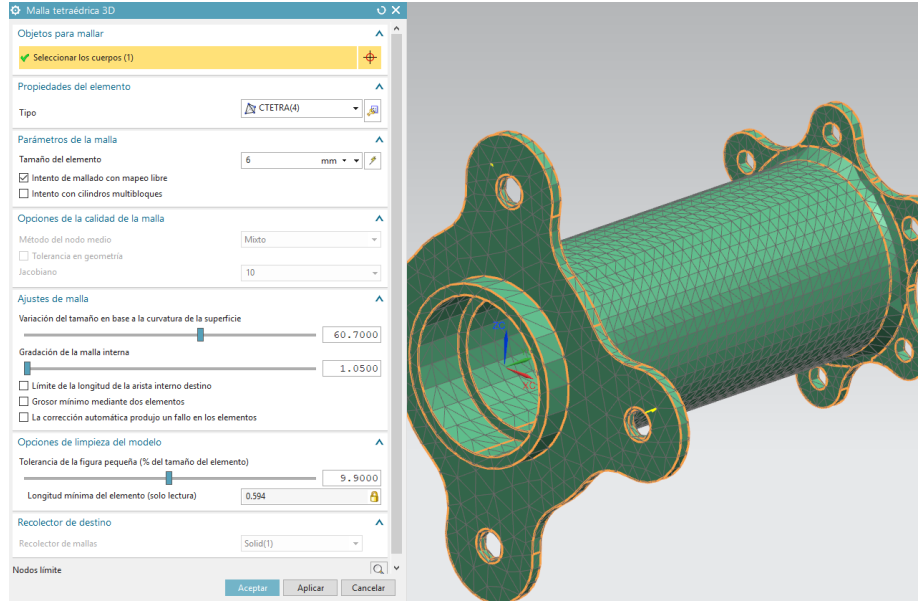

*Ilustración 58: Mallado buje.*

Una vez realizada la malla se Hará una comprobación de esta. Dando los siguientes resultados.

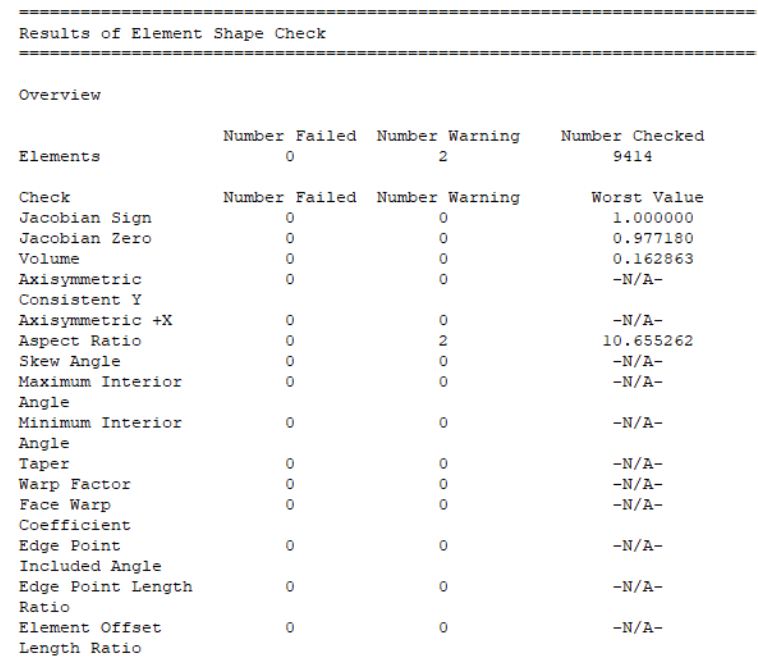

*Ilustración 59: Calidad mallado.*

Se muestra que no hay ningún error importante en dicha malla. Cabe destacar que el Aspecto Ratio, pero debido a que no se ha conseguido disminuir, se comprobaran los resultados tanto en los nodos como el resultado elemental comprobando que sean el mismo resultado.

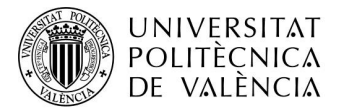

#### Aplicación restricciones y cargas

Se introducirán las cargas calculadas previamente, se introducirá el caso más desfavorable, el frenado. Primeramente, se introducirá las restricciones fijas las cuales irán ubicadas en los orificios de los tornillos que van en la llanta.

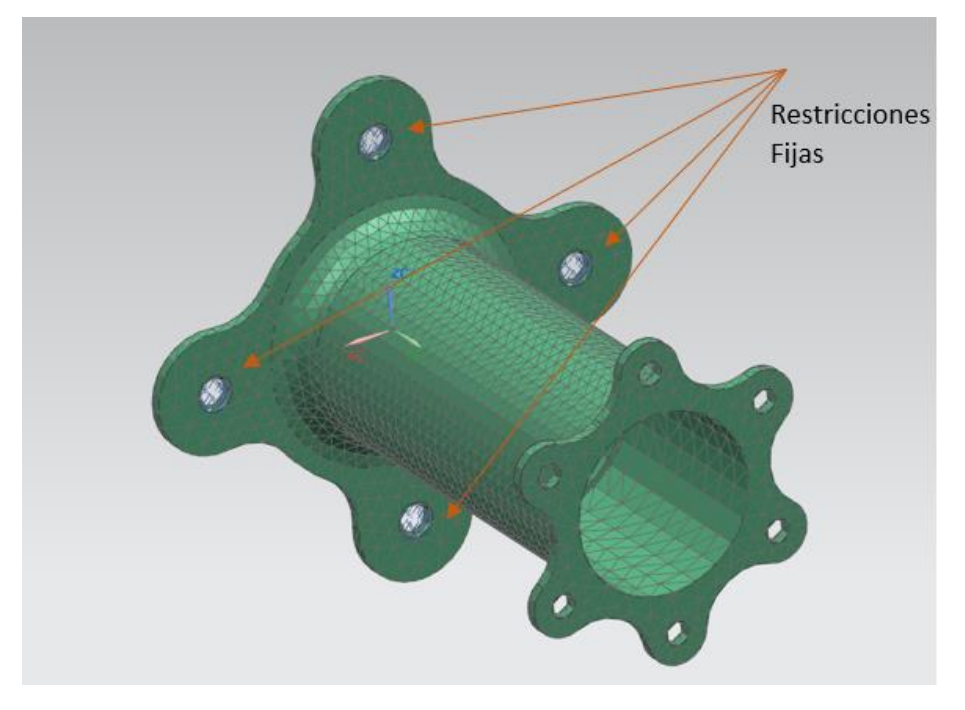

*Ilustración 60: Restricciones Buje.*

A continuación, se introducirán las fuerzas a las que está sometida, se comenzara por la fuerza estática, el peso del propio coche. Previamente se ha calculado que en el buje será de 200N. dicha fuerza ira ubicada donde van alojados los rodamientos.

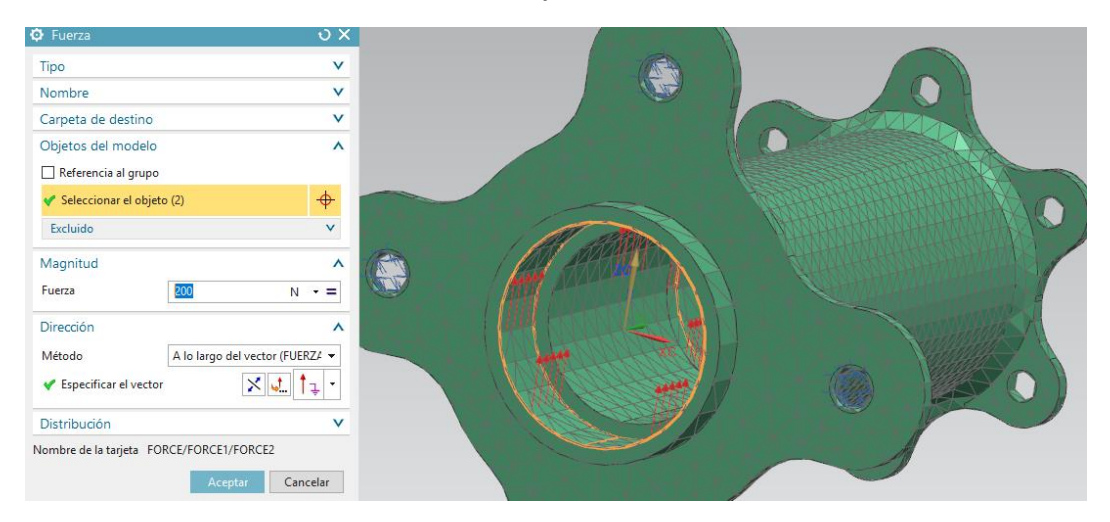

*Ilustración 61: Introducción fuerzas estáticas buje.*

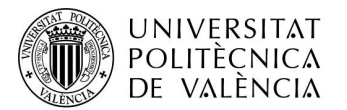

Finalmente, se introducirá la fuerza que ejerce el disco de freno sobre el buje a la hora del frenado, dicho cálculo se hizo previamente dando un resultado de -3376.82 N. Dicho resultado es para el conjunto de tornillos por lo que, si se divide entre el número de orificios de los tornillos, por lo que cada orificio estará soportando 562 N. Dicha fuerza tendrá dirección tangencial al eje del buje.

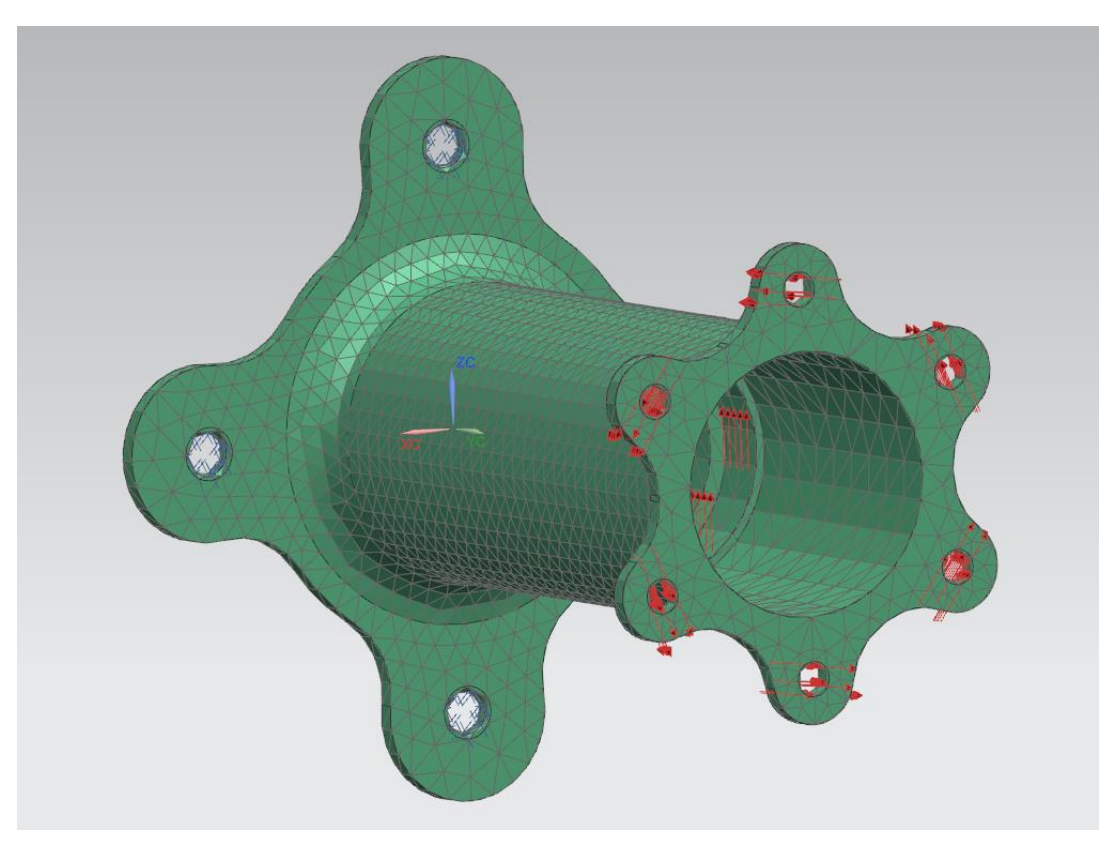

*Ilustración 62: Introducción fuerzas dinámicas buje.*

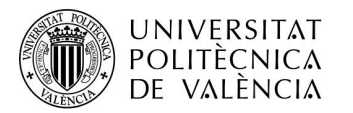

#### Resultados

Una vez introducidas todas las fuerzas y restricciones se procederá al cálculo y obtención de los resultados.

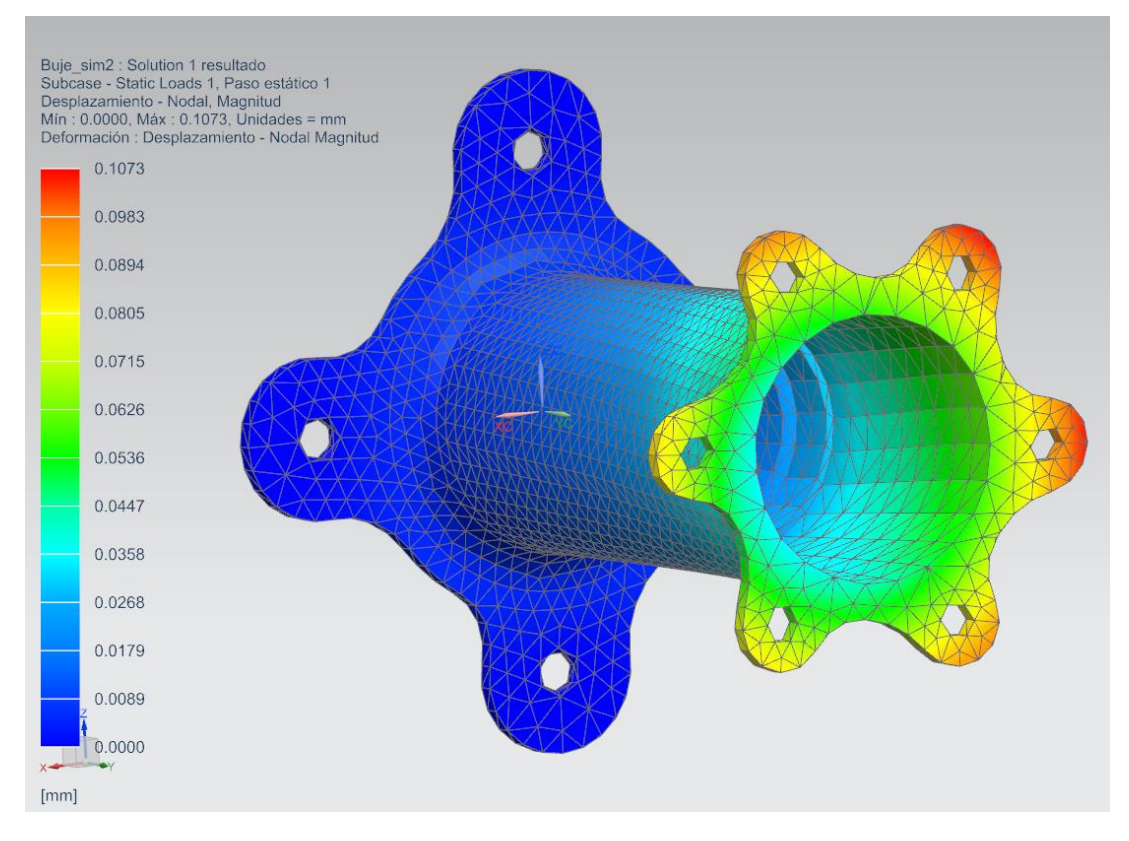

*Ilustración 63: Desplazamiento buje.*

En cuanto al desplazamiento máximo se puede ver que el punto mayor de desplazamiento es de 0,1073mm en las aletas de los soportes del disco de freno. El desplazamiento obtenido está dentro del rango permitido.

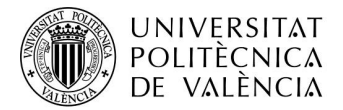

#### A continuación, se comprobará Von Mises

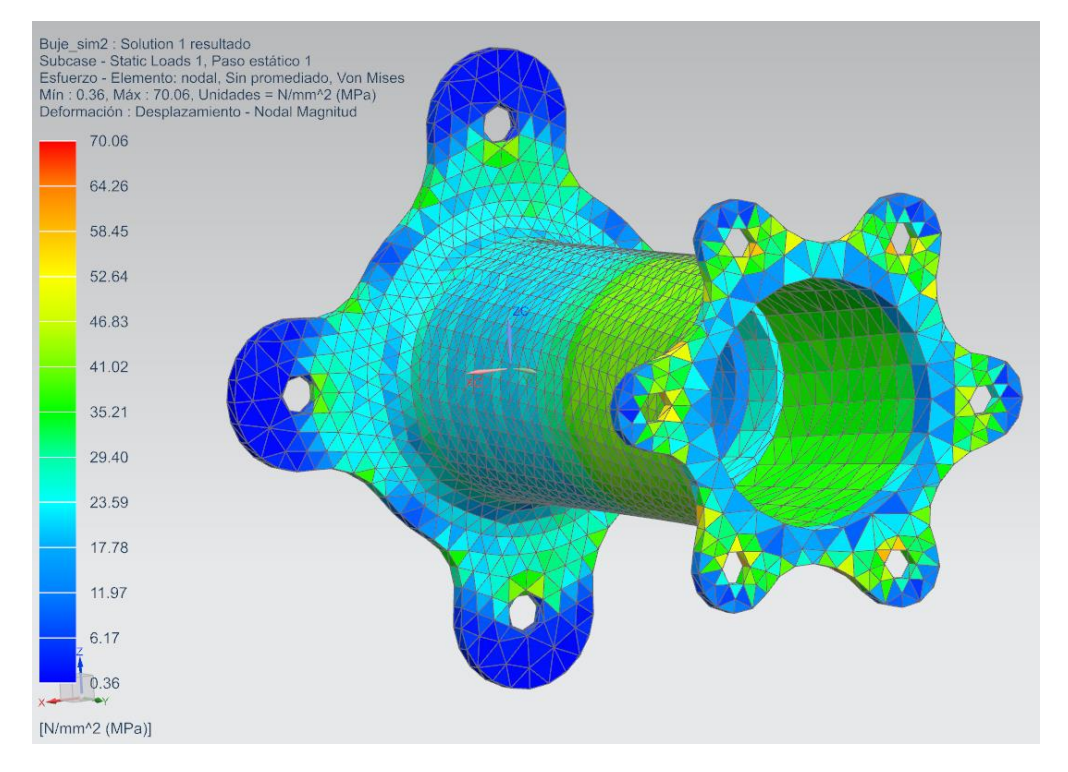

*Ilustración 64: Cálculo tensiones sobre las fibras en el buje.*

Da un máximo de Tensión de 70 MPa, lo cual está muy por debajo del límite elástico del material seleccionado es de 450 MPa. Por lo que finalmente se ha comprobado que la pieza cumple las características especificadas.

### Peso

Finalmente se comprobará el peso final del buje que finalmente es de 95.81 gramos

NX Nastran PROPIEDADES DEL CUERPO SÓLIDO Longitud total (elementos 1D): 0.000000E+00 mm Área total (elementos 2D) : 0.000000E+00 mm<sup>2</sup> Volumen : 3.409675E+04 mm<sup>3</sup> Masa total : 9.581187E-02 kg Centro de gravedad acerca del SISC globales -5.405608E-04 2.890713E+01 -8.145357E-04 mm

*Ilustración 65: Peso buje.*

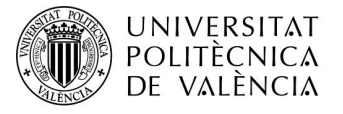

# 10.2 Acople Llanta

### Mallado

Para el mallado se utilizará CTETRA (4) como bien se ha explicado antes divide el elemento en tetraedros con nodos en cada uno de los vértices de estos.

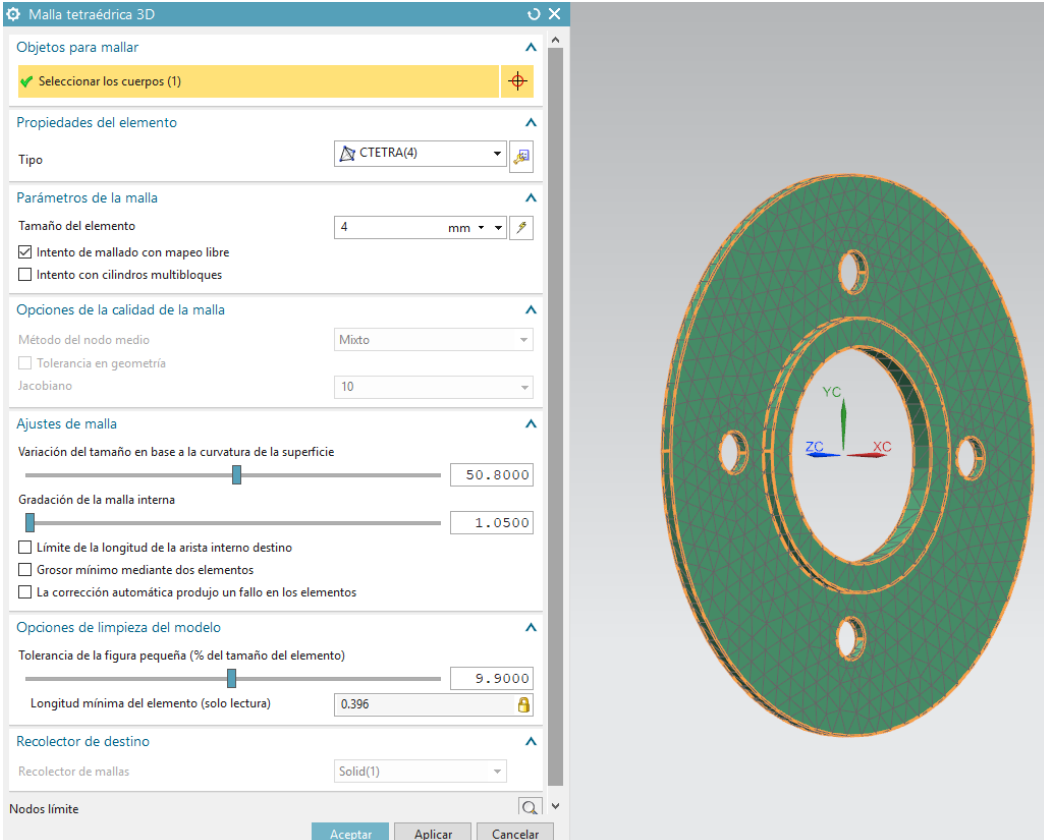

*Ilustración 66: Mallado acople Llanta.*

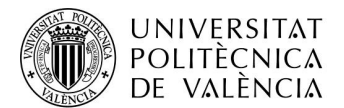

Se comprueban las características de la malla.

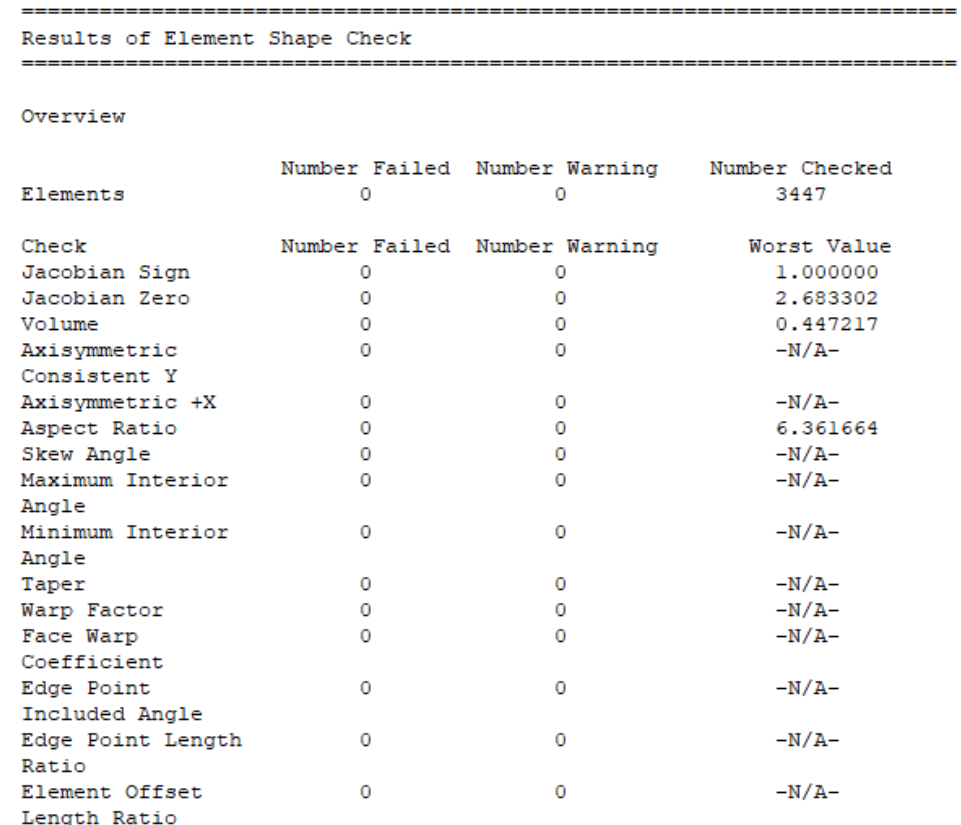

#### *Ilustración 67: Características Malla Acople Llanta.*

Se puede ver que no genera ningún elemento de mala calidad ni ningún posible error. Lo único irregular es el Aspect Ratio, debería estar lo más cerca posible. Se comprobará posteriormente si Von Mises da el mismo valor en nodos que en absoluto para ver si tiene importancia esta Aspect Ratio tan alto.

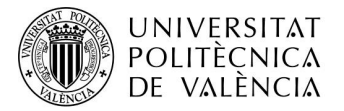

#### Aplicación restricciones y cargas

Se creará una restricción de movimiento en la cara que se muestra en la imagen siguiente, debido a que esa cara va a estar pegada a la llanta, estará pegada toda la superficie de dicha cara.

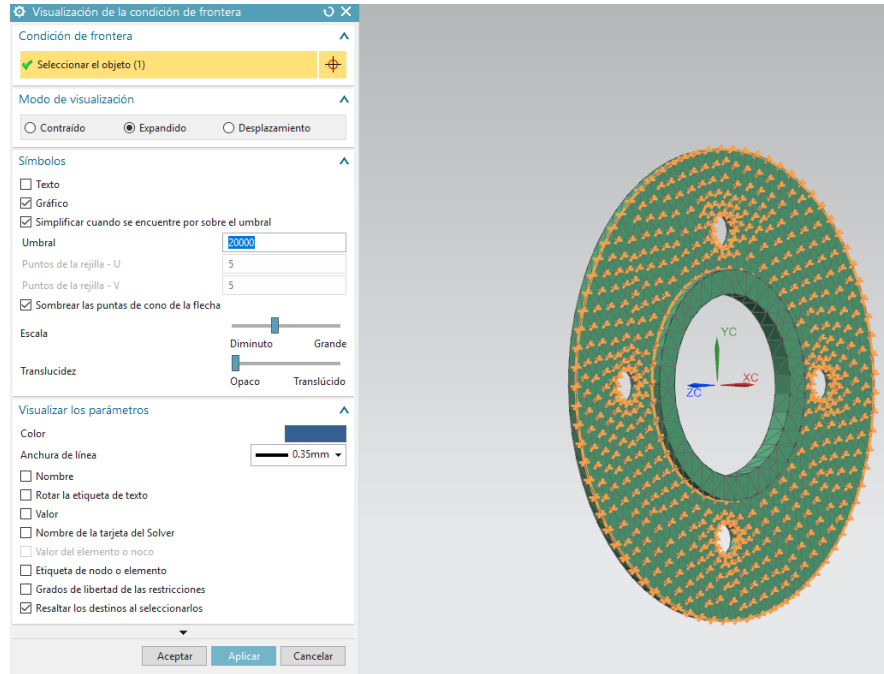

*Ilustración 68: Restricción movimiento soporte llanta.*

Finalmente se añadían las fuerzas a las cuales estará sometida la pieza, las cuales son los agujeros de los tornillos de manera vertical, dichos orificios soportaran el peso del coche que va a dicho elemento, que en este caso es de 200 N.

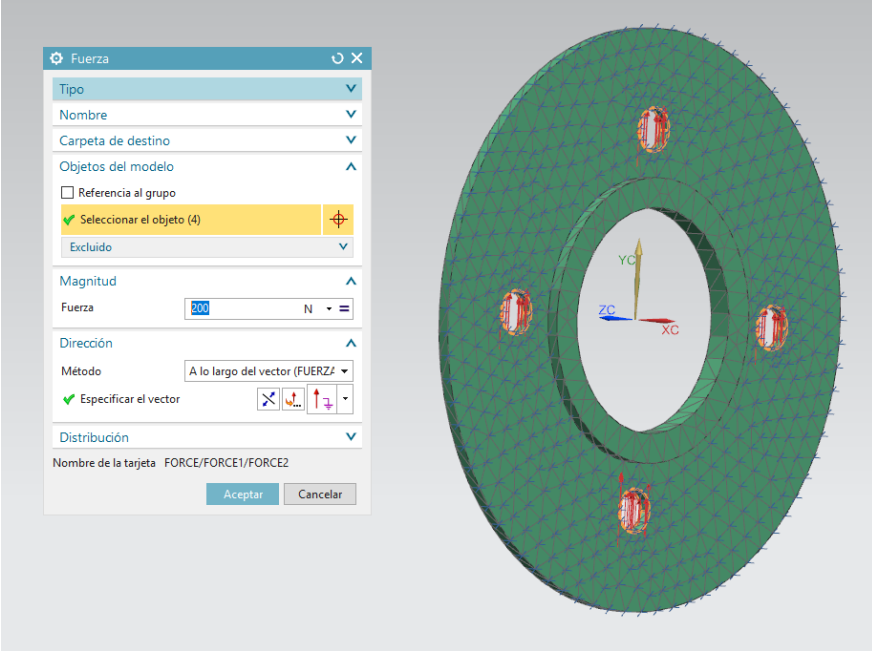

*Ilustración 69: Inserción fuerzas soporte llanta.*

Irán en el eje vertical que en este caso es el Y.

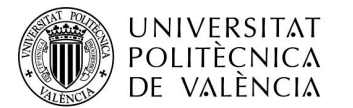

#### Resultados

Una vez realizadas todas las restricciones anteriores y la inserción de las fuerzas se procede a mostrar los resultados. En primer lugar, se procede a mostrar el desplazamiento.

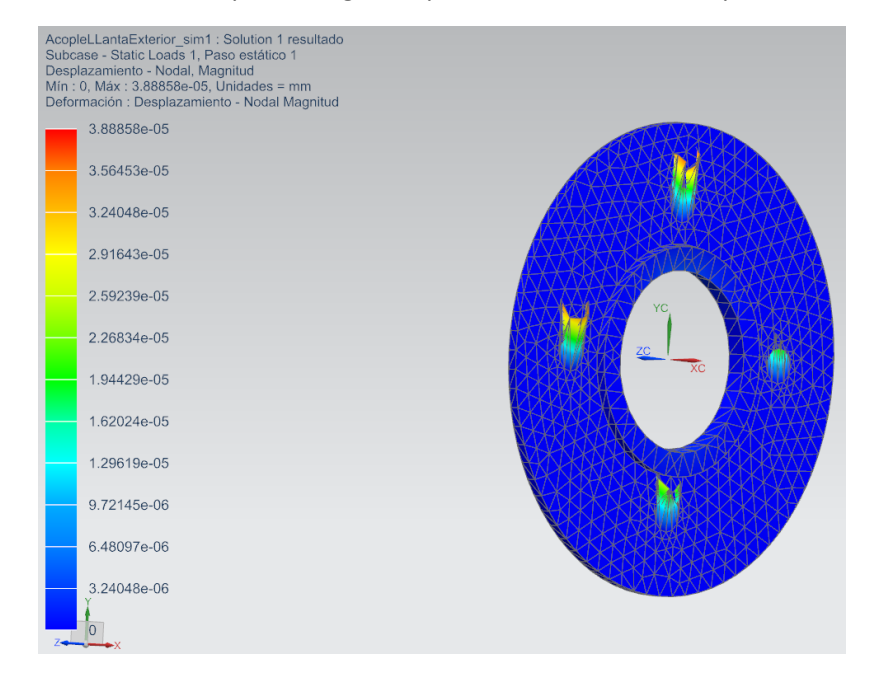

*Ilustración 70: Desplazamiento acople Llanta.*

Como se ve en la imagen el desplazamiento es muy bajo por lo que el elemento en este aspecto lo pasa perfectamente.

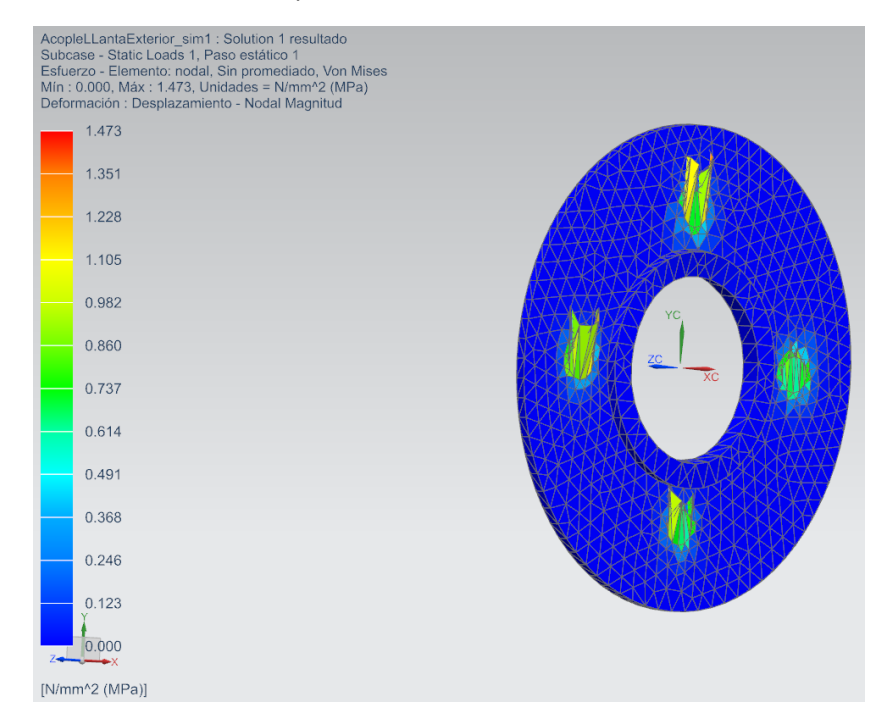

Se procede a continuación a comprobar las tensiones

*Ilustración 71: Von Mises acople Llanta.*

Se comprueba que de la misma manera que el desplazamiento cumple perfectamente. Debido a que la máxima tensión de 1,47 MPa es muy inferior a la permitida por el material.

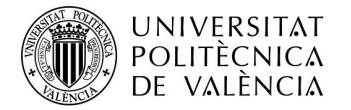

SERGIO CARRILLO MOLLÁ

CAMPUS D'ALCOI

#### Peso

Finalmente se comprobare el peso final del acople que será de 38.75 gramos.

NX Nastran PROPIEDADES DEL CUERPO SÓLIDO 

Longitud total (elementos 1D): 0.000000E+00 mm Área total (elementos 2D) : 0.000000E+00 mm<sup>2</sup> Volumen :  $1.384037E+04$  mm<sup>3</sup>

Masa total : 3.875302E-02 kg

Centro de gravedad acerca del SISC globales 1.195447E+00 -4.804593E-03 3.829284E-04 mm

*Ilustración 72: Peso acople llanta.*

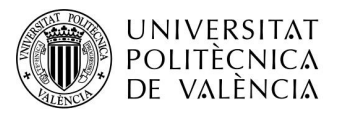

# 10.3 Llanta

### Mallado

Se comenzará realizando el mallado 2D de la llanta, para ello se dividirá la llanta en varias partes, concretamente 13. La primera será la parte plana de la llanta, posteriormente se dividirá en cuatro cuadrantes el aro, y cada uno de esos cuadrantes en 3 partes, esto es debido a que la laminación de carbono no se puede hacer con una lámina continua por las restricciones que proporciona el material.

A modo de visualización se ha modificado el color para ver claramente la división del aro.

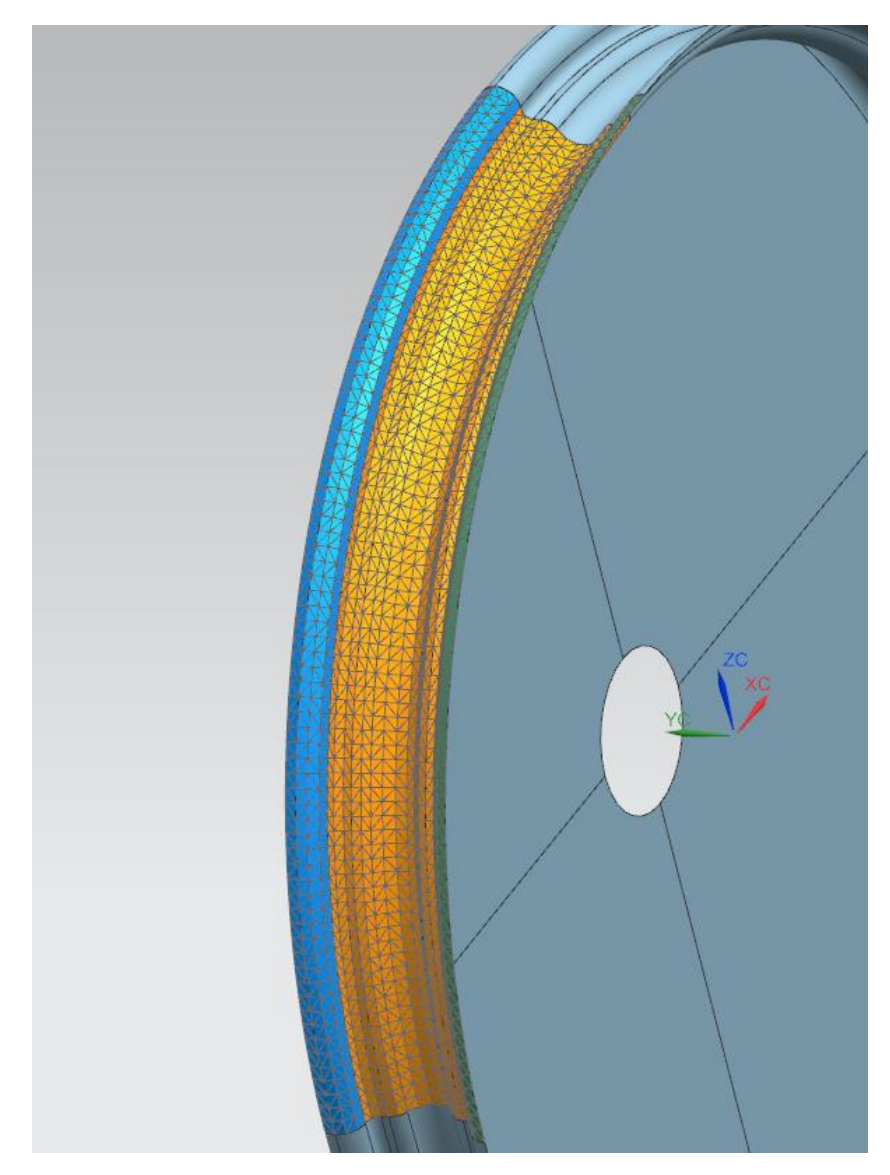

*Ilustración 73: División malla de un cuadrante.*

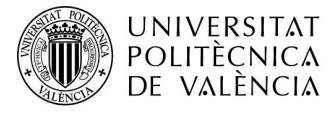

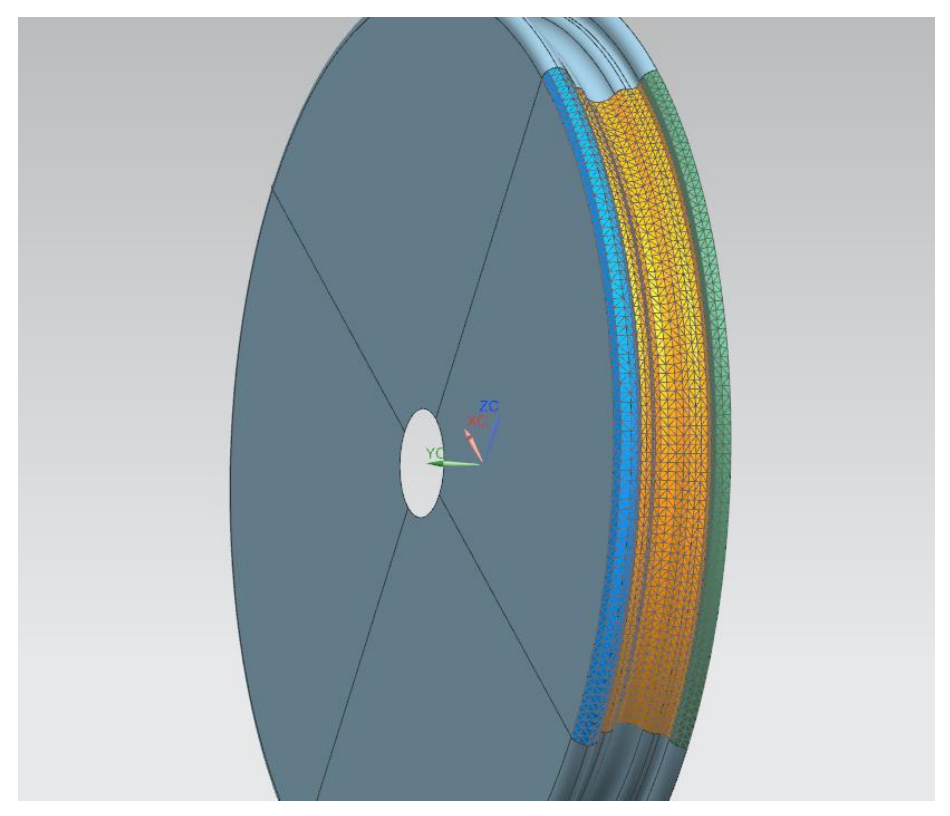

*Ilustración 74: División malla cuadrante*

Esta división será de la misma manera en cada uno de los cuadrantes.

Una vez conocido esto se procederá a realizar la malla, se comenzará por el aro debido a que las divisiones serán de menor tamaño.

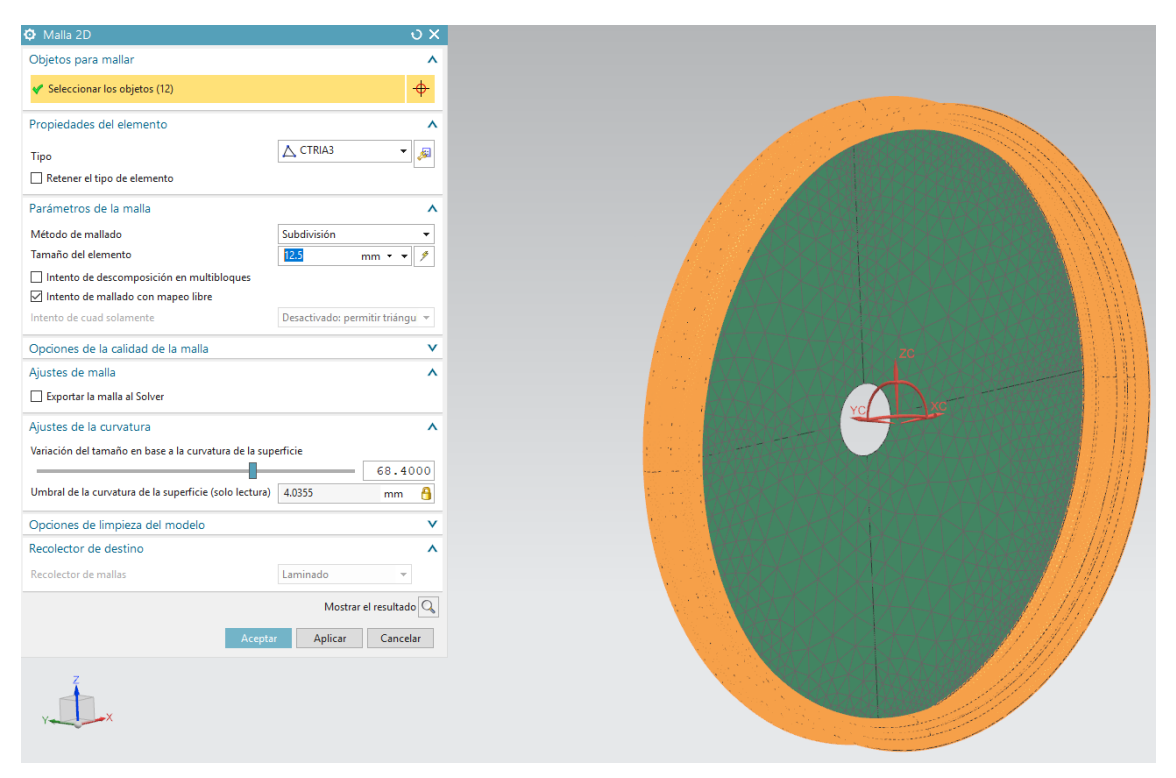

*Ilustración 75: Mallado aro llanta.*

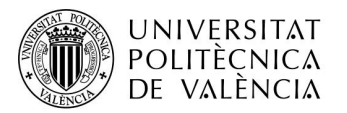

Todas las divisiones de esas partes tendrán las mismas características, concretamente serán de un tipo CTRIA3 con una división de 12,5mm, esto es debido a que son las características que mejor resultado han dado.

Se realizarán por separado, con cada una de ellas.

Posteriormente se realizará el mismo procedimiento con la parte plana de la misma con las siguientes características.

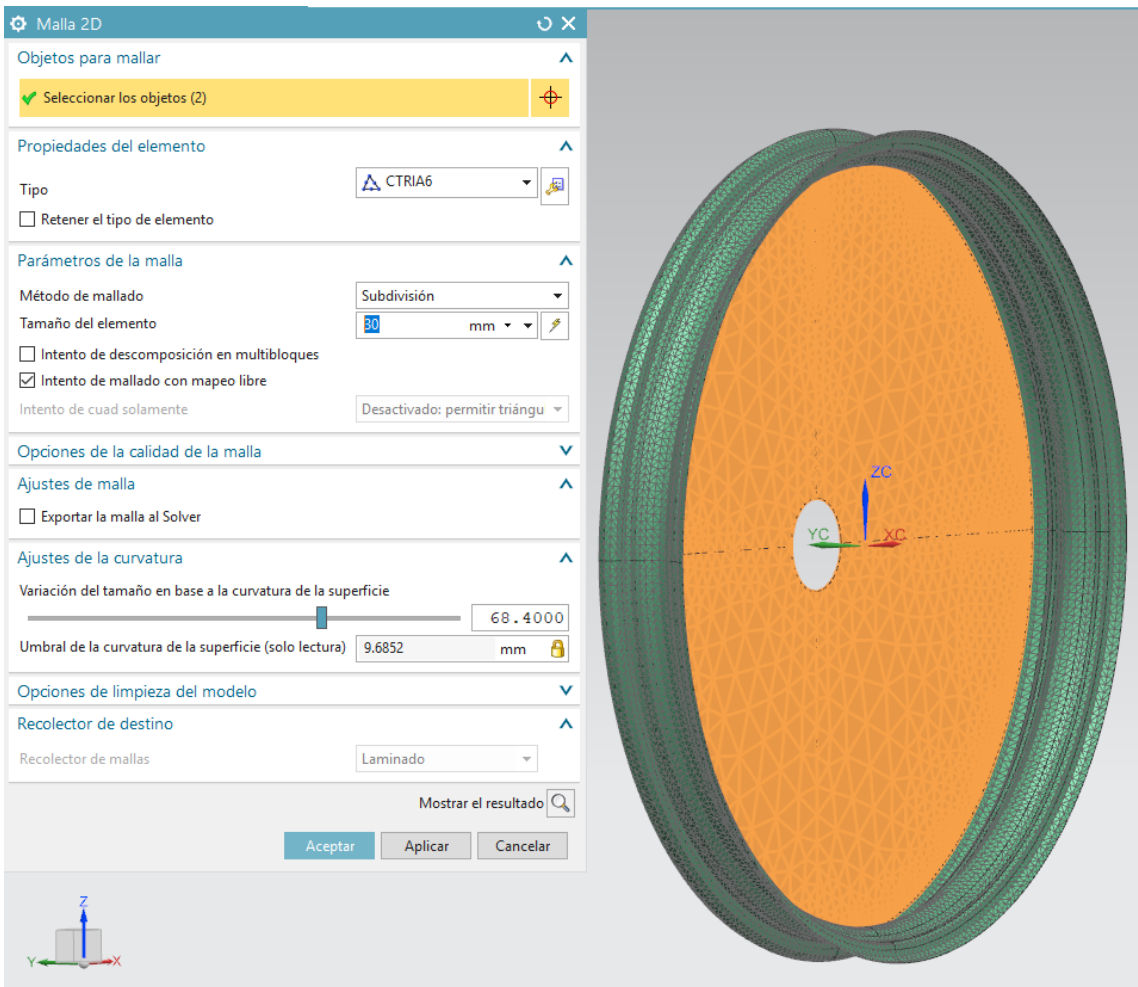

*Ilustración 76: Mallado parte plana llanta.*

Esta última se dividirá en 2 partes completamente iguales. Esto es debido a que, a la hora de laminar, el programa está limitado en cuanto a número de láminas capaces de calcular y debido al peso del coche y disposición de la carga serán necesarias más de las que permite el programa. Debido a esto se dividirá la llanta en 2 partes, introduciendo las restricciones correspondientes para simular los cálculos de una llanta completa.

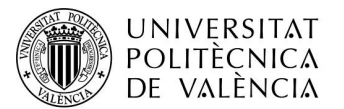

Finalmente se debe tener en cuenta la dirección por la cual se dispondrán las láminas. Para ello se modificarán los datos asociados a cada una de las mallas creadas modificando el método de orientación del material a MCID Heredado de la laminación, esto hará que la dirección del mallado dependa de la dirección que se escoge del laminado, esto es necesario para que los resultados sean correctos a la hora de realizar el laminado. Posteriormente una vez creadas las láminas se comprobarán las direcciones de esta.

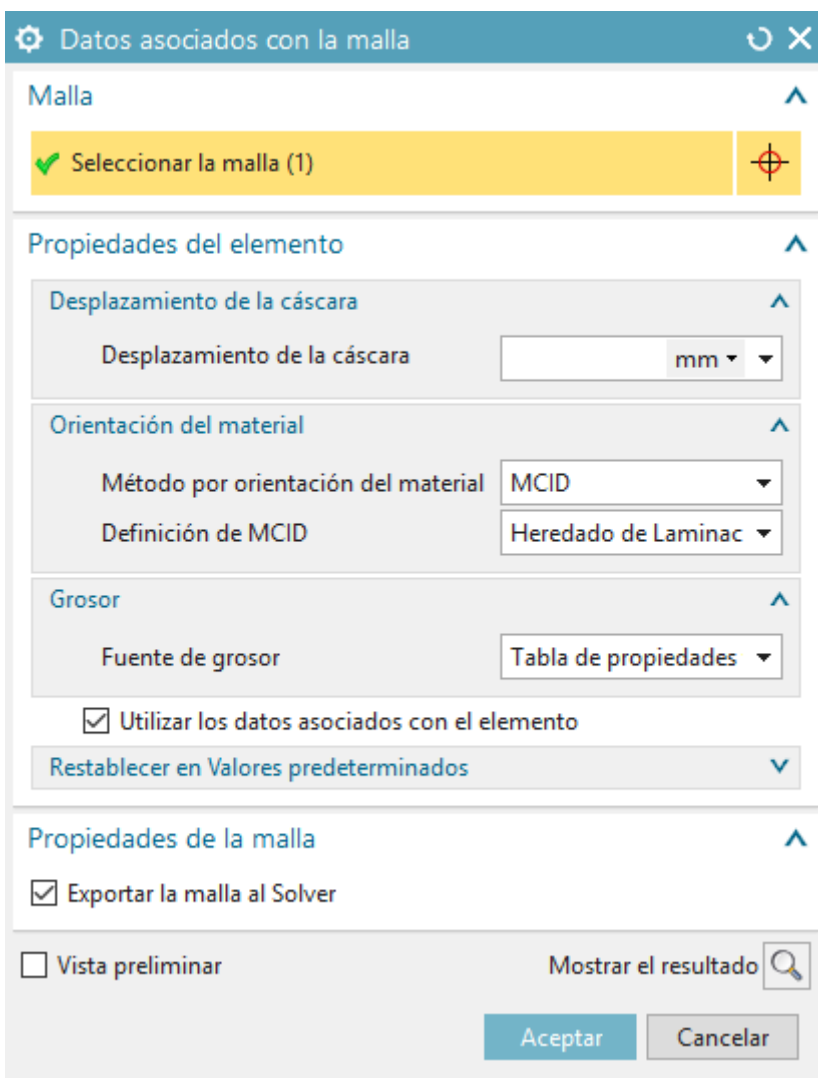

*Ilustración 77: Datos asociados con la malla*

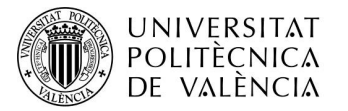

#### Laminación

A la hora de laminación se van a ubicar de la misma manera que el mallado. Para este laminado se utilizarán tres tipos de materiales, en el aro será fibra de carbono unidireccional y en la parte plana será fibra de carbono bidireccional y una lámina de material Honey.

Se comenzará introduciendo la laminación en la parte plana. Para ello previamente deberemos introducir los materiales como se ha indicado en el punto 1.9.1.

Para la introducción de la lámina se crearán siguiendo las siguientes características.

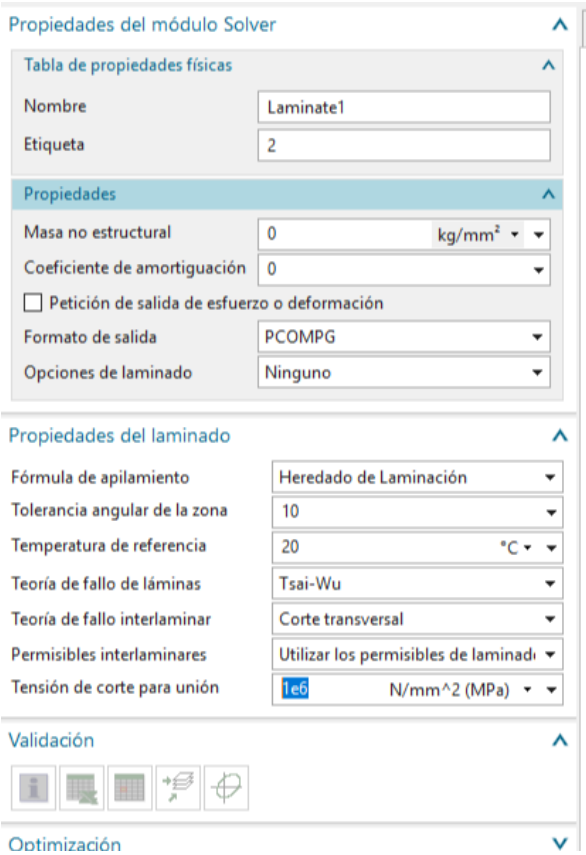

*Ilustración 78: Propiedades del módulo Server de la malla.*

Todas las laminaciones seguirán estas propiedades. Posteriormente se pasará a la creación y ubicación de cada una de las mallas. Para ello se comienza con la laminación de la parte plana, para ello debido a que es bidireccional y para cubrir mayor rango de tensiones se colocaran intercalando la posición de las láminas comenzando con 0º, la siguiente a 45º, la siguiente 0º y así sucesivamente. Se introducirán en el modelador de laminación introduciendo su espesor, su ángulo y el material.

Para reducir el uso de materiales y reducir peso, se ha comprobado que en el caso de desear solo fibra de carbono se usaría demasiado material por lo que se opta a introducir un Honey, un elemento en forma de panal de abeja que reduce el uso de material. Se ubicará entre varias capas de carbono tal y como se muestra en la siguiente imagen.

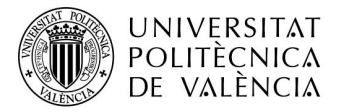

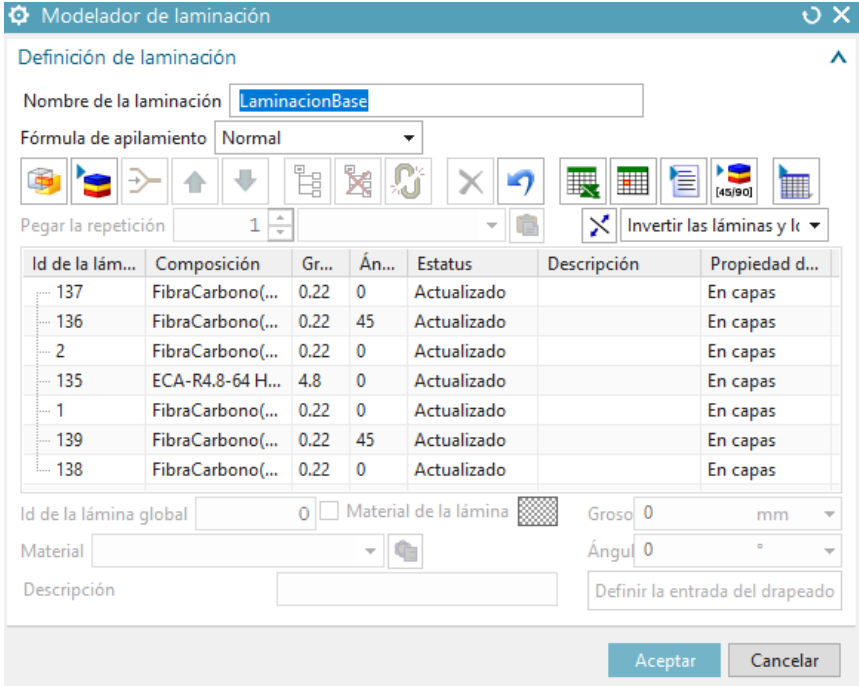

*Ilustración 79: Modelador de laminación Fibra de Carbono Bidireccional.*

A continuación, se ubicarán cada una de estas laminas en su malla correspondiente. Para ello se cogerá cada una de las mallas que en este caso son 7 y se le indicara al programa en las mallas que ira ubicada, y el vector el cual indicara la dirección en la cual se colocaran las fibras.

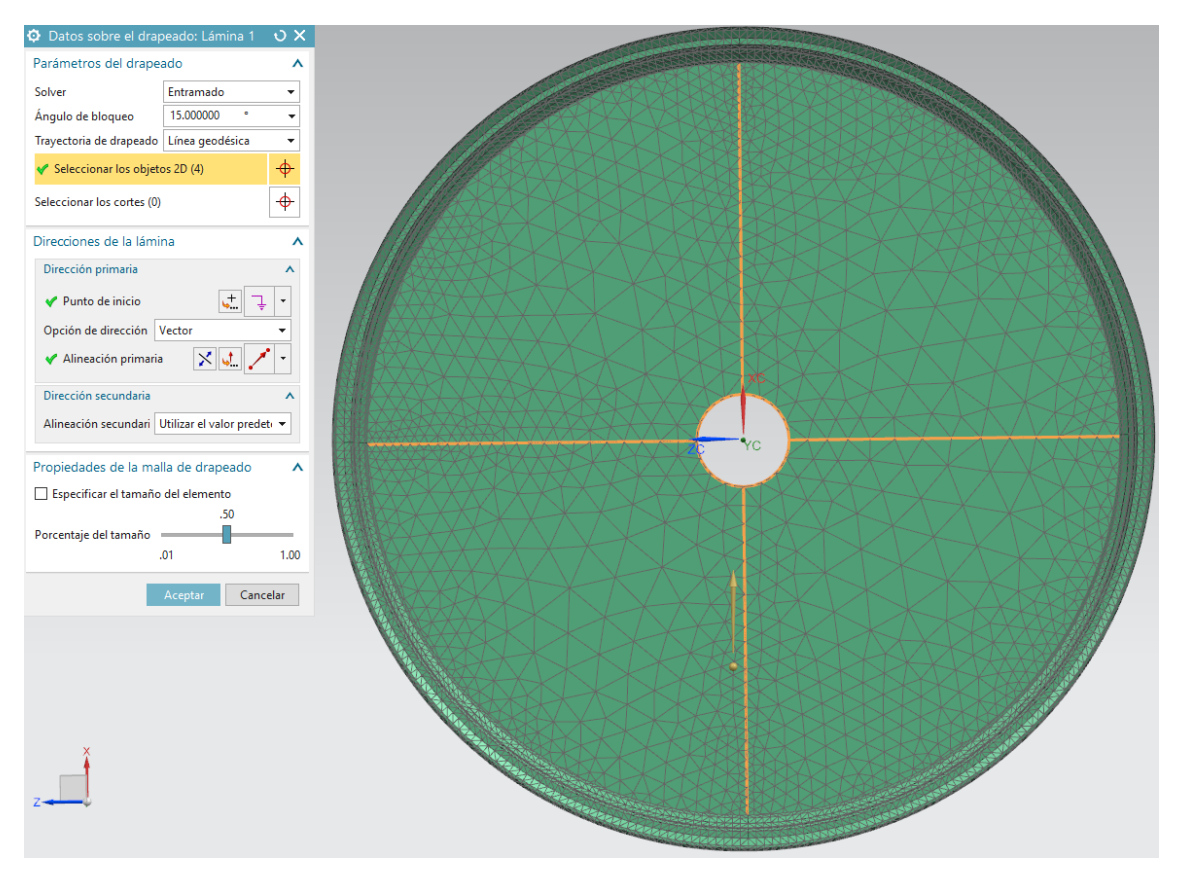

*Ilustración 80: Laminación parte plana llanta.*

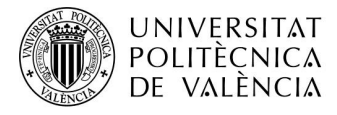

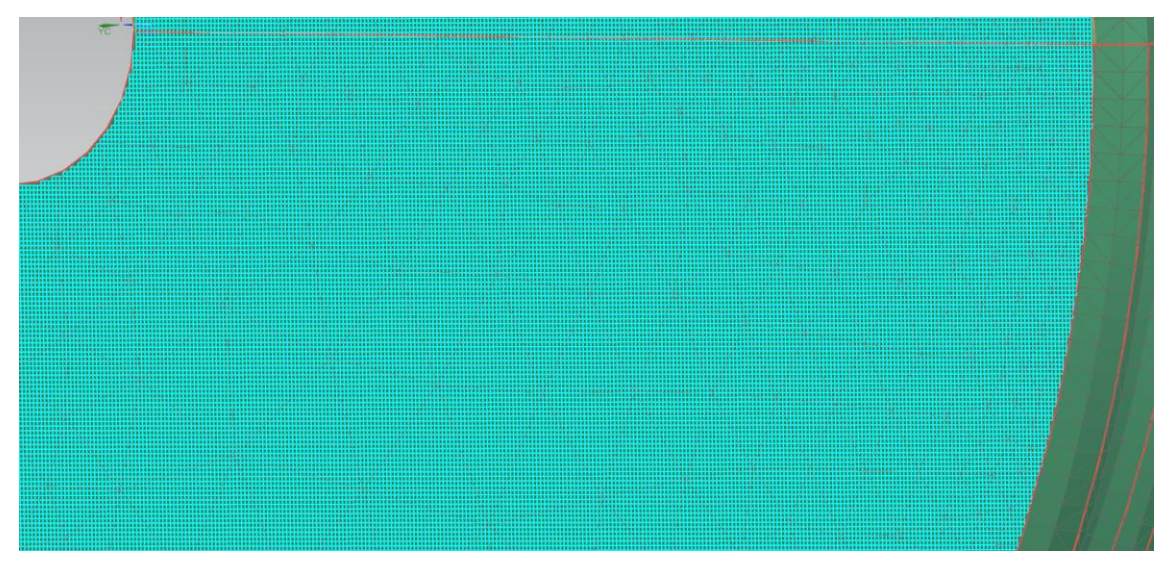

*Ilustración 81: Mallado parte plana llanta.*

A continuación, se realizará una de las siguientes laminaciones del aro. Para ello se seguirá el mismo proceso que la laminación anterior modificando el modelador de laminación que en este caso se creara solo una debido a que irán todas en el mismo ángulo, posteriormente una vez ubicados se procederá a copiarlas debido a que tendrán las mismas características tanto de punto de inicio como de dirección.

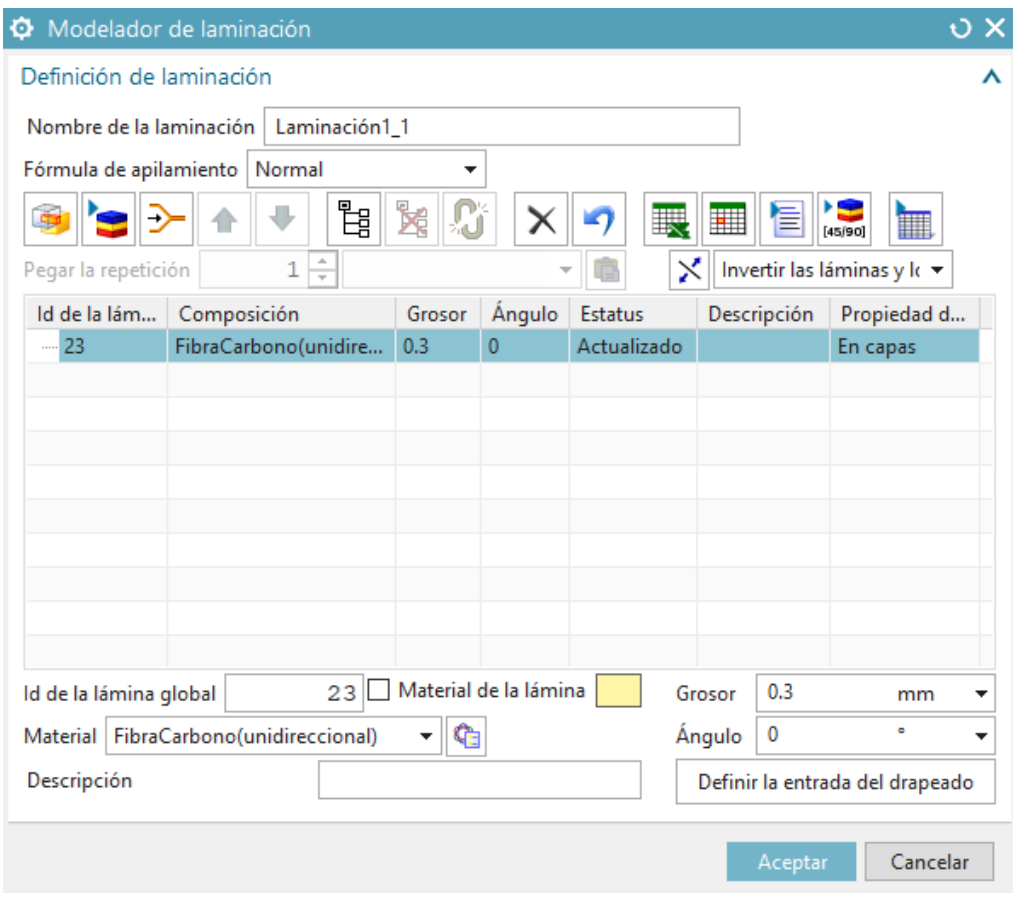

*Ilustración 82: Modelador de laminación Fibra de Carbono Unidireccional.*

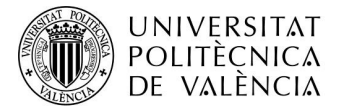

A continuación, se procede a ubicarla en la malla correspondiente. En este caso es importante tener en cuenta la dirección del vector, debe ser paralelo a la cara plana para que las fibras se posicionen lo más paralelas posibles a la cara plana.

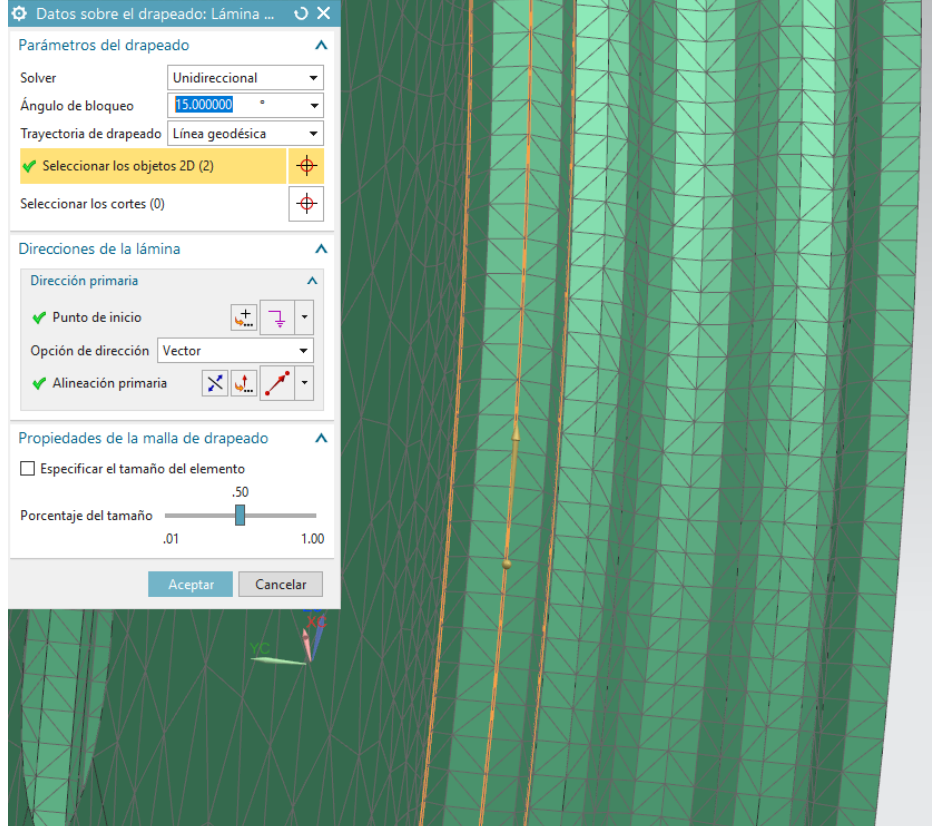

*Ilustración 83: Colocación y características laminación de aro*

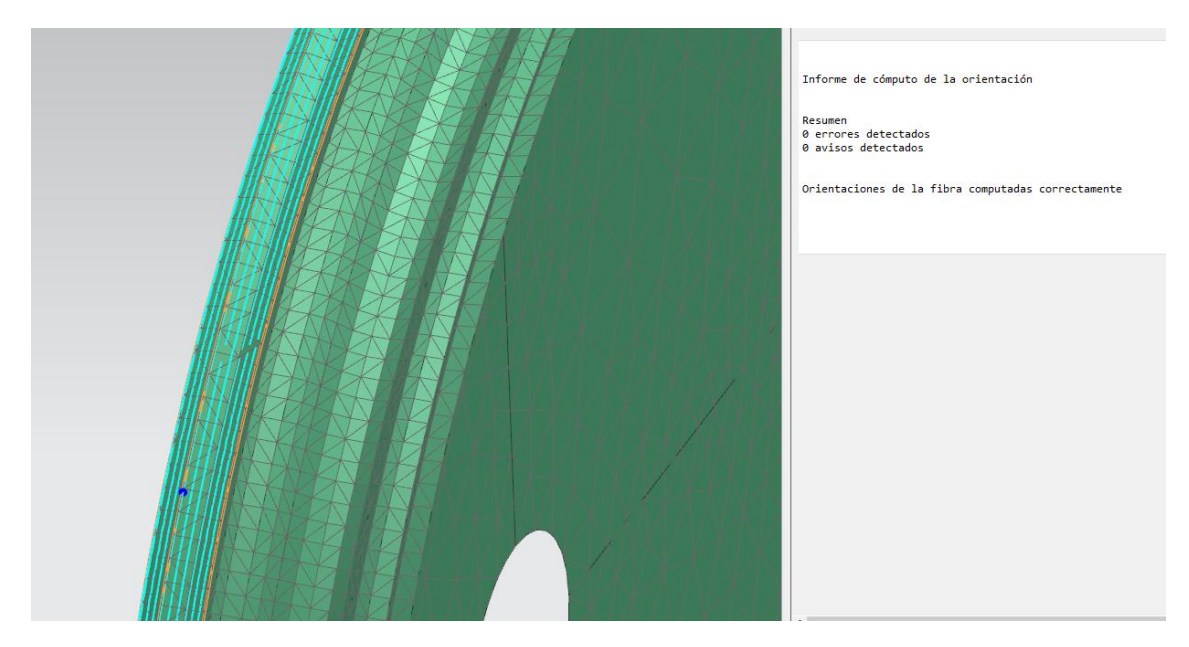

*Ilustración 84: Comprobación errores laminado.*

Esta acción se realizará en cada una de las mallas creadas anteriormente de la misma manera. Las divisiones han sido las siguientes.

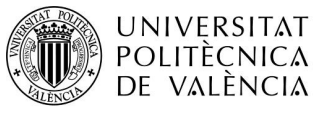

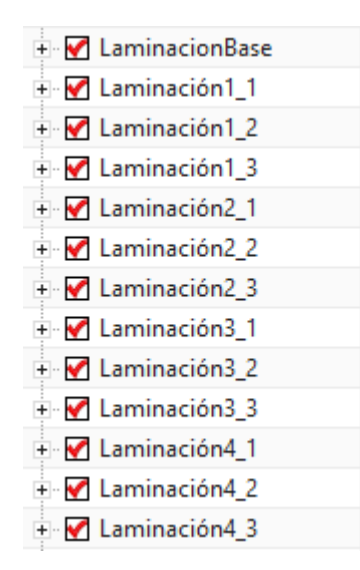

*Ilustración 85: Nomenclatura laminas Llanta.*

La primera LaminacionBase es la parte plana de la llanta y las siguientes el primer número indica en el cuadrante que está ubicado y el último número en la parte de dicho cuadrante, la parte 1 es la parte azul, el 2 la naranja y la 3 la verde tal y como se muestra en la siguiente imagen.

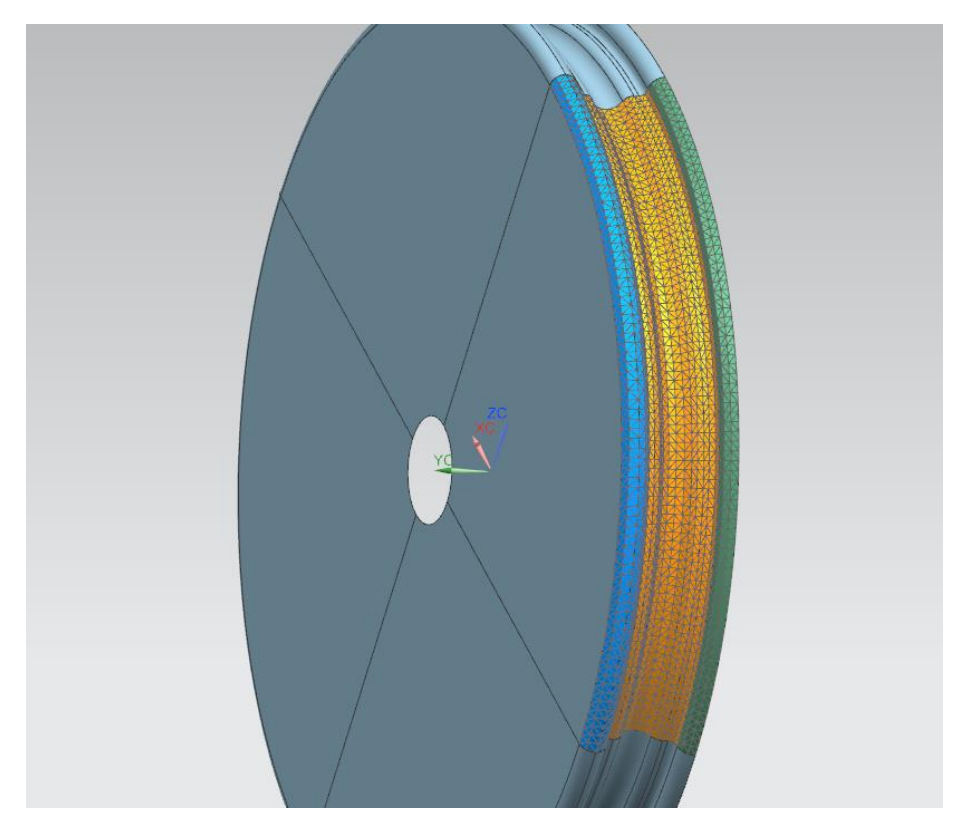

*Ilustración 86: Ejemplo disposición diferentes láminas de un cuadrante.*

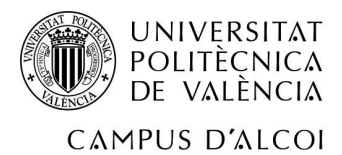

Finalmente se ha comprobado, tras realizar los cálculos correspondientes, que el número ideal de láminas en cada una de las partes en las que se ha divido son las siguientes.

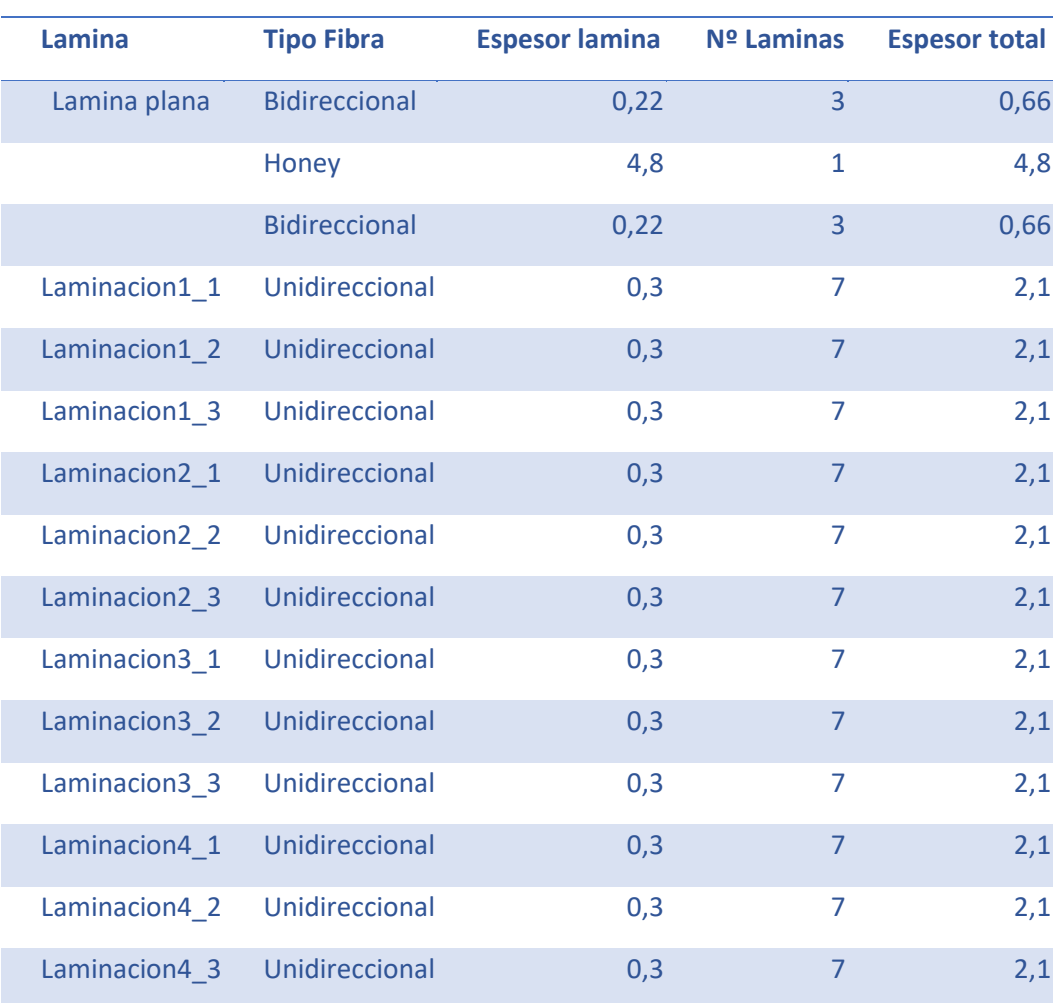

*Tabla 2: Laminas llanta*

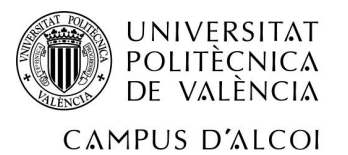

Una vez introducidas todas las láminas es necesario realizar un apilado de las mismas para comprobar que no generan ningún fallo que pueda afectar al cálculo posterior.

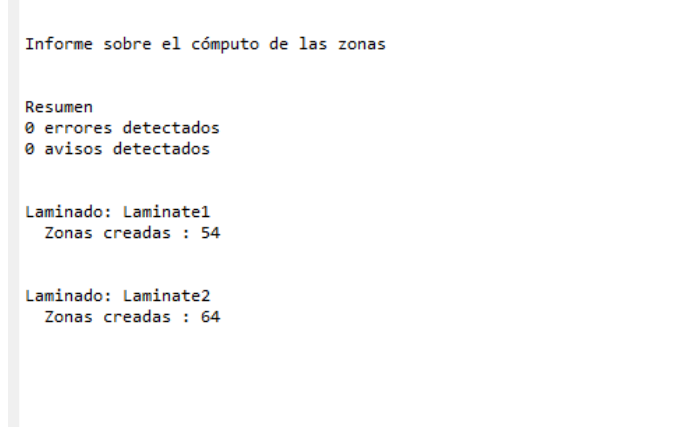

*Ilustración 87: Comprobación apilado de láminas.*

Como se puede comprobar el apilado es correcto dando 0 Errores y 0 avisos por lo que se puede proseguir a la introducción de las restricciones y cargas y su posterior calculo.

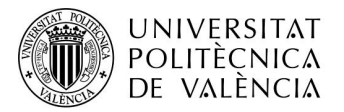

### Aplicación restricciones y cargas

Como se ha comentado anteriormente, debido a las limitaciones de láminas que tiene el programa se ha dividido la llanta en dos partes para la realización del cálculo.

Antes de la realización de dicho cálculo se comprobará que la dirección de los vectores tal y como se ha comentado anteriormente (MCID Heredado de laminación) es correcta.

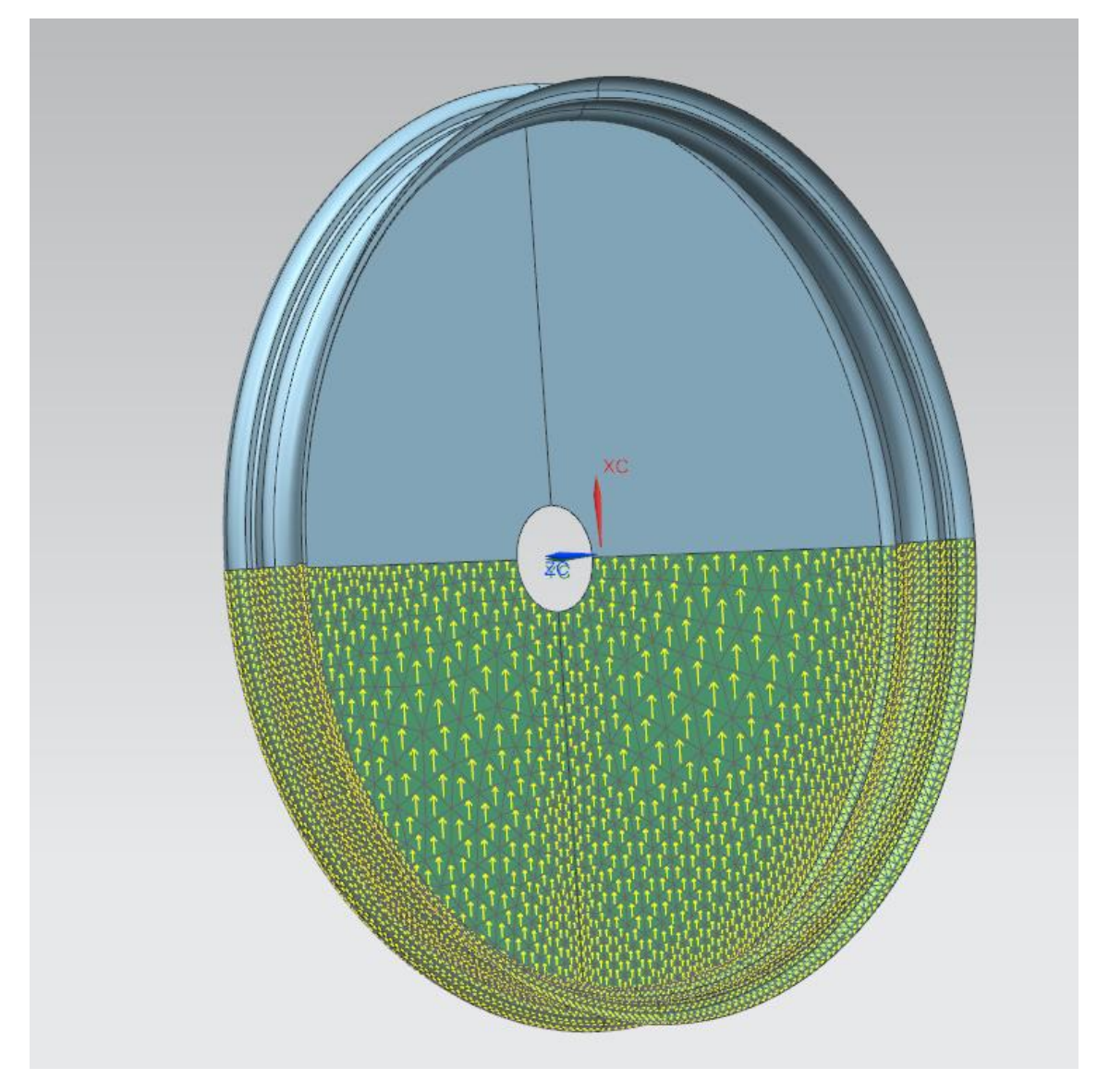

*Ilustración 88: Comprobación dirección de vectores.*

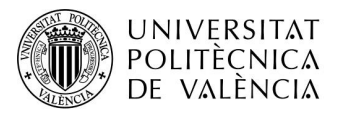

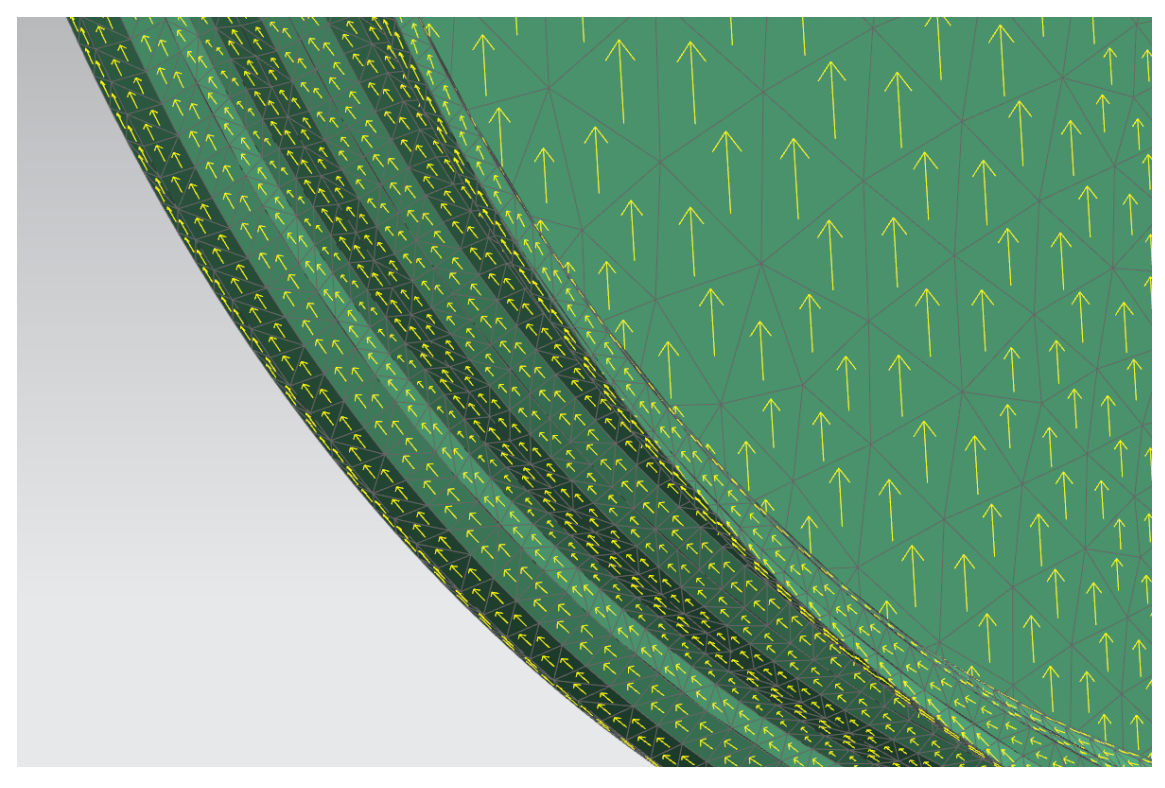

*Ilustración 89: Comprobación dirección de vectores.*

Como se puede comprobar la dirección es correcta debido a que van las flechas en la dirección la cual irán ubicadas las fibras.

Se procede a la introducción primeramente de las restricciones que serán 2, la primera es la restricción que hará que la llanta no se mueva en la dirección donde está ubicada.

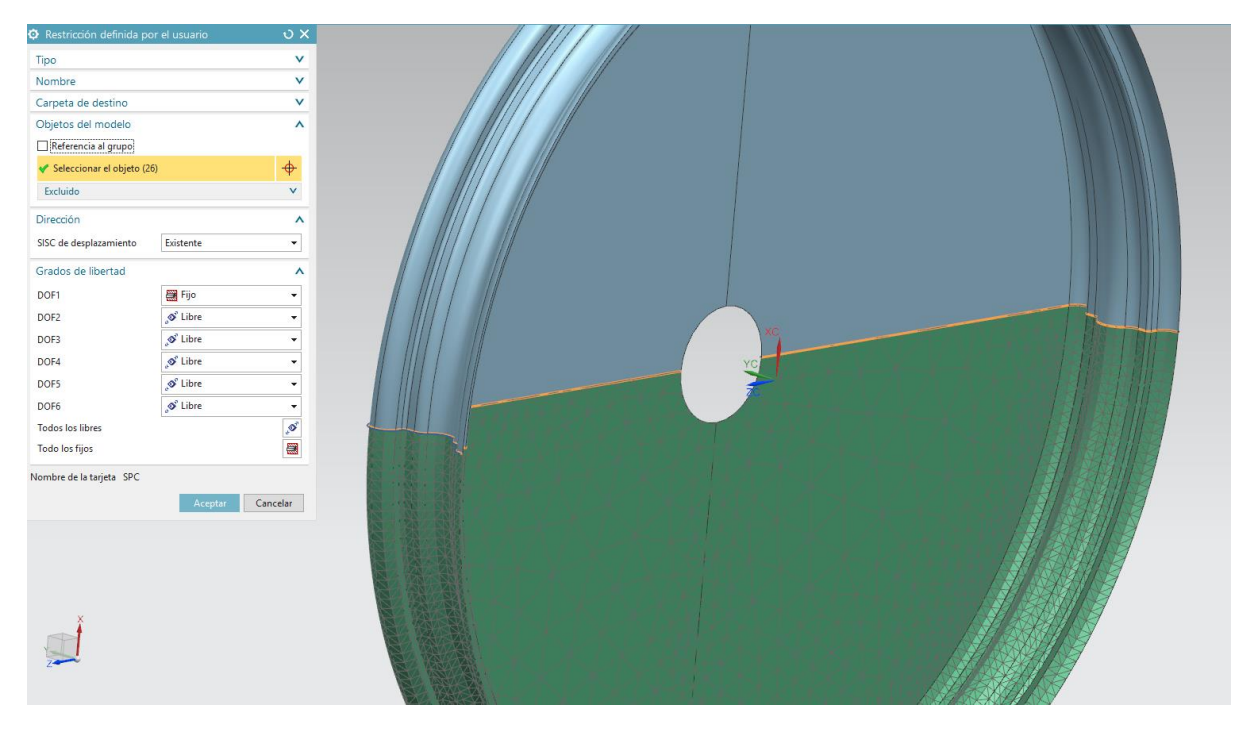

*Ilustración 90: Limitación de movimiento llanta.*

Dicha limitación restringirá el movimiento en dirección X.

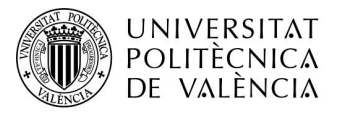

La siguiente restricción se creará en el semicírculo interior de la llanta.

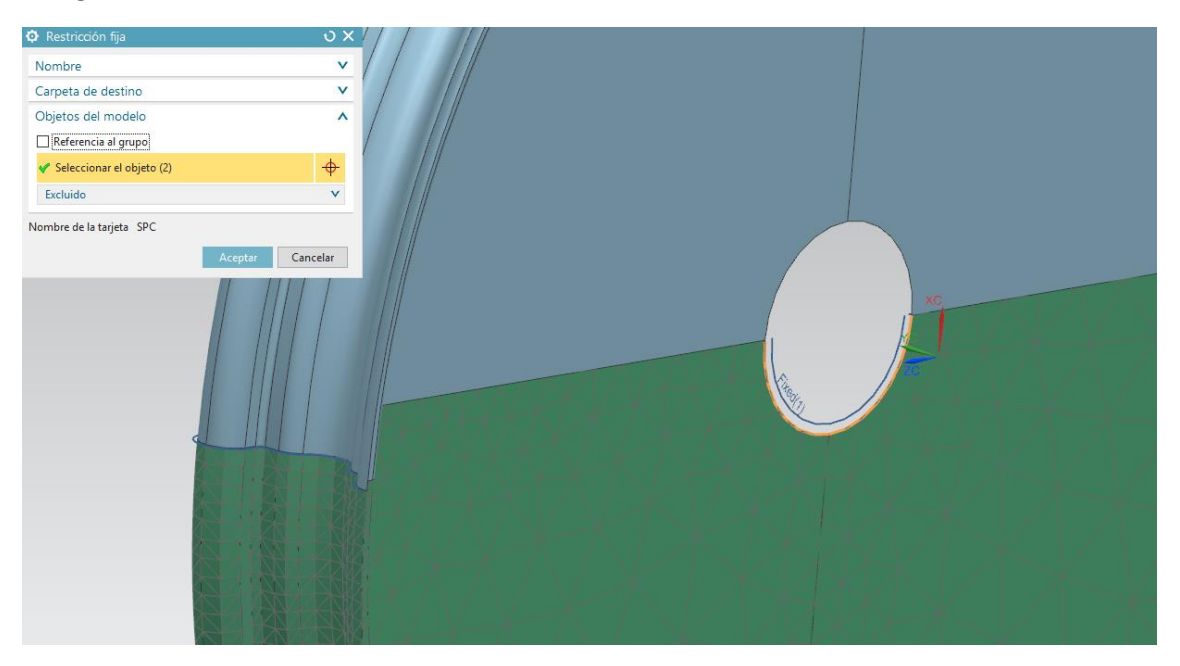

*Ilustración 91: Restricción llanta.*

Una vez realizadas las restricciones se procederá a introducir las cargas que va a soportar, en este caso serán dos. La primera será producida por el mismo neumático el cual tras el hinchado produce una presión de aire sobre la llanta. Se escogerá el caso más desfavorable que es a la hora de talonar la rueda que en el caso de esta llega hasta los 6 bares de presión. Dicha fuerza se introducirá en el programa ubicada en las partes donde va a ejercerse dicha presión quedando de la siguiente manera.

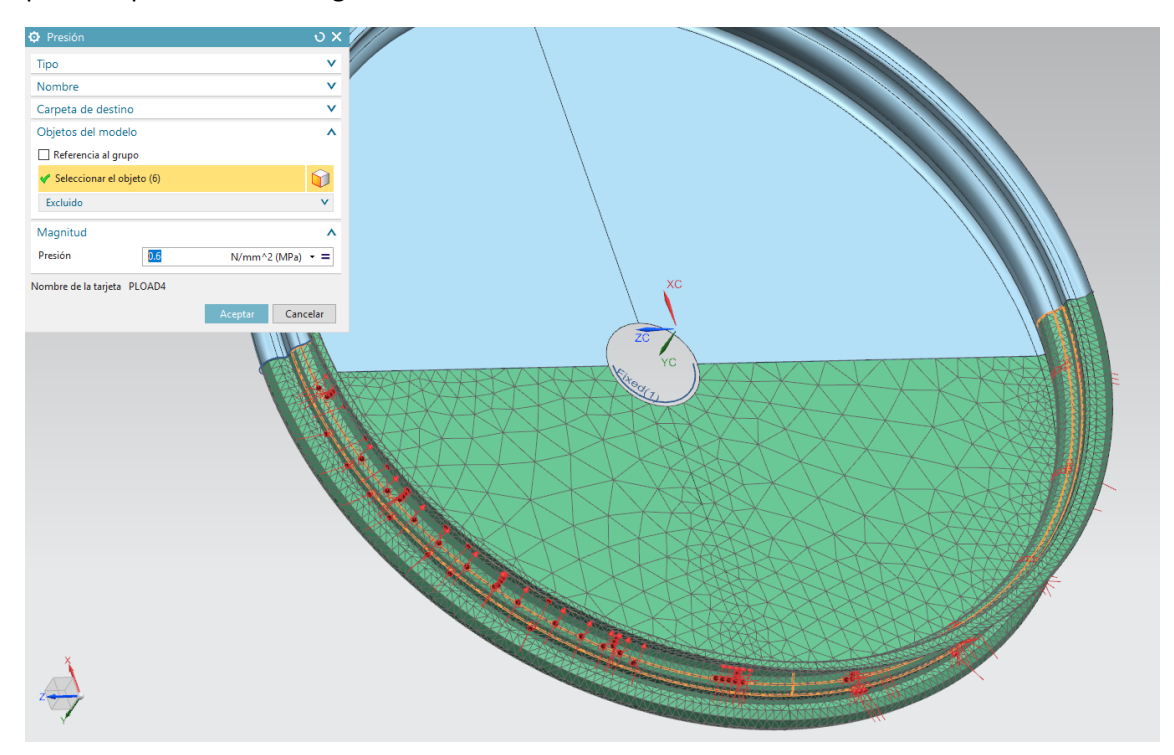

*Ilustración 92: Inserción presión llanta.*

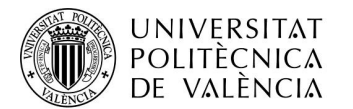

A continuación, se introducirá la fuerza generada por el coche que en este caso será de 200N en dirección X.

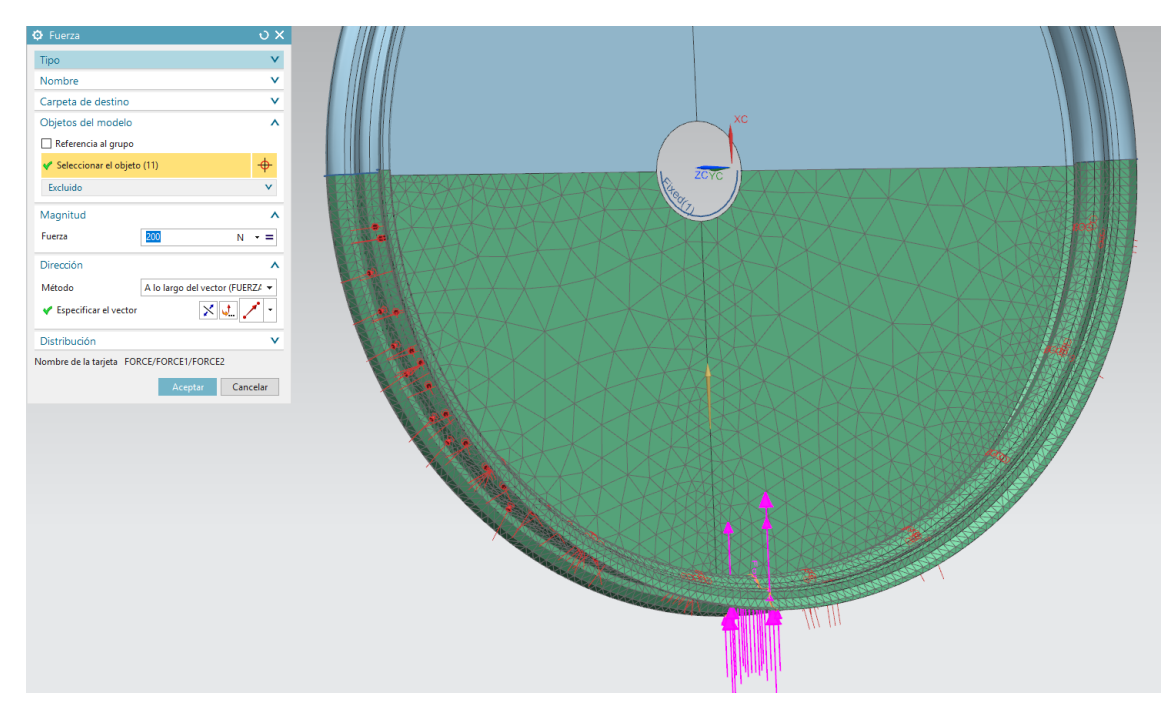

*Ilustración 93: Inserción fuerza generada coche.*

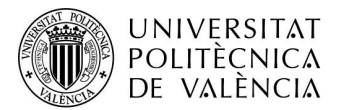

#### Resultados

Una vez realizados los cálculos se pasa a realizar un estudio y comprobación de estos.

Primeramente, se comprobará el desplazamiento de la llanta la cual nos arroja los siguientes resultados.

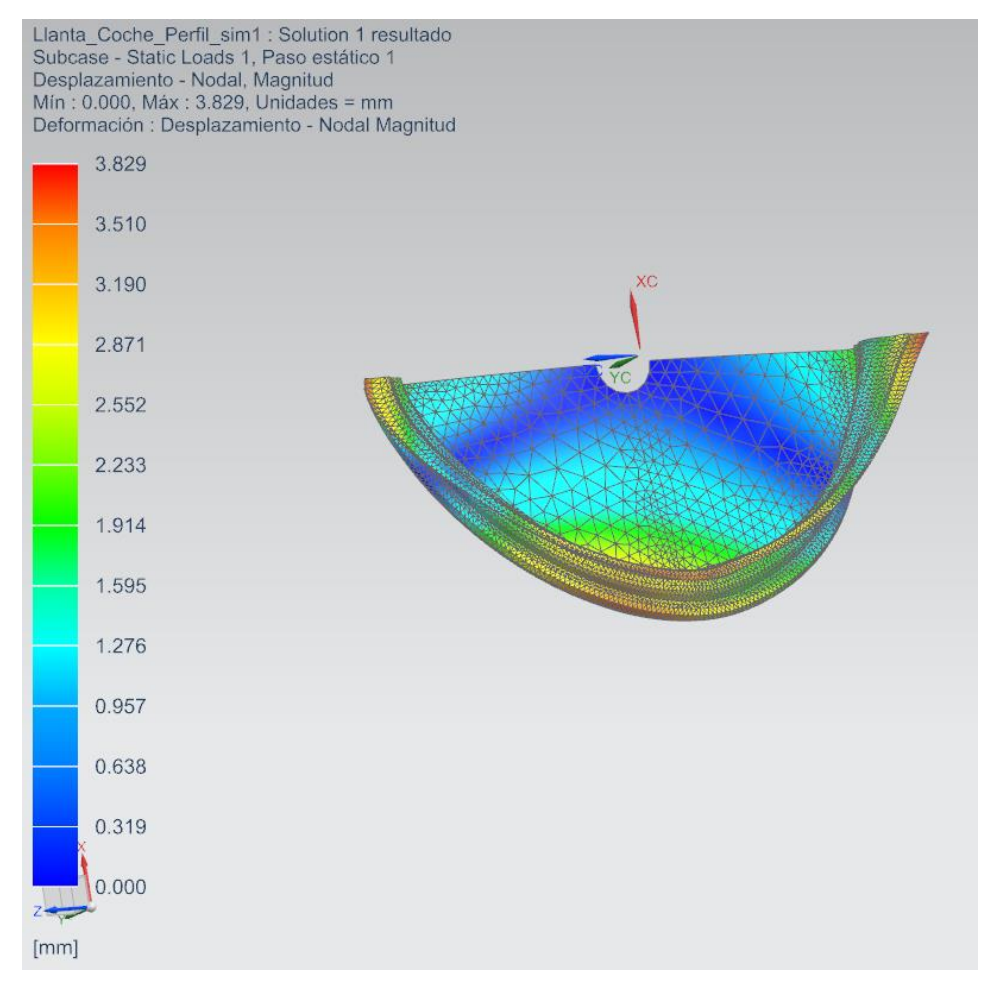

*Ilustración 94: Resultados tras introducción de fuerzas y restricciones.*

Un valor de un desplazamiento máximo de 4 mm aproximadamente, se ha considerado que no es un desplazamiento excesivo para dicha estructura de laminado debido a que la fuerza de 200 N está a lo largo de una arista, que en la práctica estará repartida en mayor superficie gracias al neumático.

Finalmente se comprueban cada una de las láminas comprobando una a una que no superen el límite elástico del material que en este caso son 1100 MPa. Se ha propuesto que todas las láminas no superen los 900 MPa para tener un margen de seguridad. Se procede a mostrar las laminas que tienen una tensión máxima más elevada.
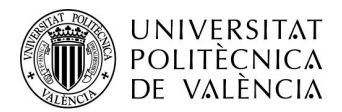

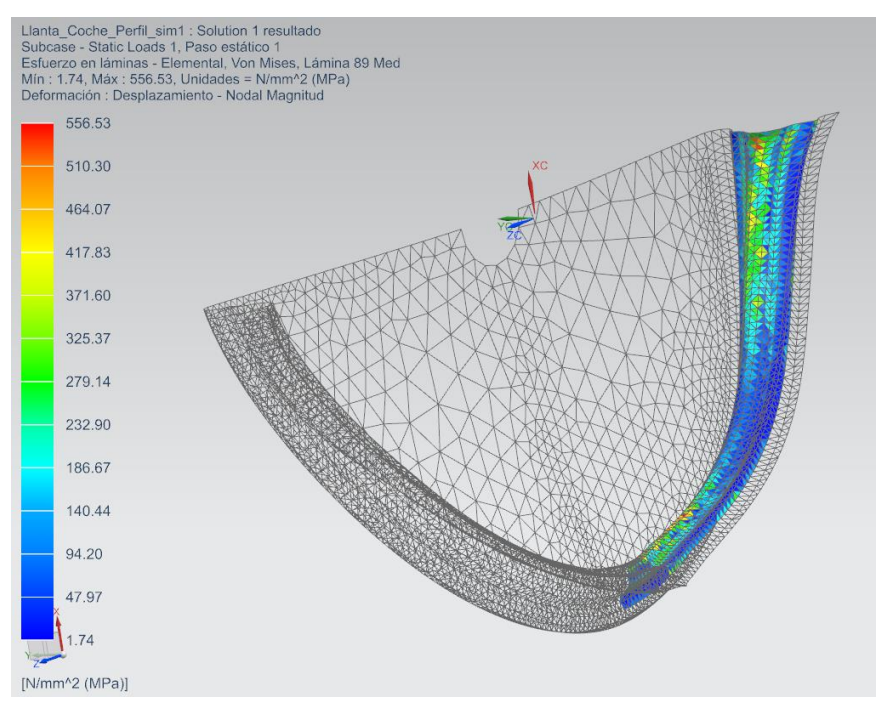

*Ilustración 95: Tensión máxima sobre las fibras.*

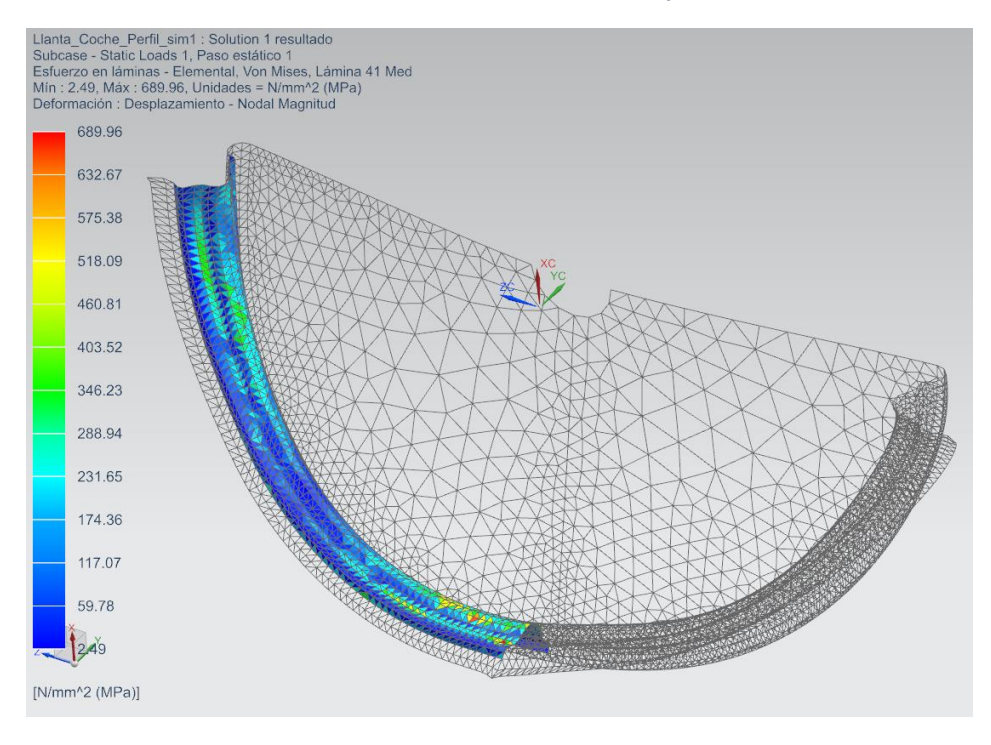

*Ilustración 96: Tensión máxima sobre las fibras.*

Se han comprobado que las partes que están sufriendo un mayor esfuerzo son las partes centrales del aro de la llanta, aunque dan un valor elevado no supera el límite de seguridad establecido por lo que el resultado es un buen resultado

SERGIO CARRILLO MOLLÁ

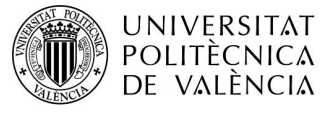

CAMPUS D'ALCOI

## 11 Patrones Fibras

Se procede a continuación a mostrar los patrones de cada una de las láminas de la llanta.

Habrá un total de 4 geometrías distintas. Esta parte es muy importante porque es la geometría exacta que se deben cortar las fibras para que se adapten a la forma que tiene el modelo.

Parte plana

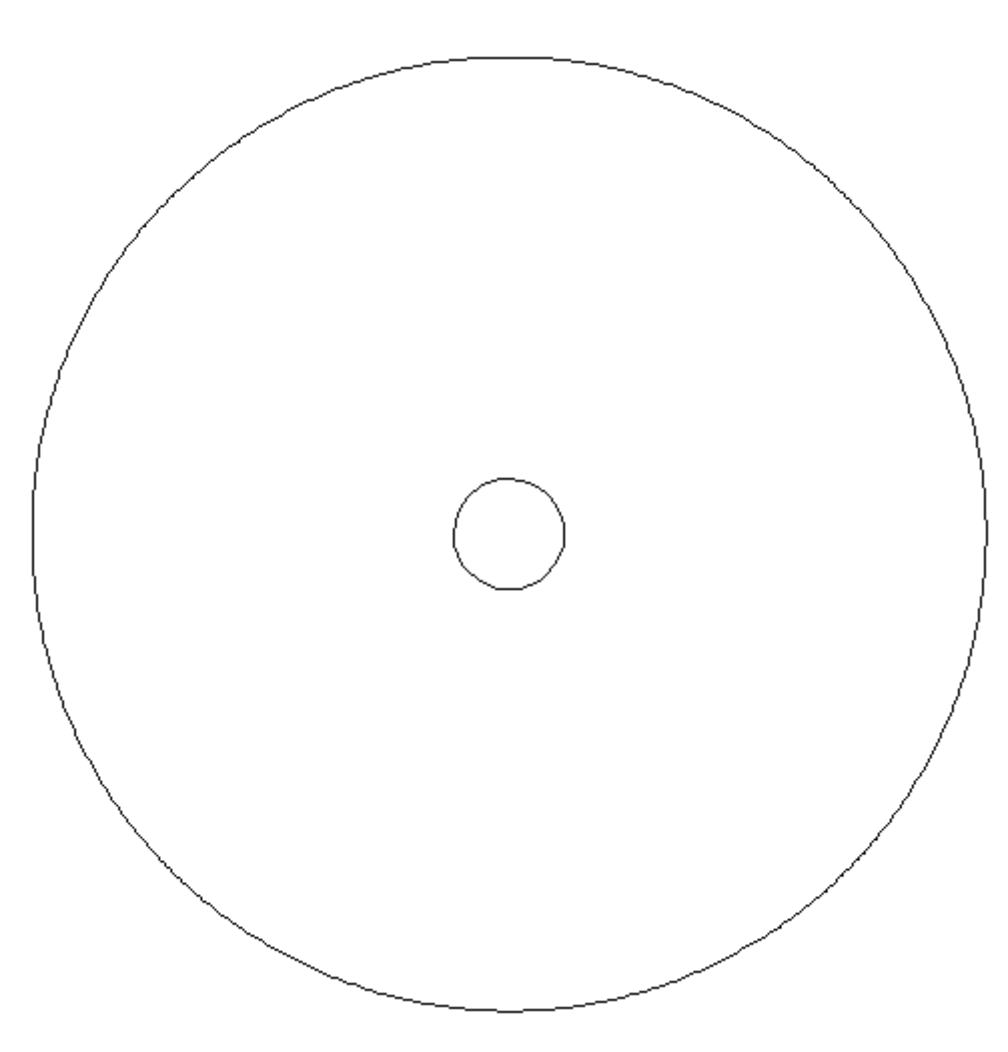

*Ilustración 97: Patrón lámina Parte Plana.*

Parte 1\_1

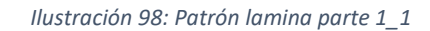

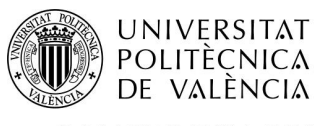

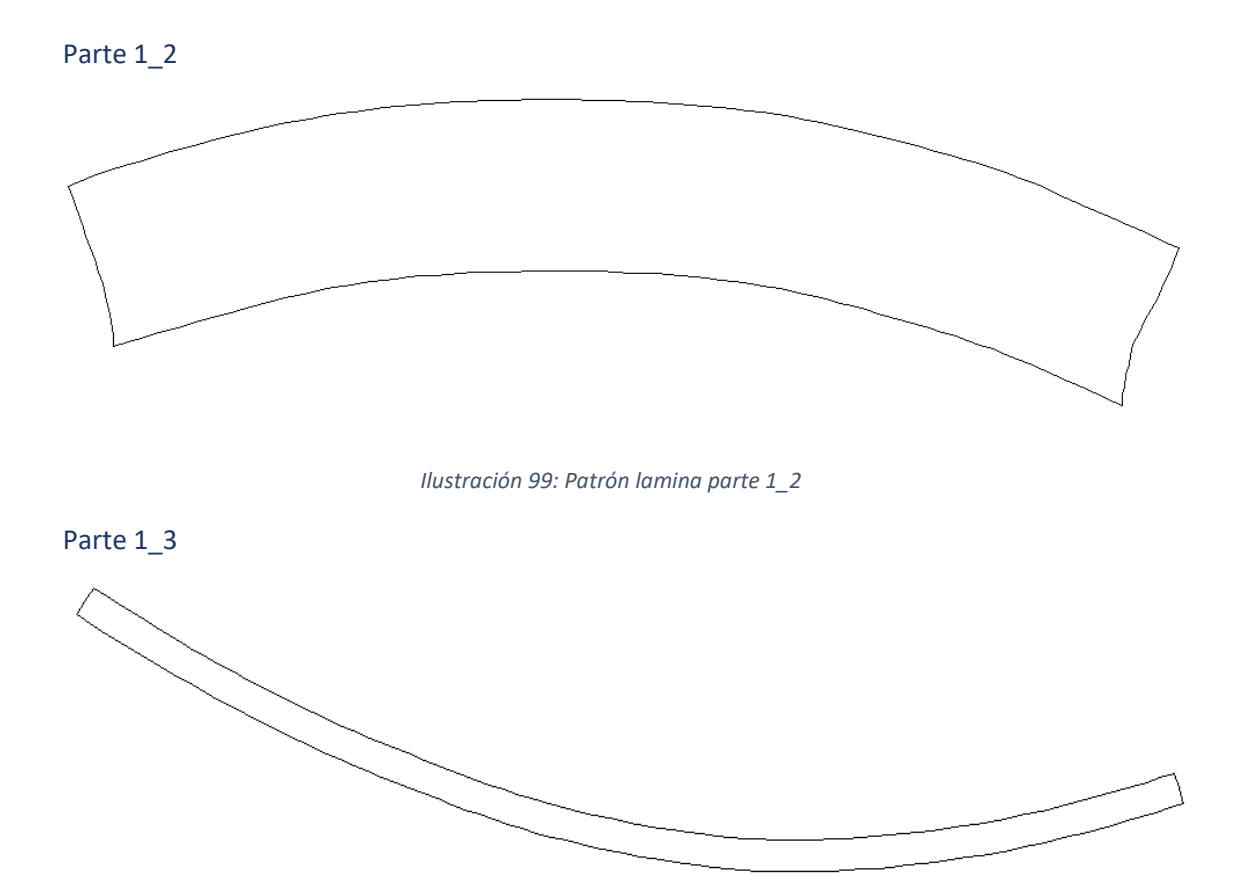

*Ilustración 100: Patrón lamina parte 1\_3*

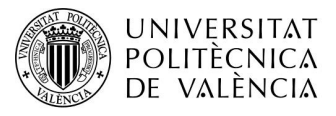

## 12 Moldes para llanta

Debido al proceso de fabricación de manera manual de la llanta, será necesario crear moldes para posteriormente poner la fibra de carbono dándole la forma de la llanta gracias a dichos moldes. Para ello se cogerá el perfil de esta y en base a eso se realizarán los moldes. El molde estará constituido por 7 piezas concretamente.

La primera pieza será una base totalmente plana la cual será cortada con una cortadora por agua.

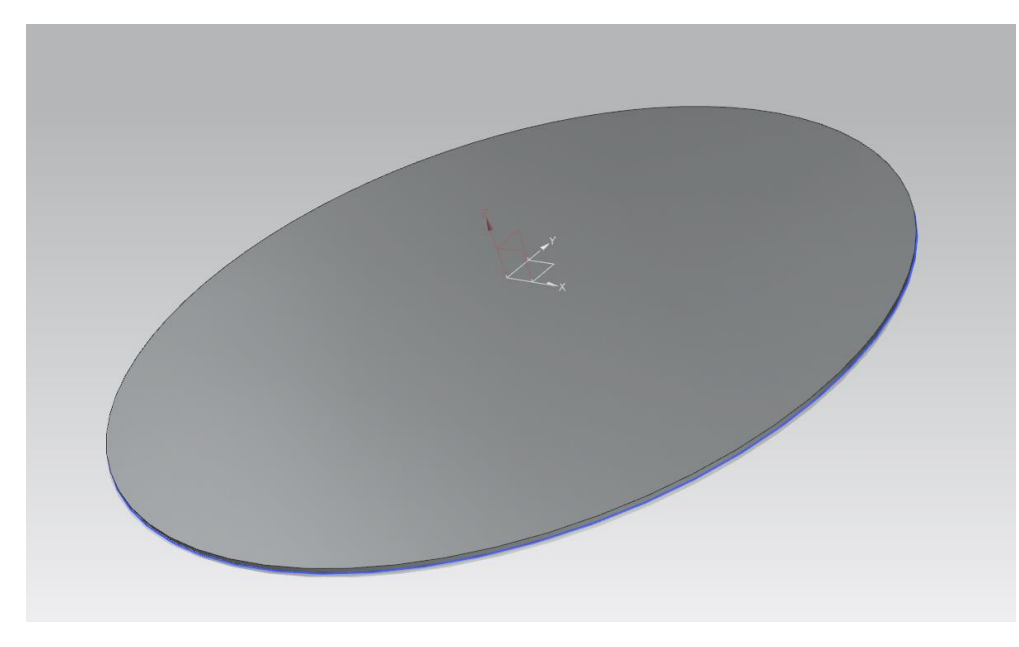

*Ilustración 101: Base molde llanta.*

Posteriormente el molde del aro se dividirá en 4 partes para mejorar el posicionamiento y la fabricación de este, para ello se creará a partil del perfil de la llanta.

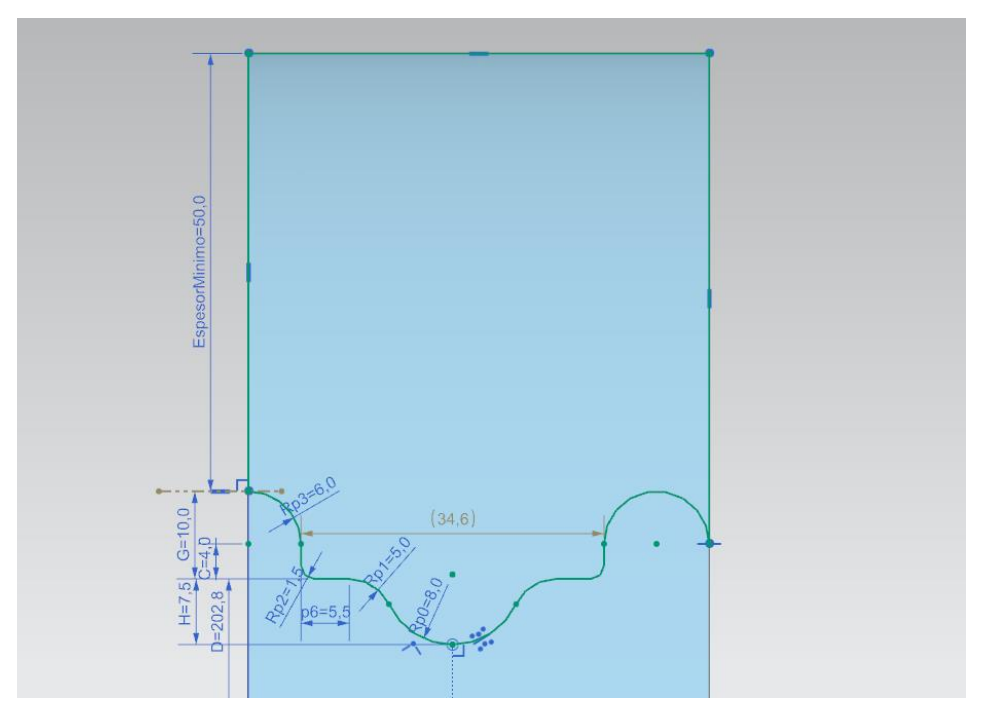

*Ilustración 102: Perfil molde llanta.*

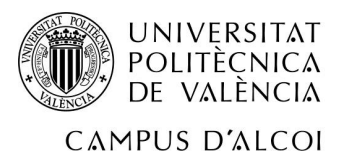

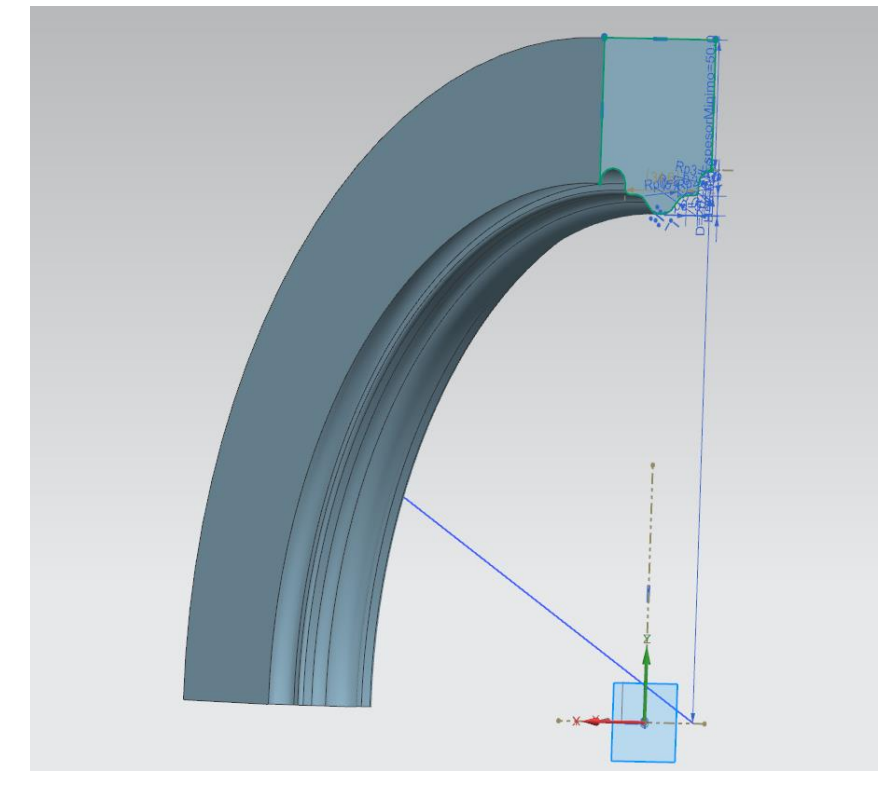

Posteriormente se hará una revolución de 90 grados.

*Ilustración 103: Revolución molde Llanta.*

A continuación, se realizará un anillo superior en inferior para mejorar el ensamblaje, el cual ira en la parte suprior apretando el conjunto.

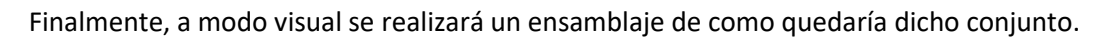

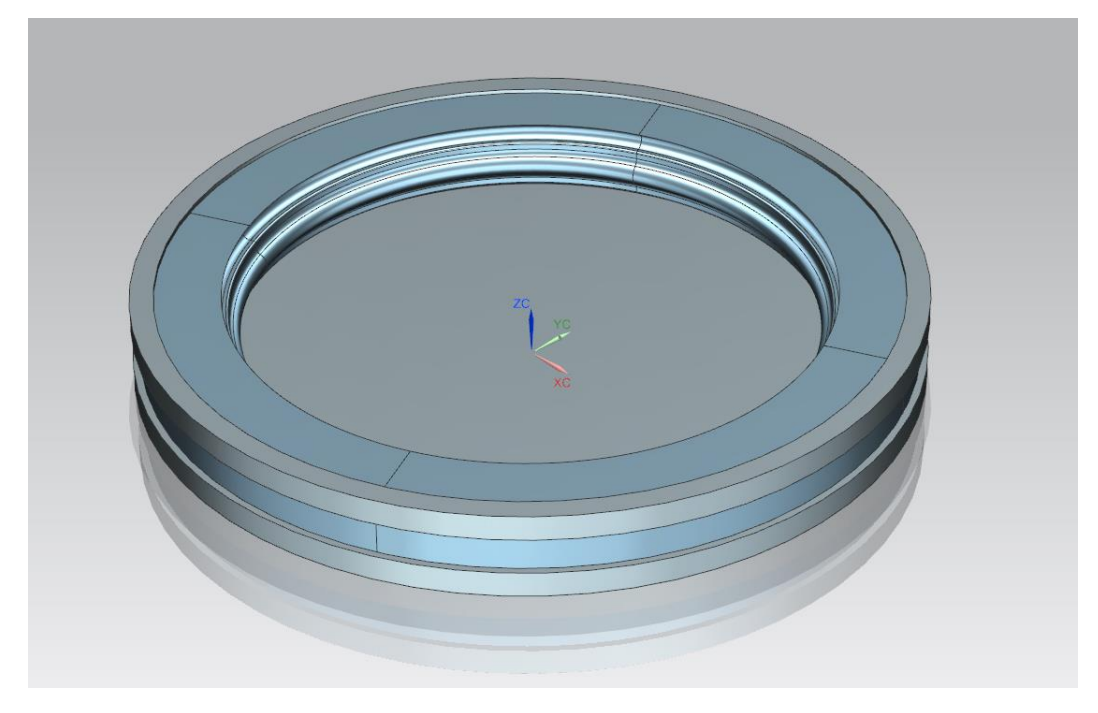

*Ilustración 104: Ensamblaje conjunto Moldes.*

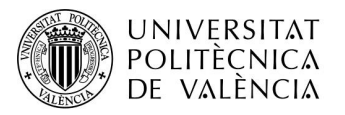

### 13 Fabricación

En cuanto a fabricación se diferenciarán entre las piezas realizadas con Aluminio 7075 y la pieza fabricada con Fibra de carbono

Las piezas fabricadas con aluminio, debido a que el material viene en forma cilindra, la cual según el proveedor te la puede suministrar en diferentes diámetros y longitudes. Primeramente, se obtendrán los diámetros deseados para la pieza. Este proceso se realizará con un torno, posteriormente para dar la geometría a las aletas y a los agujeros de los tornillos se hará uso de una fresadora.

En cuanto a la pieza en carbono se trata de una tarea manual y más compleja. Primeramente, se montará el molde fabricado previamente en aluminio de las mismas características que las piezas nombradas anteriormente.

Se cogerá la tela de fibra de carbono prepreg la cual está en un congelador y se sacará del mismo durante una hora para que obtenga la temperatura ambiente. Posteriormente una vez obtenida la temperatura ambiente se extenderá el rollo y se posicionaran los patrones obtenidos previamente y se posicionaran de manera correcta sobre la lámina teniendo en cuenta la dirección de la lámina y optimizando el espacio del rollo de carbono para no desperdiciar material. Posteriormente se recortarán las láminas necesarias

A continuación, se les pasara a las láminas un rodillo con púas, esto ayudara a que el material sobrante de las láminas a la hora de prensar dicho material pueda expulsarse con facilidad. Se pasará a continuación a ir colocando las láminas, teniendo en cuenta a que, una vez superado el milímetro de espesor, aproximadamente 3 capas, será necesario realizar un vacío a las laminadas colocadas para compactarlas. Posteriormente se quitará el vacío y se repetirá el proceso, terminando de colocar todas las láminas necesarias teniendo en cuenta el prensado cada 3 láminas.

Una vez colocadas todas las láminas sobre el molde, se procede a colocar las láminas necesarias para el curado del carbono, estas son primeramente una lámina del PeelPly, sobre ella se colocará una lámina de plástico microperforado, una manta de absorción y finalmente la bolsa la cual será encargada de realizar el vacío correctamente.

Una vez preparado todo lo nombrado anteriormente se realizará un vacío para la compactación completa de todas las láminas. Finalmente se introducirá en el horno para realizar el curado de las láminas. El horno se ira calentando hasta los 120ºC aumentando un grado por minuto hasta llegar a los 120ºC donde se mantendrá durante 4 horas, una vez transcurrido ese tiempo se realizará el enfriamiento de la misma manera que el calentamiento, disminuyendo la temperatura un grado por minuto hasta llegar a la temperatura ambiente. Finalmente se desmoldeará y se obtendrá la llanta finalizada.

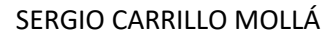

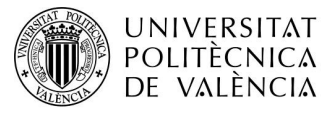

# 14 Proceso de montaje y desmontaje de la llanta

Se procede a ver la diferencia de montaje y desmontaje del sistema nuevo en comparación con el actual

#### 14.1.1 Sistema actual

Actualmente la rueda está compuesta por una llanta de bici, la cual está formada en su conjunto por el aro de carbono, el neumático, un buje (incluye el disco de freno) y los radios correspondientes. Para el montaje de esta rueda es necesario el desmontaje del cristal frontal del vehículo para su posterior inserción. Tras remover el cristal delantero se introduce la rueda, la cual debe estar deshinchada, posteriormente se alinea en su alojamiento correspondiente, para finalmente introducir el eje que la sujeta, dejándola fija a la mangueta. Cabe destacar que tras la introducción de la llanta es necesario la colocación de las pinzas de freno en su debido alojamiento y su posterior calibración para evitar cualquier mínimo roce que provocaría un rozamiento en el disco que traducido al vehículo rebajaría su velocidad en un menor periodo de tiempo por lo que el consumo aumentaría. Tras calibrar las pastillas de freno la rueda deberá hincharse hasta el punto recomendado por el neumático.

#### 14.1.2 Sistema con rediseño.

En este caso, el buje ya estaría fijo al vehículo, con el disco de freno tanto colocado como con las pastillas correspondientes colocadas y alineadas. Como ventaja este sistema tiene que la llanta queda independiente del buje por lo que a la hora de montarla y desmontarla no es necesario la alineación de las pastillas. Cabe destacar también que la rueda debido al rebajamiento de anchura, al no llevar el buje se introduciría por la parte inferior del vehículo, para su posterior atornillado al buje el cual girara solidario a la llanta, esto hace que no sea necesario desmontar el cristal delantero.

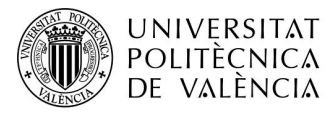

# 15 Render Sistema final

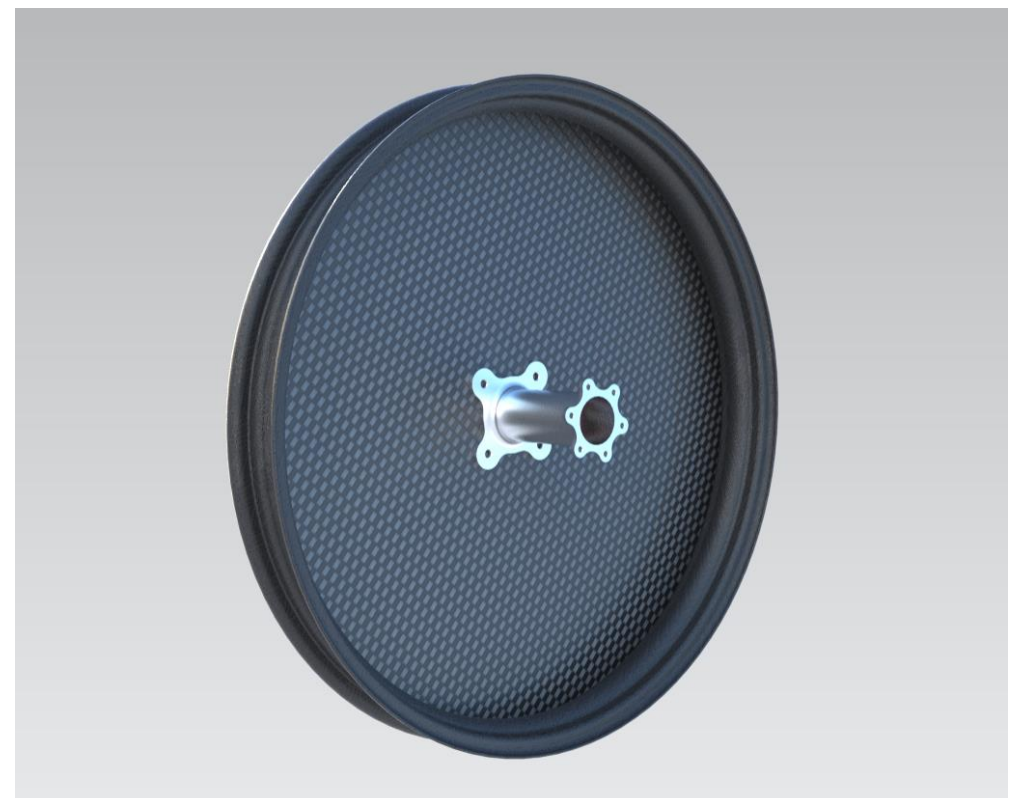

*Ilustración 105: Render Sistema.*

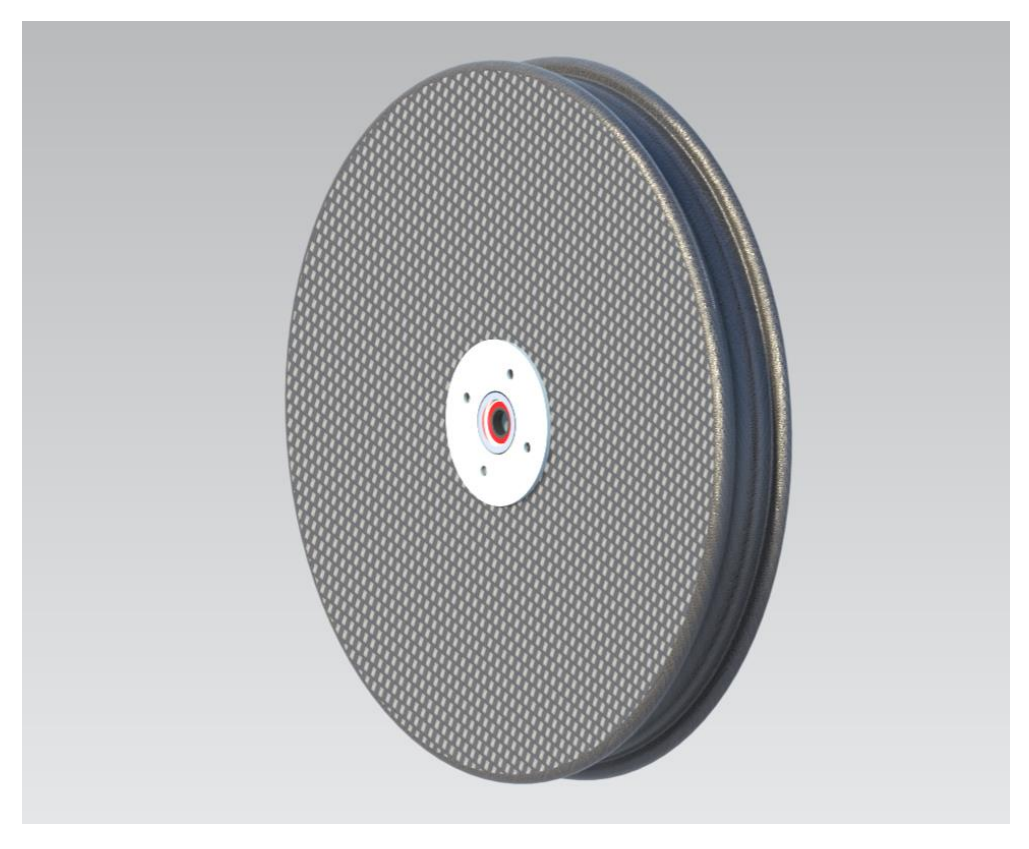

*Ilustración 106: Render Sistema.*

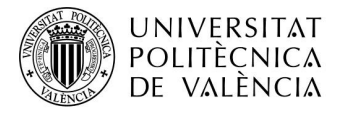

### 16 Peso Final

Se comprobará el peso final del sistema teniendo en cuenta todas las partes que intervienen en el mismo.

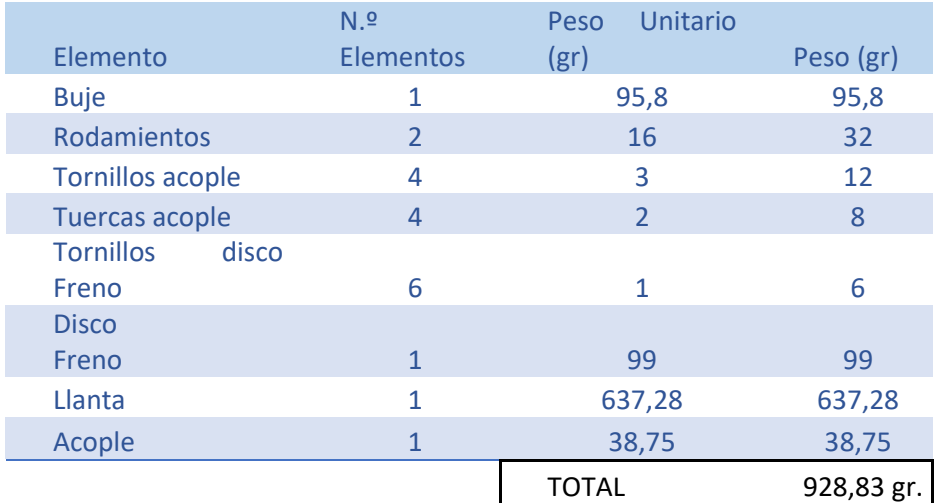

## 17 Presupuesto

Presupuesto conjunto llanta.

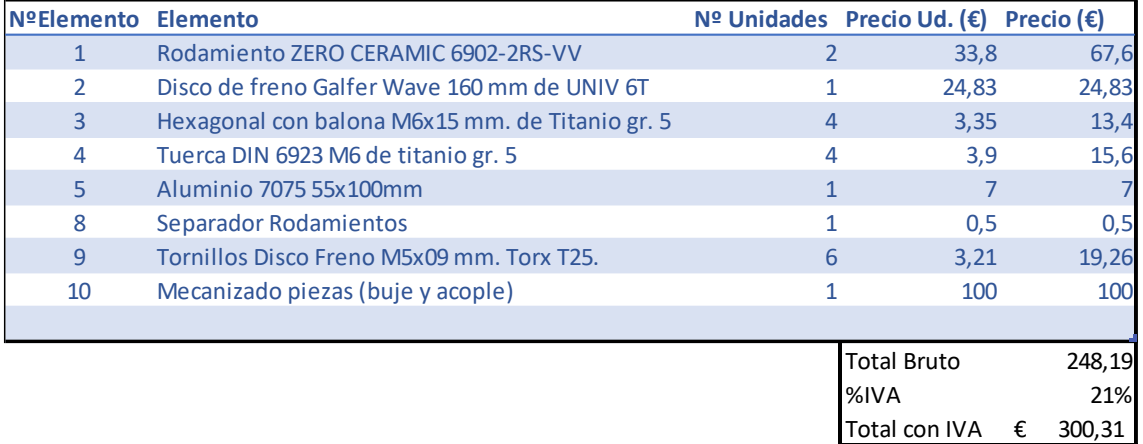

No se tendrá en cuenta el material de fibra de carbono, debido a que es proporcionado por la empresa patrocinadora y no supone coste para el equipo.

#### Presupuesto moldes

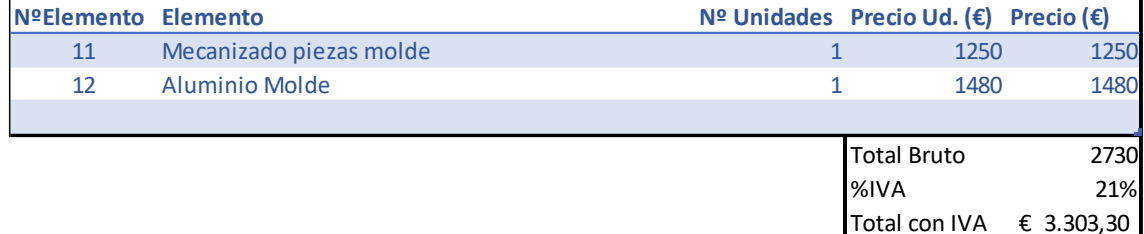

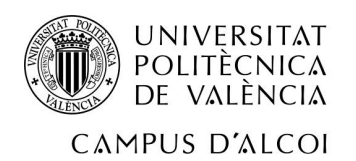

Planos

SERGIO CARRILLO MOLLÁ

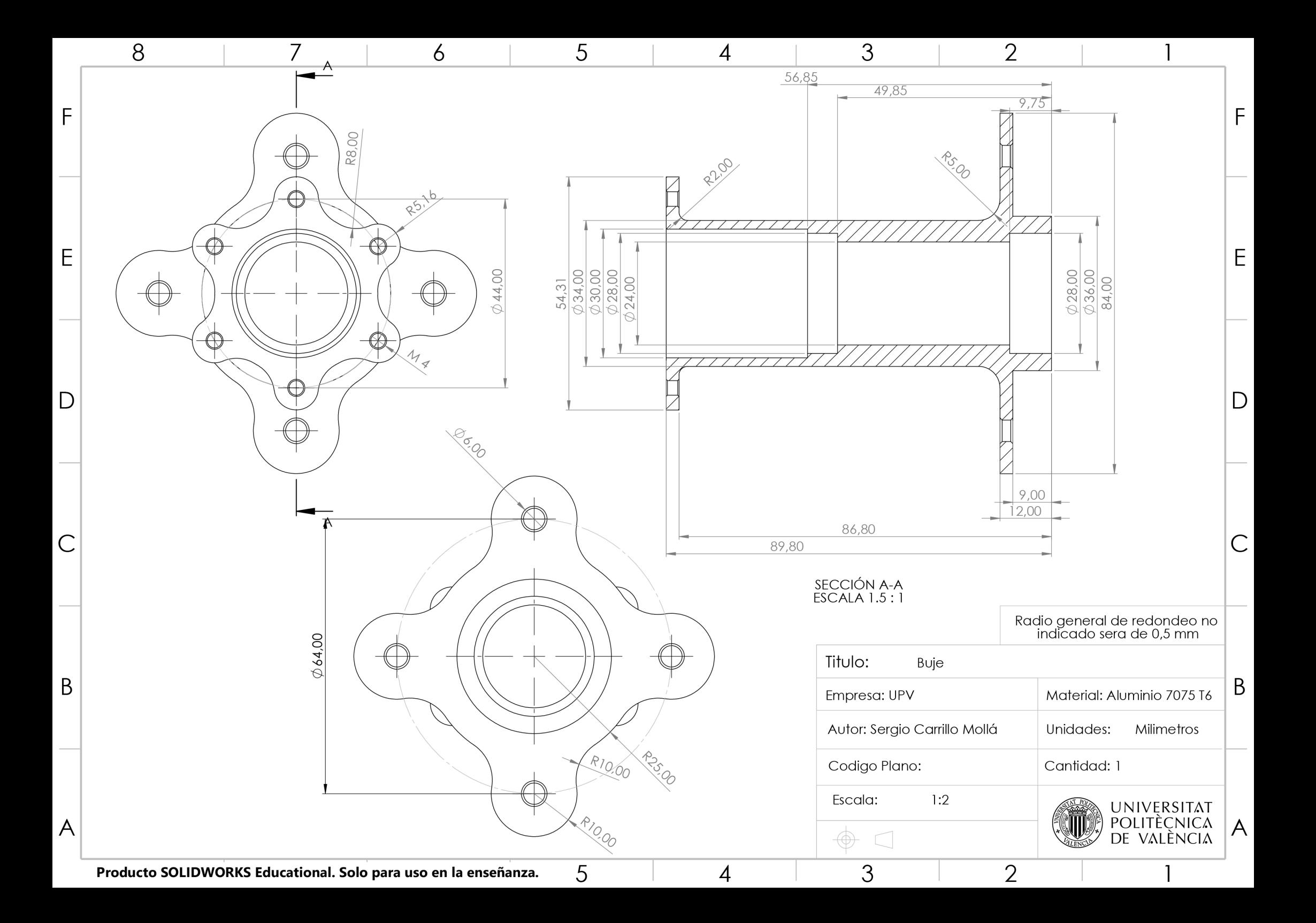

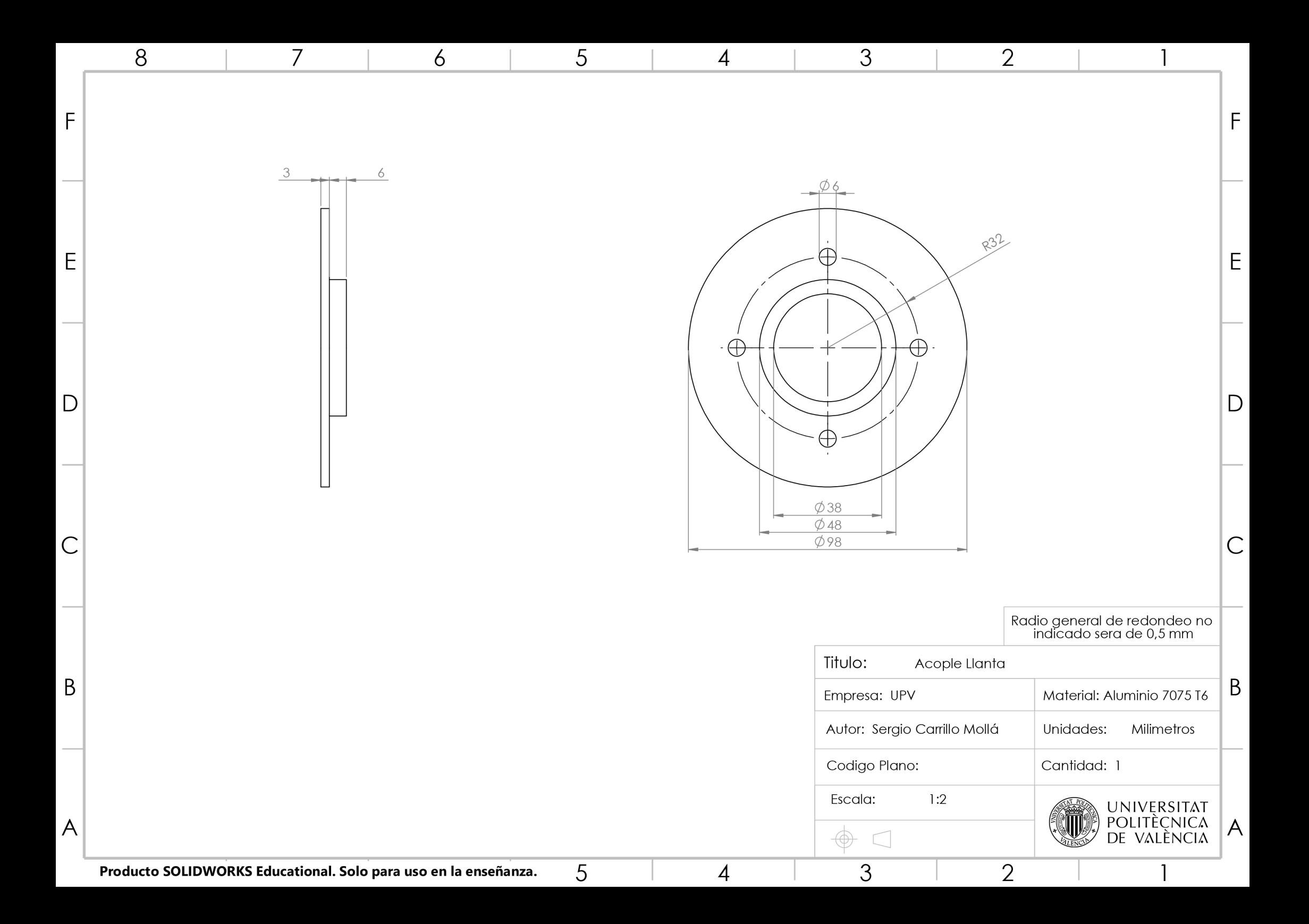

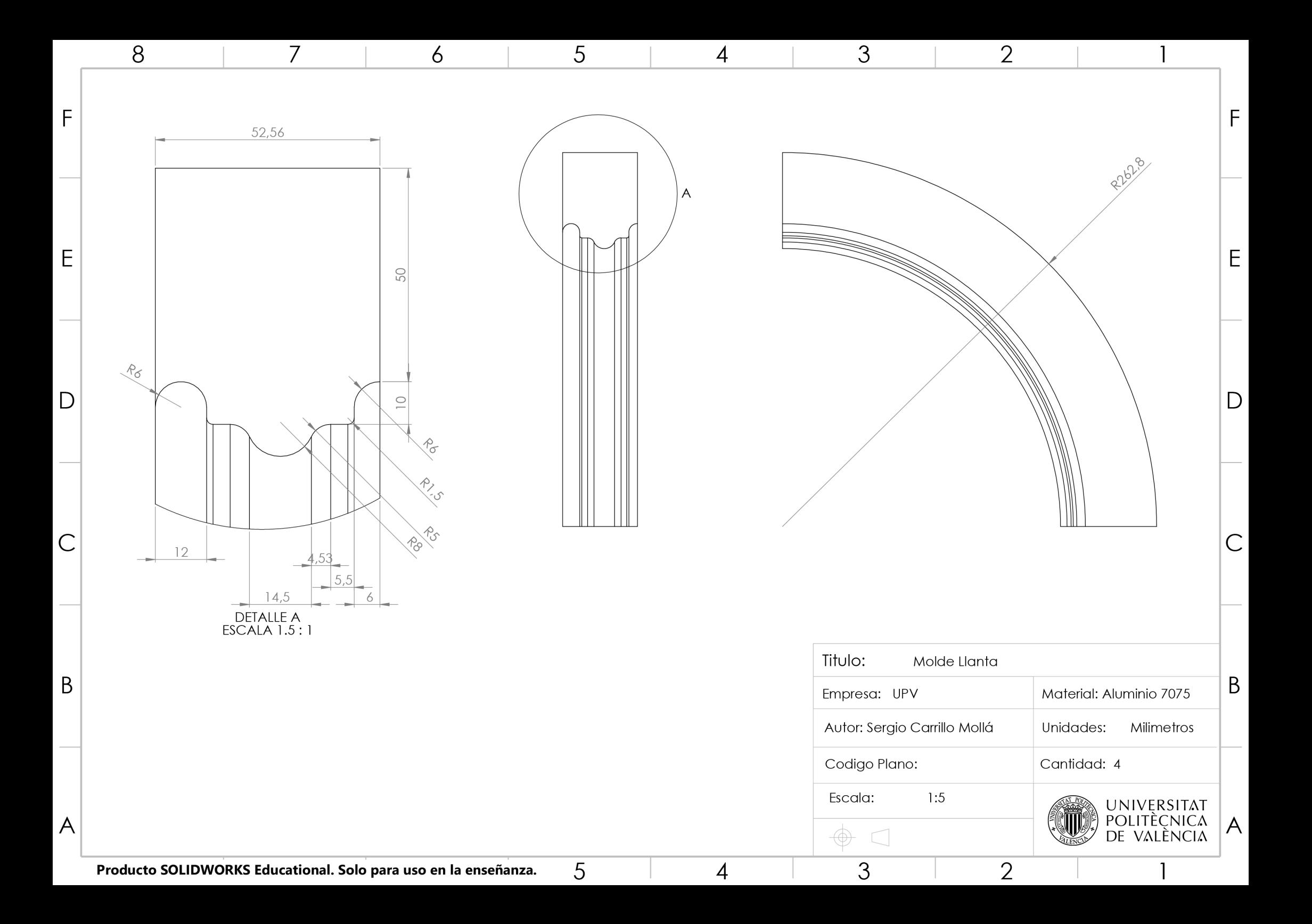

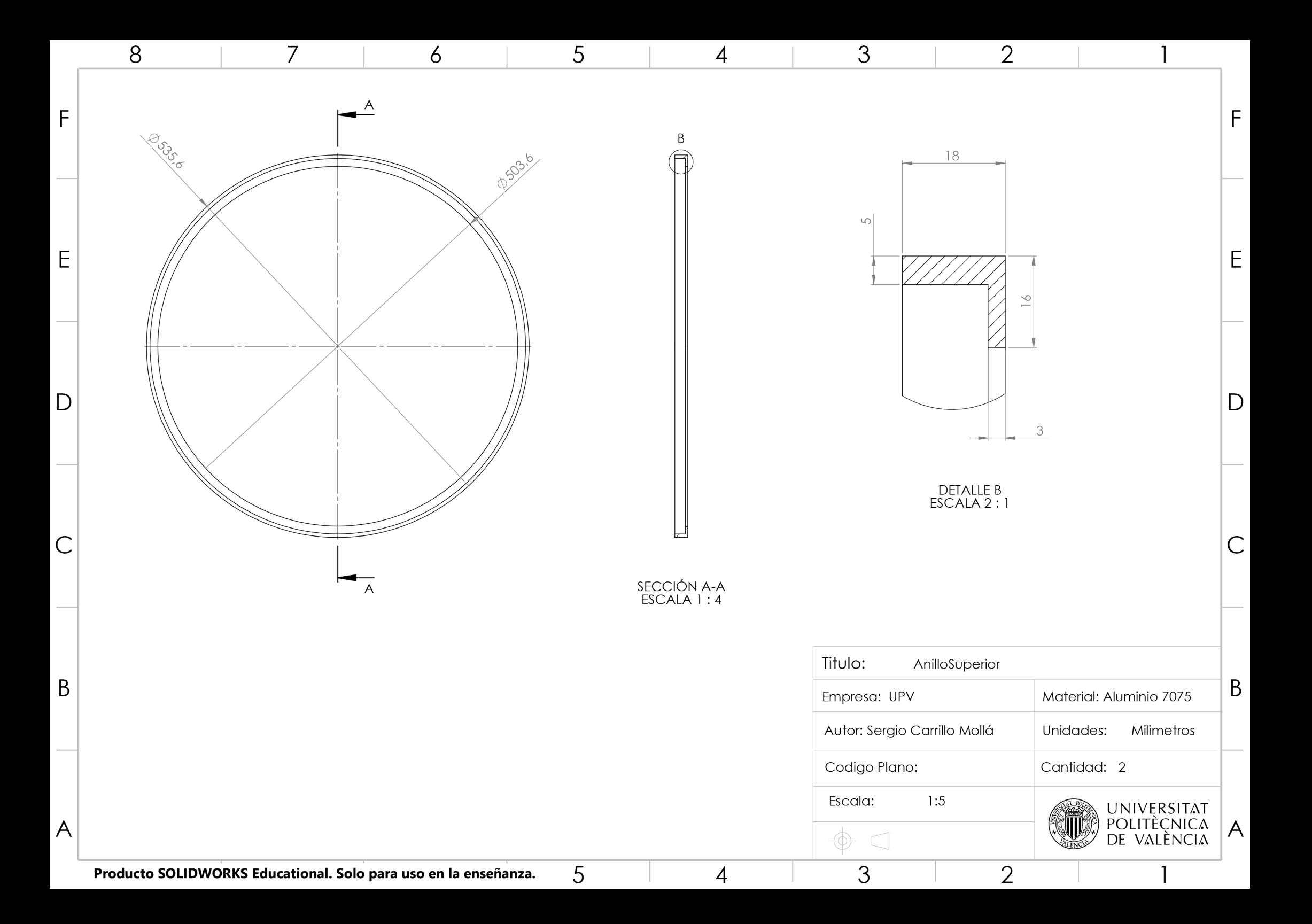

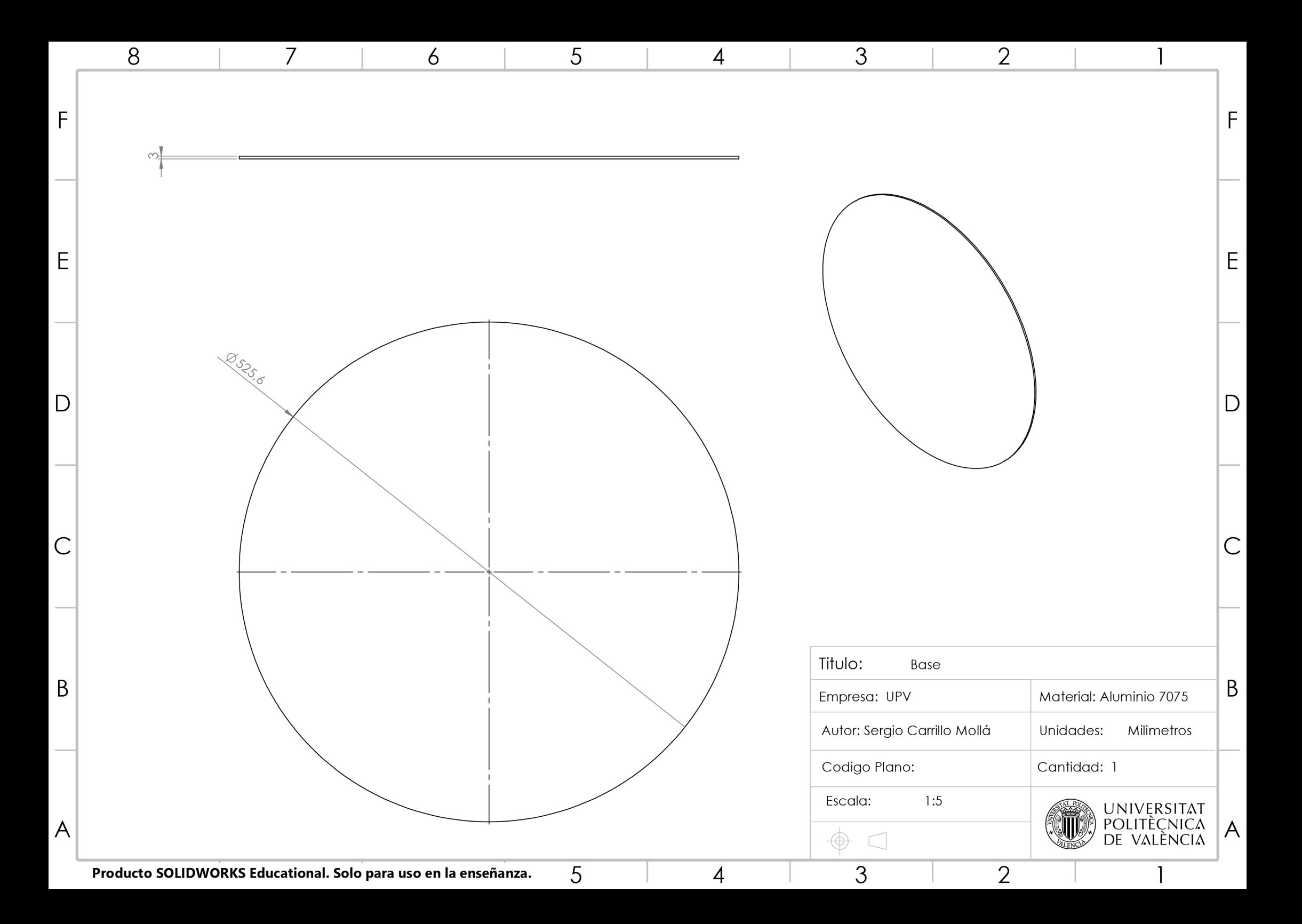

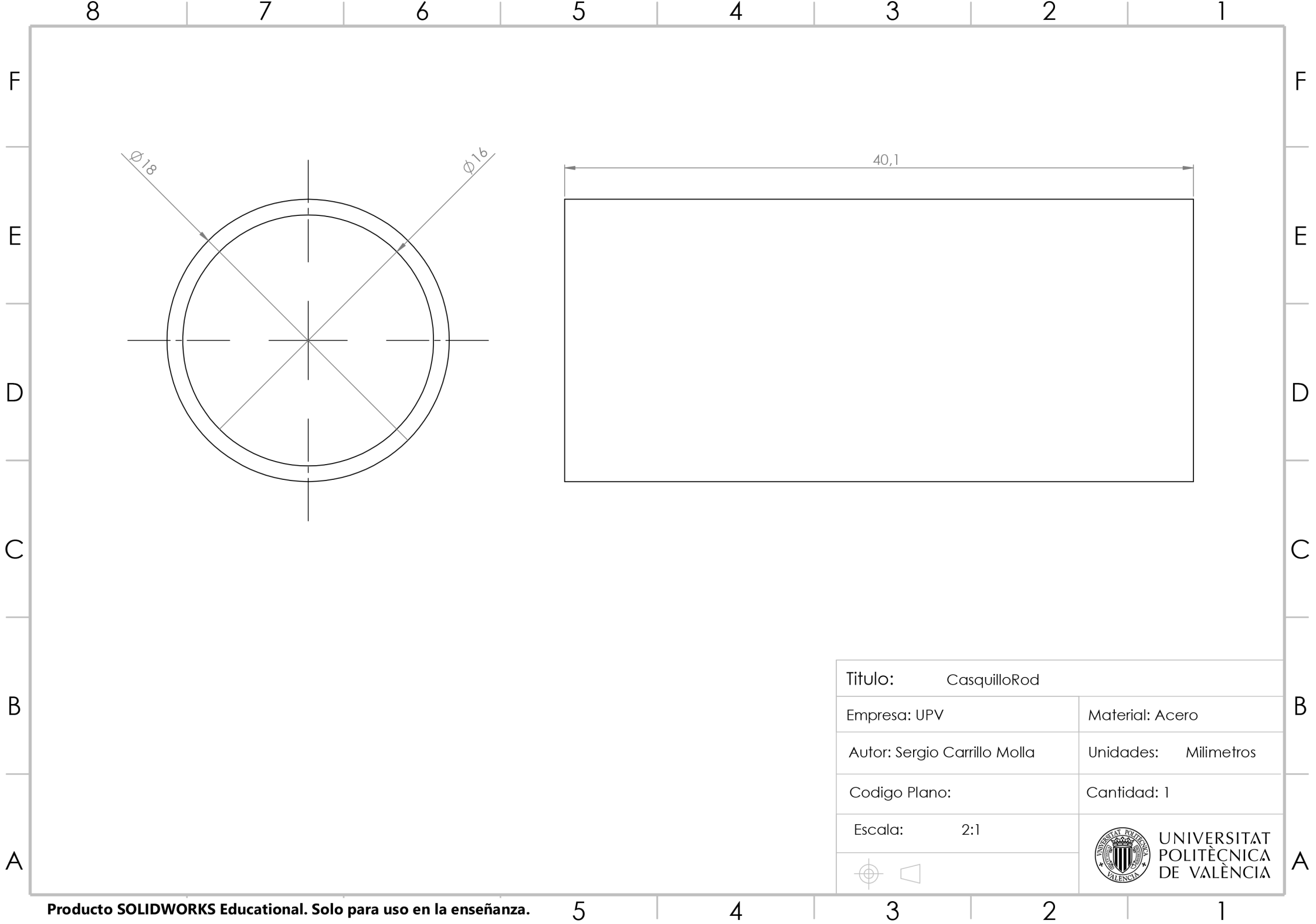

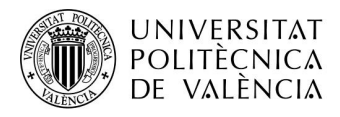

19 Anexo

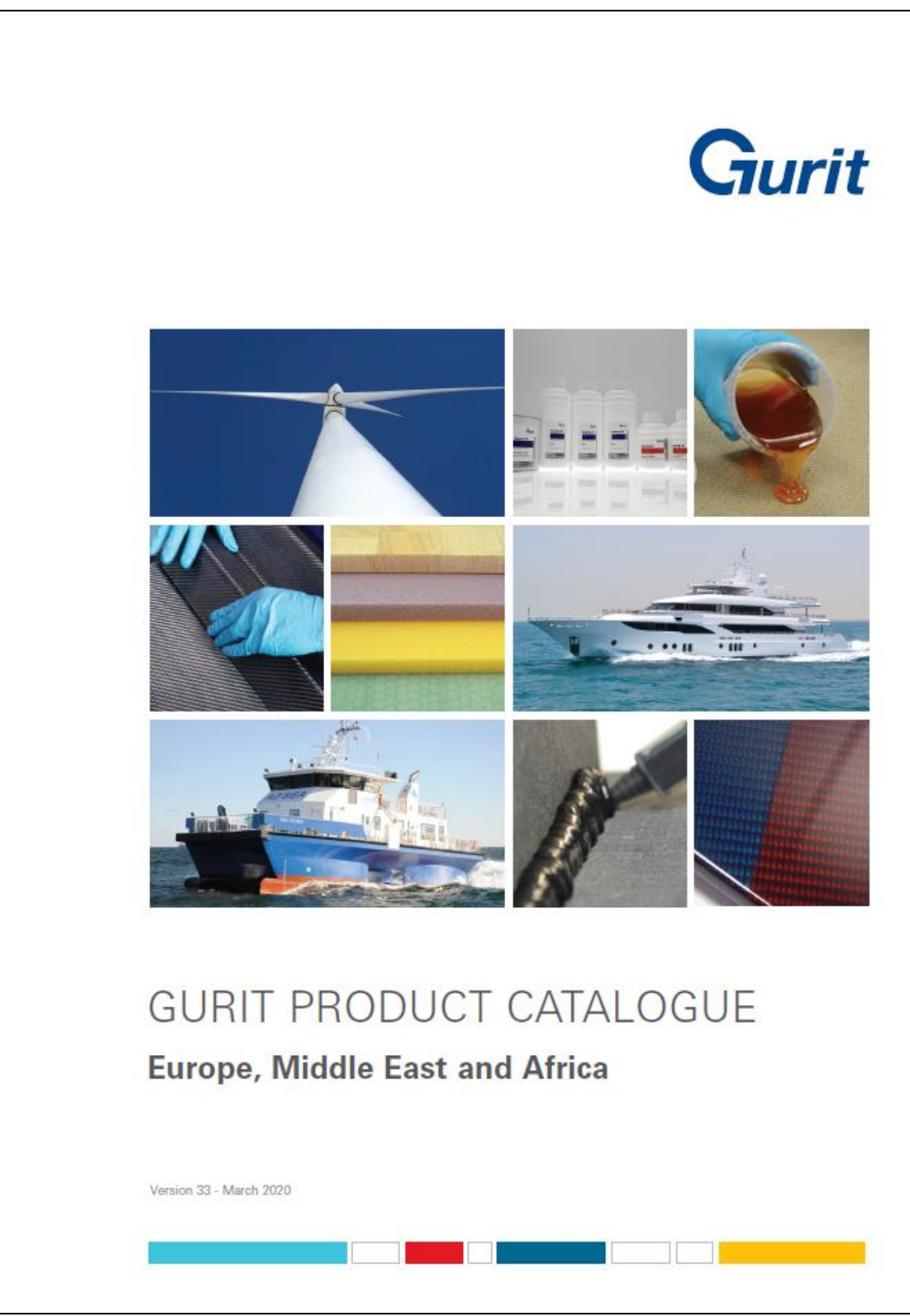

*Ilustración 107: Catalogo Productos Gurit.*

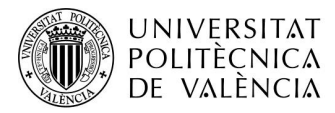

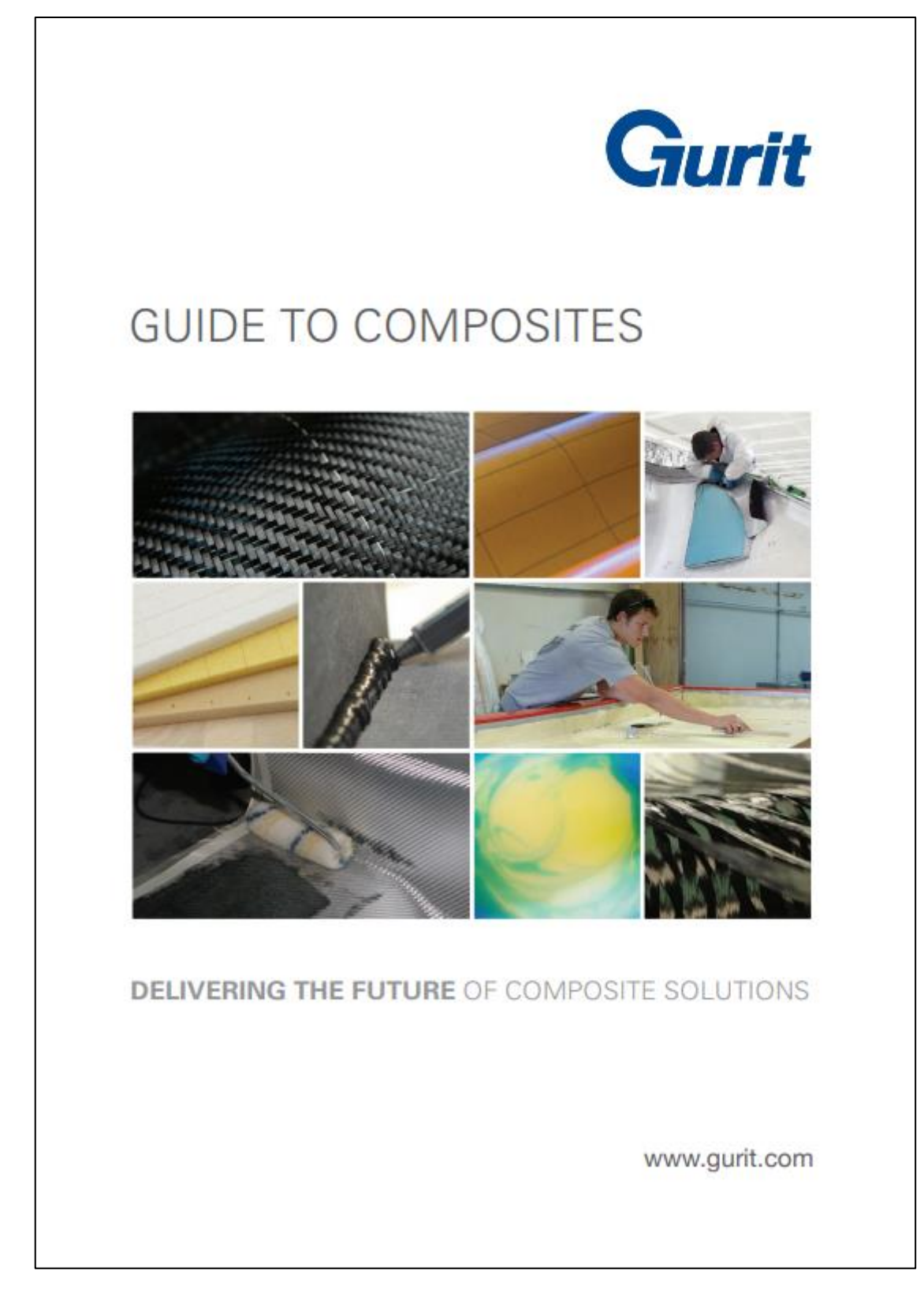

*Ilustración 108: Guía Composites Gurit.*

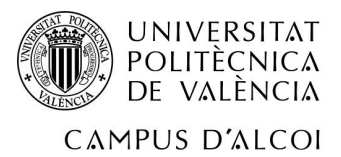

## 20 Bibliografía.

- Automoción, M. (s.f.). *La Rueda y el Neumático. Información y consejos.* Obtenido de marotoautomocion: https://www.marotoautomocion.com/blog/rueda-neumaticoinformacion-consejos/
- Gurit. (March de 2020). *Gurit Product Catalogue.* Obtenido de https://www.gurit.com/- /media/Gurit/Datasheets/GURIT-PRODUCT-CATALOGUE.pdf
- Gurit. (s.f.). *Gurit*. Obtenido de https://www.gurit.com/Our-Business/Composite-Materials
- Gurit. (s.f.). *Gurit Guide to Composites.* Obtenido de https://www.gurit.com/- /media/Gurit/Datasheets/guide-to-composites.pdf
- Henkel. (s.f.). *Catalogo Loctite. Soluciones para la industria.*
- Henkel. (s.f.). *Catalogo Loctite. Soluciones para la industria.* Obtenido de https://dm.henkeldam.com/is/content/henkel/Henkel\_Cat%C3%A1logo\_General\_AG
- LOWDE. (s.f.). *tornillosdetitanio*. Obtenido de https://www.tornillosdetitanio.com/b2c/1
- OKDIARIO. (25 de Julio de 2018). *OKDRIARIO*. Obtenido de ¿Qué es y para qué sirve la fibra de carbono?: https://okdiario.com/curiosidades/que-que-sirve-fibra-carbono-2777714
- Santin, J. J. (2007). *The World's Most Fuel Efficient Vehicle.* illustrated.
- *Shell EcoMarathon*. (s.f.). Obtenido de https://www.shell.com/make-the-future/shellecomarathon.html
- Siemens. (s.f.). *Siemens NX*. Obtenido de https://www.plm.automation.siemens.com/global/es/products/nx/
- Wikipedia. (s.f.). *Wikipedia*. Obtenido de Fibra de carbono: https://es.wikipedia.org/wiki/Fibra\_de\_carbono